# **Trabajo Fin de Máster**

# **Aplicaciones de la Astronomía Aficionada a la Docencia en Bachillerato**

**Máster Universitario en Formación del Profesorado de Educación Secundaria Obligatoria y Bachillerato, Formación Profesional y Enseñanzas de Idiomas**

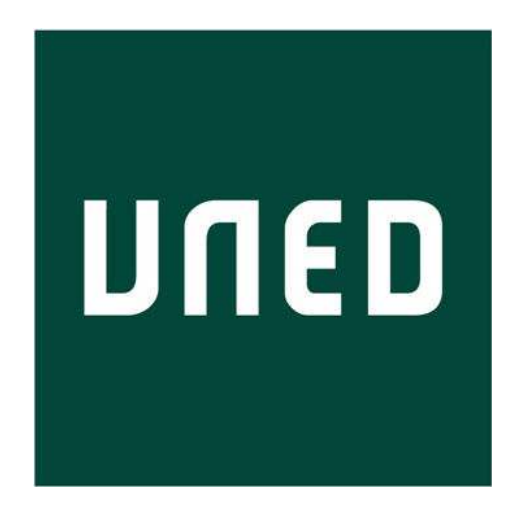

**Centro Asociado de Guadalajara**

**Estudiante**

*Dr. Rafael Delgado López Tfno.: (+34) 682 74 10 78*

*email: rdelgado209@alu mno.uned.es / rdelgadol.fis@gmail.com*

**Director** *Prof. Fco. Javier de la Rubia Sánchez*

# **Índice**

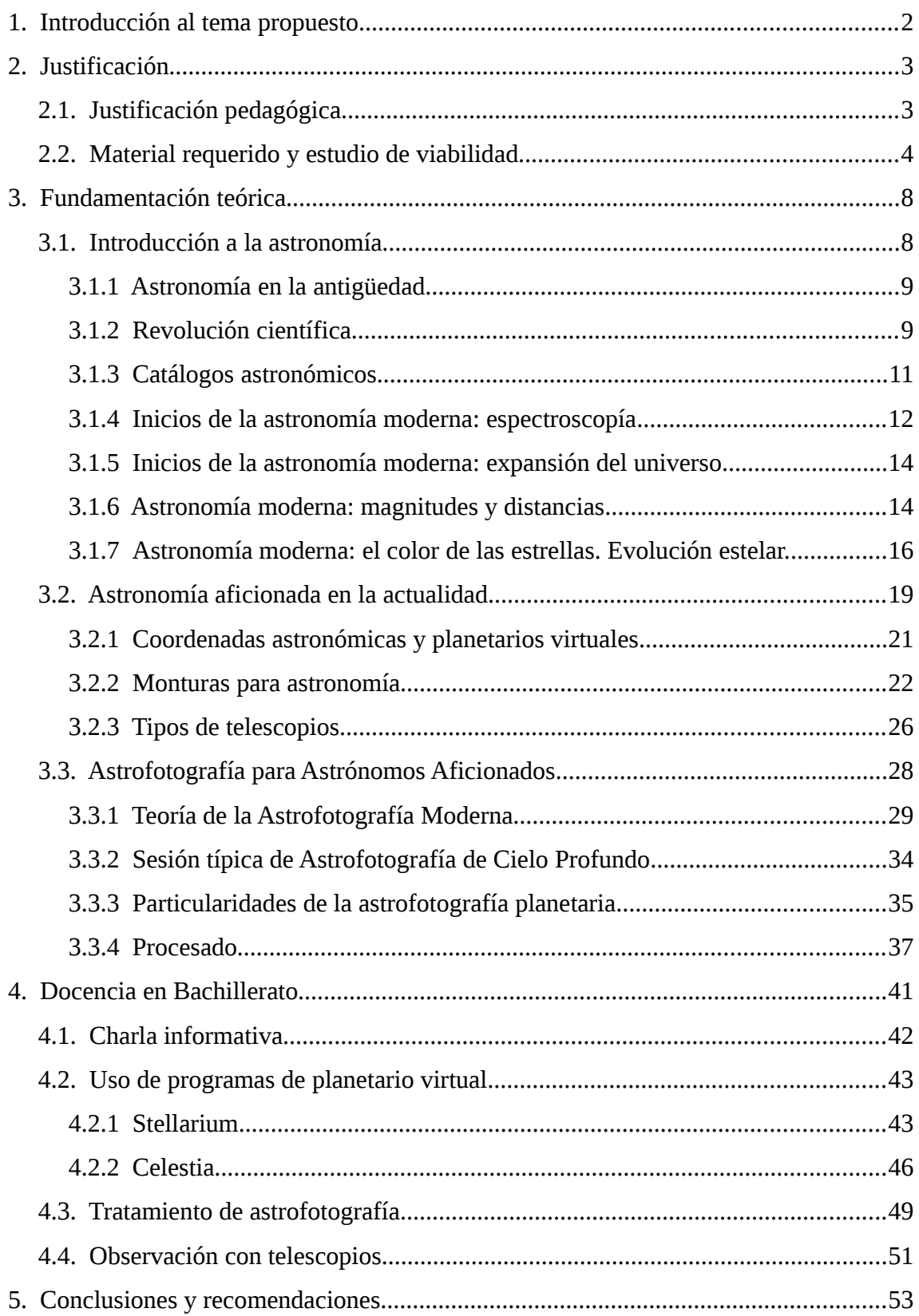

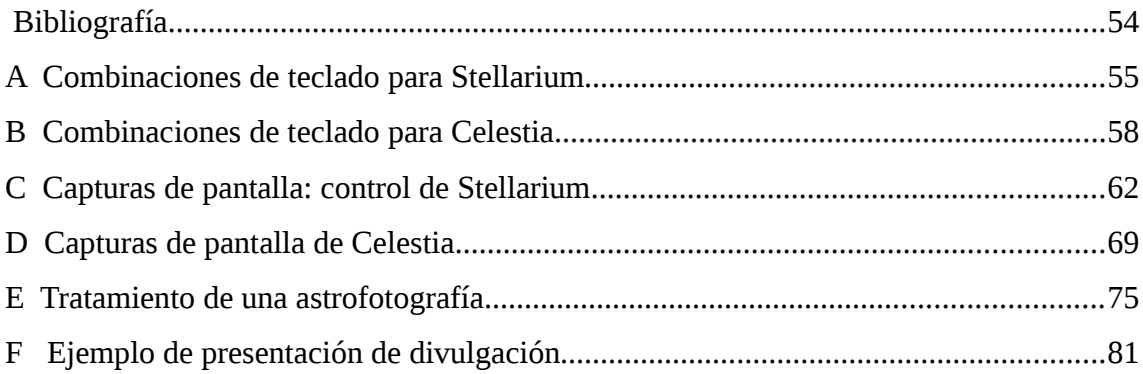

*El autor ha optado, hasta donde ha sido posible, por citar material gráfico disponible bajo licencia Creative Commons con uso comercial<sup>1</sup> . Se ha tomado dicha decisión para facilitar la posible difusión del presente trabajo. En otros casos, el autor se acoge al derecho de cita recogido en las leyes de la Constitución Española<sup>2</sup> ("fair use" en la legislación anglosajona).*

# **1. Introducción al tema**

## **propuesto**

Esta propuesta de Trabajo Fin de Máster (TFM) pretende enseñar a los alumnos de una forma básica conceptos sobre astronomía y astrofísica a nivel muy elemental aunque muy aplicado, desde una perspectiva activa de aprendizaje (incluyendo el manejo de instrumental de astronomía aficionada). Se proponen cuatro actividades prácticas relacionadas con la astronomía:

- 1. charla informativa;
- 2. manejo de programas de planetario virtual (Stellarium/Celestia);

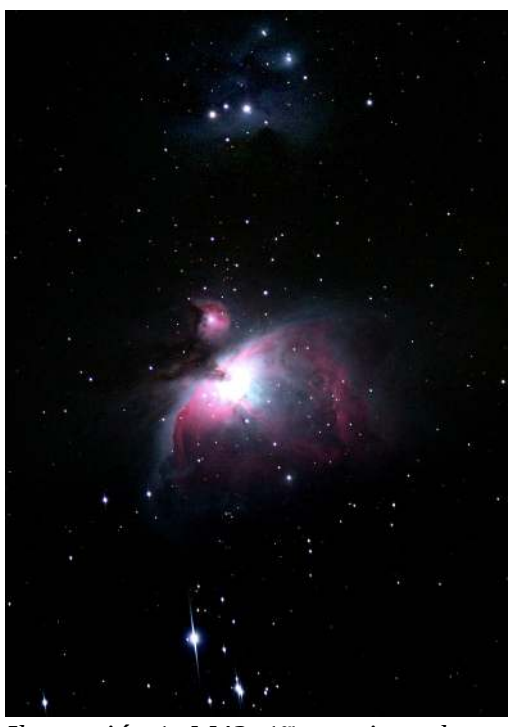

*Ilustración 1: M42, 1er premio en las II Jornadas Astronómica de Alameda del Valle. Obra del autor.*

- 3. obtención y procesado de imágenes astrofotográficas:
- 4. contacto con un equipo de observación astronómica computerizada.

<sup>1</sup> Véanse los detalles en https://creativecommons.org/licenses/ .

<sup>2</sup> http://www.cedro.org/docs/textos-de-inter%C3%A9s/quees66.pdf?Status=Master

Estas actividades se proponen como parte de un laboratorio de la asignatura de Física y Química de 1º de Bachillerato ó de Física de 2º de Bachillerato.

# **2. Justificación**

## **2.1. Justificación pedagógica**

Las actividades prácticas que se proponen en este trabajo son especialmente atractivas para el alumnado de Bachillerato, como demuestran las experiencias de las diversas asociaciones de divulgación científica y el éxito de propuestas similares en eventos como la Semana de la Ciencia. De hecho, la primera parte (uso de Stellarium/Celestia) figura en la referencia (Zubiaurre et al., 2015, p. 318-319), que se corresponde con el libro de texto de Anaya de 1º de Bachillerato.

Las actividades están dirigidas a alumnos de los niveles de 1º (Física y Química) y 2º (Física) de Bachillerato. Estas actividades pretenden facilitar la adquisición de cinco de las competencias básicas del currículum de Bachillerato:

- 2. Matemática.
- 3. Conocimiento e Interacción con el Mundo Físico.
- 4. Tratamiento de la Información y Competencia Digital.
- 6. Cultural y Artística.
- 7. Aprender a Aprender.

Respecto a los contenidos, esta actividad pretende reforzar los contenidos de "Física y Química" de 1º de Bachillerato y de "Física" de 2º de Bachillerato abajo recogidos. Nótese que me circunscribo al currículum del Decreto 40/2015, de 15/06/2015 (Comunidad Autónoma de Castilla-La Mancha), por ser el de aplicación a mi Centro de Prácticas.

- Contenidos de Física y Química de 1º de Bachillerato:
	- Tecnologías de la Información y de la Comunicación en el trabajo científico.
	- Proyecto de investigación.
- Métodos actuales para el análisis de sustancias: Espectroscopía y Espectrometría.
- Interacción gravitatoria: Gravitación Universal.
- Leyes de Kepler.
- Contenidos de Física de 2º de Bachillerato:
	- Tratamiento de datos.
	- Tecnologías de la Información y la Comunicación.
	- Leyes de Kepler.
	- Ley de Gravitación Universal.
	- Relación entre energía y movimiento orbbital. Velocidad de escape. Tipos de órbita.
	- Caos determinista.
	- El espectro electromagnético.
	- Dispersión. El color.
	- Leyes de la óptica geométrica. Sistemas ópticos: lentes y espejos.
	- Aplicaciones tecnológicas: instrumentos ópticos.
	- Efecto fotoeléctrico.
	- Espectros atómicos.
	- Historia y composición del Universo.

Así pues, queda demostrado el interés de esta práctica en los niveles de 1º y 2º de Bachillerato. En el siguiente apartado analizaré las limitaciones materiales existentes para llevar a cabo esta actividad.

### **2.2. Material requerido y estudio de viabilidad**

Las actividades que conforman esta actividad requieren material especializado. En lo referente a las prácticas computacionales, se usarán siempre programas disponibles bajo la *Licencia Pública General de GNU* (de código abierto) o licencia *freeware*

(gratuita), que no suponen un coste adicional. Por tanto, el material exigido (equipos informáticos con sistema operativo Windows o Linux) ya forma parte del equipamiento estándar de los centros de Bachillerato.

La práctica de manejo de programas de planetario virtual (Stellarium/Celestia) no presenta coste económico adicional más allá del tiempo necesario para descargar e instalar los programas, pues ambos programas están disponibles bajo licencia GNU (véase el apartado 3.2.1). Es más, algunos libros de texto actuales de Bachillerato incluyen una sección de apoyo para esta práctica (Zubiaurre et al., 2015, p. 318-319).

La práctica de análisis y procesado de imágenes de astrofotografía tampoco presenta dificultades de tipo económico dado que puede optarse por programas disponibles bajo licencia *freeware* y GNU en todos los pasos del procesado (véase el apartado 3.3.4). No obstante, y a título informativo, se citarán algunos programas disponibles bajo licencia. Se decide hacer esto porque es posible que el Centro de Secundaria / Bachillerato disponga de dichas licencias, por ser de uso común en el campo del diseño gráfico y del retoque fotográfico, como es el caso del *Adobe Photoshop*.

La obtención de imágenes astrofotográficas para procesar sí representa un inconveniente, dado que la captación práctica de dichas imágenes está más allá del objetivo de esta actividad. Tanto por el tipo de material requerido, como por la dificultad de su manejo, como por los problemas de contaminación lumínica que aquejan a las zonas donde reside la mayor parte de la población. Para soslayar dicha dificultad, se propone que las imágenes a procesar sean donadas por un astrofotógrafo, para lo cual es preciso o bien contar con la colaboración de algún club de divulgación astronómico o localizar una base de datos de libre acceso de material astrofotográfico par procesar.

Afortunadamente, a día de hoy existen varias bases de datos con astrofotografía sin procesar disponibles libremente en la red. Su propósito declarado es, precisamente, servir de guía para la introducción en el campo del procesado de imágenes astrofotográficas. En el apartado 4.3 proporcionaré un listado actualizado de tales bases de datos. Salvo que se contase con la colaboración de un astrofotógrafo que dispusiera

de material propio, se aconseja recurrir a estas bases de datos. La mayor dificultad será el gran tamaño de la información a tratar (del orden de 1.5GB por fotografía).

La última parte, familiarización con el uso de material de astronomía aficionada, presenta mayores dificultades dado que sí requiere material específico de observación astronómica. Al menos, un telescopio con montura computerizada. También es la parte más *vistosa* para el alumnado, y la que les permite tener acceso a un tipo de instrumental (muy especializado, de precisión y *computerizado*) que, bajo otras formas y con finalidades muy diferentes, es ubicuo en la industria actual.

Si la observación ha de realizarse cerca del Centro de Secundaria / Bachillerato, lo óptimo es limitarse a la observación planetaria y de cúmulos abiertos, dadas las limitaciones impuestas por la contaminación lumínica. Para ello, se aconseja recurrir a telescopios de pequeña apertura (unos 8cm) de calidad óptica suficiente. Podría soslayarse el empleo de montura computerizada recurriendo a una manual (bien estabilizada), aunque la actividad perdería una parte de su interés.

Si fuese posible acudir a un sitio con buenas condiciones de fondo de cielo (por ejemplo, organizando una excursión o porque el Centro está ubicado en el medio rural), sería posible encarar una observación de cielo profundo (galaxias, nebulosas, cúmulos,...). Aquí, sería aconsejable disponer de un telescopio con unos 18cm ó 20cm de apertura. Y el empleo de montura computerizada es más que recomendable.

El problema del coste económico de un telescopio computerizado puede soslayarse contando con la colaboración de una de las muchas asociaciones de astronomía aficionada que existen, y que suelen mostrarse muy dispuestas a colaborar con actividades de divulgación científica orientadas al público infantil y adolescente. De hecho, el autor de este trabajo pertenece actualmente a una de tales asociaciones, ASAAF<sup>3</sup> . Un buen punto de partida es buscar entre las asociaciones estudiantiles de las facultades de ciencias físicas y en foros especializados como el de la Asociación Hubble<sup>4</sup>, la página del Instituto Astrofísico de Canarias<sup>5</sup> y el de la Federación de Asociaciones Astronómicas de España<sup>6</sup>. Además de la organización de una actividad de

<sup>3</sup> Asociación de Astrónomos Aficionados, Universidad Complutense de Madrid (UCM), https://asaaf.org .

<sup>4</sup> http://www.asociacionhubble.org/foro/

<sup>5</sup> http://www.iac.es/cosmoeduca/asociaciones.htm

<sup>6</sup> http://federacionastronomica.es/federacion/asociaciones

observación *ad-hoc*, es posible también sumarse a eventos organizados por instituciones tales como el Observatorio Astronómico de Yebes y el Punto de Observación Astronómica de Valdenazar. En este último caso, suele disponerse de ubicaciones adecuadas para la observación de cielo profundo, con el inconveniente de tener que organizar una salida en autobús.

En cualquier caso, al contar con la colaboración de una institución dedicada a la divulgación científica, aparte de la gratuidad de los medios materiales, suele contarse con la participación de los miembros de la propia institución, muy experimentados en la divulgación de la astronomía. Por todo lo anterior, esta opción es la más recomendable.

Si, pese a lo anterior, quisiera recurrise al empleo de medios propios, un paso intermedio es el alquiler de material. En el caso de Madrid, es interesante la oferta de la empresa *Astrocity Renting*<sup>7</sup> que, además, de alquilar el material por un precio competitivo (unos 100€) comparándolo con los costes de organizar una excursión al uso (alquiler de autobús, por ejemplo). Esta opción suele tener la ventaja del soporte técnico por parte de la empresa elegida.

Como última opción, el coste de un telescopio computerizado básico (pero con unas características bastante razonables incluso para cielo profundo) está en el entorno de los 600€<sup>8</sup>. Para equipos sin computerizar, los precios rondan los 250€/350€<sup>9</sup>. El precio ciertamente no es económico, aunque es comparable con el del material didáctico para laboratorio.

Hago especial mención a la gran cantidad de ofertas en el entorno de los 100€. Salvo excepciones aisladas, no son nada aconsejables por la mala calidad del *https://spectrumscientifics.wordpress.com*

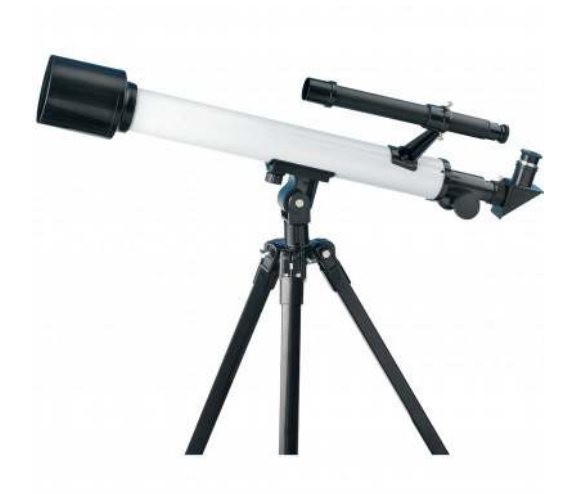

*Ilustración 2: Ejemplo de telescopio a evitar. Trípode extremadamente inestable, ausencia de mandos de ajuste fino y sistema de frenado. Fuente:* 

http://www.astrocity.es/108-alquiler-de-telescopios-

<sup>8</sup> http://www.amaina.com/telescopios-maksutov-cassegrain/1359-telescopio-maksutov-cassegraincelestron-nexstar-127mm-slt.html

<sup>9</sup> http://www.amaina.com/telescopios-refractores/2336-telescopio-refractor-meade-infinity-102 mm.html

material y, muy en particular, por la inestabilidad de la montura utilizada, que lo hace prácticamente inutilizable. Éste es un hecho bien conocido entre la comunidad astronómica aficionada como un factor de disuasión de futuras vocaciones científicas ante la imposibilidad de sacar provecho alguno a este tipo de instrumental adquirido con la mejor de las intenciones por unos padres o amigos muy mal aconsejados $^{\scriptsize 10}$ .

Así pues, las actividades propuestas en este trabajo no tienen por qué suponer un coste extra para el Centro, pudiéndose llevar a cabo con programas *freeware* y GNU así como con la colaboración de asociaciones de astronomía aficionada. Si se dispusiera del presupuesto suficiente, suele ser aconsejable optar por organizar una excursión a un punto de observación sin contaminación lumínica proporcionado por una institución de divulgación científica antes que invertir en material propio de observación astronómica. La única excepción sería el caso de un Centro ubicado en el entorno rural, con poca contaminación lumínica, que podría amortizar la inversión en instrumental de observación astronómica.

## **3. Fundamentación teórica**

## **3.1. Introducción a la astronomía**

El ser humano ha demostrado desde tiempos muy remotos un gran interés por los fenómenos observables en el cielo. Para entender este interés, baste nombrar su relación con el ciclo de las estaciones y, por tanto, con los de la agricultura. Por su utilidad para elaborar un calendario y medir el tiempo. Por la posibilidad de utilizar el

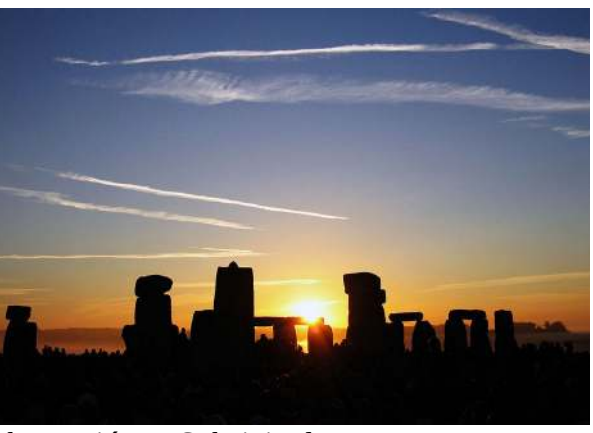

*Ilustración 3: Solsticio de verano en Stonehenge. Fotografía de Andrew Dunn, 21 June 2005. Wikipedia Commons. Reproducida bajo licencia CC BY-SA 2.0*

conocimiento del cielo nocturno como orientación en una época muy anterior a la invención de la brújula y, por supuesto, del GPS. Y por lo sobrecogedor de fenómenos

<sup>10</sup> http://www.astronomo.org/foro/index.php? PHPSESSID=6kbptajdeqj01h3kk1b8mk1tm1&topic=9165.0, https://spectrumscientifics.wordpress.com/2014/06/12/the-6-signs-of-a-bad-telescope/

tales como los eclipses de Sol, la aparición de comentas, las explosiones de supernovas cercanas,…

#### **3.1.1 Astronomía en la antigüedad**

El campo de la arqueoastronomía, esto es, el estudio de estas primeras actividades de observación astronómica, es un tema polémico por la dificultad para recabar datos fiables. Véase, por ejemplo, el caso de Stonehenge (Ruggles, 1997). En cualquier caso, este interés por la astronomía desde tiempos remotos y en muy diversas culturas está suficientemente documentado (Carroll & Ostlie, 2007).

El fondo de estrellas es clasificado en *constelaciones*, agrupaciones arbitrarias de estrellas unidas mediante trazos imaginarios relacionados con la mitología y creencias de la cultura que las crea. En occidente, y para el cielo observable en el hemisferio norte, hemos mantenido las relacionadas con la cultura grecolatina.

Durante la Edad Media, se consolida el modelo geocéntrico ptolemaico. Dicho sistema, lejos de la pretendida simplicidad del modelo aristotélico, presenta una gran complejidad debida a la introducción de epiciclos y deferentes para parametrizar las observaciones astronómicas referidas a los movimientos de los planetas. De hecho, mediante la composición de epiciclos es posible reconstruir *cualquier* trayectoria cerrada y periódica con una precisión determinada, según se demuestra en (Hanson, 1960) y (Carman, 2010). Este hecho dificultó en gran medida el salto a la ciencia moderna, dada la posibilidad de acomodar los nuevos datos astrofísicos en el viejo modelo ptolemaico.

#### **3.1.2 Revolución científica**

A finales de la Edad Media, la astronomía se erige en punta de lanza de la incipiente revolución científica. Se suceden varias mejoras tecnológicas ligadas al desarrollo de la relojería, junto con la difusión de la imprenta en occidente y la construcción de los primeros instrumentos ópticos. Las medidas astronómicas de precisión y la necesidad práctica de un modelo astronómico más manejable desafían el sistema ptolemaico. Recuérdese que la observación astronómica de precisión es un instrumento necesario para la navegación marítima. Máxime en una época en la que los navegantes comienzan a explorar todos los océanos (época de los descubridores).

Con este panorama, Copérnico (1473-1543) introduce el modelo heliocéntrico (aunque mantiene los movimientos circulares uniformes). Para evitar el enfrentamiento con la Iglesia, no publica sus resultados. De ello se encarga su discípulo Andreas Osiander (1498-1552). Pero lo hace como un mero procedimiento útil para simplificar los cálculos astronómicos, con la finalidad de cubrir las necesidades de la navegación marítima (entre otras).

Galileo (1564-1642) mejora el invento holandés del telescopio y comienza a aplicarlo a la observación del firmamento nocturno. Es el primero en publicar sus resultados, desafiando abiertamente el paradigma geocéntrico ptolemaico (incluidos los postulados aristotélicos relativos a la "perfección de los cuerpos celestes"), lo que le cuesta una gran polémica con instituciones tradicionales como la Iglesia pese a sus conexiones con el papado. Otros astrónomos, como Giordano Bruno (1548-1600), llegarían a pagar estos enfrentamientos entre ciencia y religión con su vida.

Mientras tanto, Tycho Brahe (1546-1601) recurre a una solución salomónica para evitar el enfrentamiento con la Iglesia: situar la Tierra en el centro pero hacer que el

resto de planetas orbiten alrededor del Sol. Pero, al mismo tiempo, realiza una serie de observaciones astronómicas muy meticulosas que su discípulo Johannes Kepler (1571- 1630) usaría para deducir las conocidas como *Leyes de Kepler*, que describen los movimientos de los planetas en términos de *órbitas elípticas* (no "circulares perfectas") con el Sol en uno de sus centros. Lo cual, junto con la síntesis newtoniana (ley de gravitación universal), constituye el último clavo en el ataúd del modelo geocéntrico.

Quedan pendientes muchas cuestiones *Ilustración 4: Charless Messier, autor*  relativas a la astrofísica: la naturaleza de la luz (modelo ondulatorio vs. Corpuscular) y la *de Ansiaume (1729—1786).*

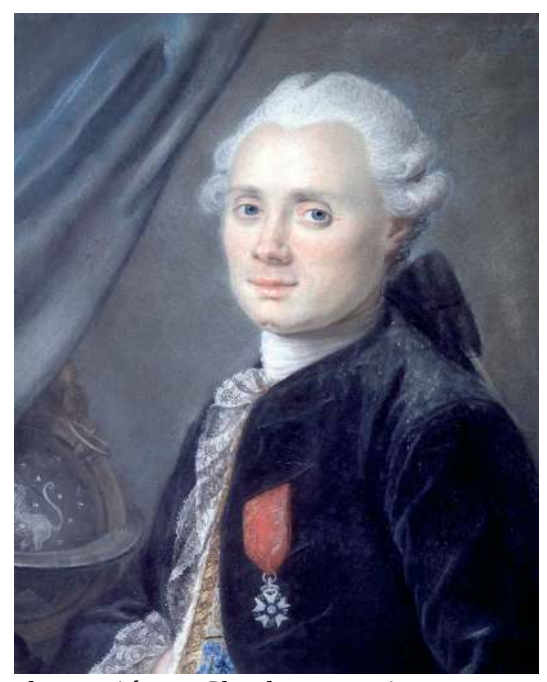

*del famoso catálogo de objetos de cielo profundo, a la edad de 40 años. Cuadro* 

determinación de su velocidad (finita) de propagación, la naturaleza de las estrellas, de la fuente de energía que produce la radiación solar, el tamaño del universo,…

#### **3.1.3 Catálogos astronómicos**

Durante los siglos XVII, XVIII y XIX se desarrolla el modelo de síntesis newtoniana, apoyándose en las herramientas del cálculo infinitesimal. La comunidad de astrónomos profesionales dedica buena parte de sus recursos a la construcción de tablas orientadas a las necesidades de la sociedad y de la navegación marítima en particular: cálculos de la puesta y salida del Sol y predicciones precisas de las posiciones de los cuerpos celestes conocidos. La contribución de los astrónomos aficionados cobra especial relevancia, pues pueden dedicar su tiempo de observación a la búsqueda de cometas, nebulosas (objetos difusos no estelares) y nuevos planetas. Es decir, a la investigación propiamente dicha.

A principios del siglo XVIII, ya existían tres registros de cuerpos celestes no estelares: el de Tolomeo (s.II d.c.) y el de Tycho Brahe (1601) y Edmond Halley (1715). Los dos últimos con sólo 6 nebulosas. Sin embargo, el tamaño de estos registro va creciendo a lo largo del siglo XVIII gracias a las búsquedas sistemáticas apoyadas por telescopios (Machholz, 2002). Así, el abad Nicolás Louis de la Caille elabora una tabla de 42 objetos del firmamento austral (1755) y John Bode, una de 75 objetos no estelares (1777). Dada la precariedad de los medios de la época, surgen las polémicas sobre la prioridad en los descubrimientos.

El catálogo de Charles Messier consta de 110 objetos y es publicado por partes los años 1771, 1780 y 1781. Su propósito declarado es establecer un listado de objetos difusos que pueden confundirse con cometas e interferir así con el proyecto de búsqueda de cometas en el que se implica el propio C.Messier. Sin embargo, su autor pasa a la historia por elaborar una recopilación de los 110 objetos no estelares más fáciles de encontrar, contemplar y fotografiar para los astrónomos aficionados, conociéndose tales cuerpos por su índice en este catálogo (p.ej., M31 para la Galaxia de Andrómeda).

El año 1786, Wilhelm Herschel (1738-1822) publica su primer índice de 1000 nebulosas y cúmulos descubiertos por él mismo empleando un telescopio mucho más potente que el de Messier. Sin embargo, por respeto al propio Messier, renuncia a incluir los objetos Messier en su catálogo. Como consecuencia de esta búsqueda de objetos celestes ubicados "más allá del sistema solar", en marzo de 1781 descubrió el primer planeta nuevo desde la antigüedad (Urano).

El mayor éxito en astronomía de la síntesis newtoniana es el descubrimiento del planeta Neptuno por Berlín J.G. Galle el 23 de setiembre de 1846, en la posición predicha por el astrónomo Urbain Le Verrier a partir de las perturbaciones en la órbita de Urano.

#### **3.1.4 Inicios de la astronomía moderna: espectroscopía**

El siglo XIX (y principios del XX) es también sumamente interesante en astronomía por las nuevas técnicas asociadas al descubrimiento del electromagnetismo y la termodinámica, con inmediatas y numerosísimas aplicaciones técnicas que nos permitirían disponer de las facilidades que damos por supuesto a principios del siglo XXI: electricidad, automoción, telégrafo, teléfono, fonógrafo, radio, televisión…

Es la época de Alessandro Volta (1745-1827), Michael Faraday (1791-1867), James Clerk Maxwell (1831-1879), Nicolas Léonard Sadi Carnot (1796-1832), Rudolf Clausius (1822-1888), Willian Thomson (lord Kelvin, 1824-1907), Nikola Tesla (1856- 1943) y Thomas Alva Edison (1847-1931), entre tantos otros. De hecho, puede decirse que a finales del siglo XX la física parecía un campo cerrado salvo por dos *pequeños problemas*. El espectro de cuerpo negro, que daría lugar a la mecánica cuántica. Y la medición de la velocidad de movimiento respecto al "éter" estudiando las variaciones en la velocidad de propagación de la luz en el vacío (¡no existentes!), que daría lugar a la mecánica relativista (Guillen, 2015).

Pasemos a la astronomía. El siglo XIX comienza con un descubrimiento clave: los espectros estelares. Desde la época de Newton se conocía que la luz solar, al atravesar un prisma, se descompone en todos los colores (del rojo al azul). Pero en 1814, Joseph Fraunhofer (1787-1826) observa líneas oscuras que atraviesan este *espectro solar*. Su naturaleza es un misterio hasta que en en la década de los 50, Gustav Kirchoff (1824- 1887) y Robert Bunsen (1811-1899) intentan el espectroscopio, instrumento que permite medir la composición cromática de los espectros con gran precisión. Se descubre que cada elemento y cada compuesto químico introduce líneas características en los

espectros. Esto permite, por primera vez, estudiar la *composición* de las estrellas (sobre todo, hidrógeno).

Al aplicar el espectroscopio a las nebulosas, se descubre que su naturaleza es muy diferente. Algunas (galaxias y cúmulos globulares) tienen espectros estelares, por ser aglomeraciones gigantescas de estrellas. Pero otras (las *nebulosas* propiamente dichas) presentan sólo débiles líneas de emisión debidas a unos pocos elementos. Esto es, son nubes de gases muy tenues. Muchas de ellas se han identificado hoy día como regiones de formación estelar.

El descubrimiento por Christian Doppler (1803-1853) del conocido como *efecto Doppler*, que se manifiesta en un desplazamiento de la longitud de onda de la luz como consecuencia del movimiento relativo de la fuente respecto al observador, permite medir velocidades de acercamiento de objetos celestes a partir de sus espectros.

Algunos elementos químicos se descubren al observar líneas de origen *desconocido* en espectros estelares. Es el caso del Helio, descubierto en 1868 por Pierre Janssen (1824-1907) en el espectro solar y aislado en la Tierra en 1895 por Sir William

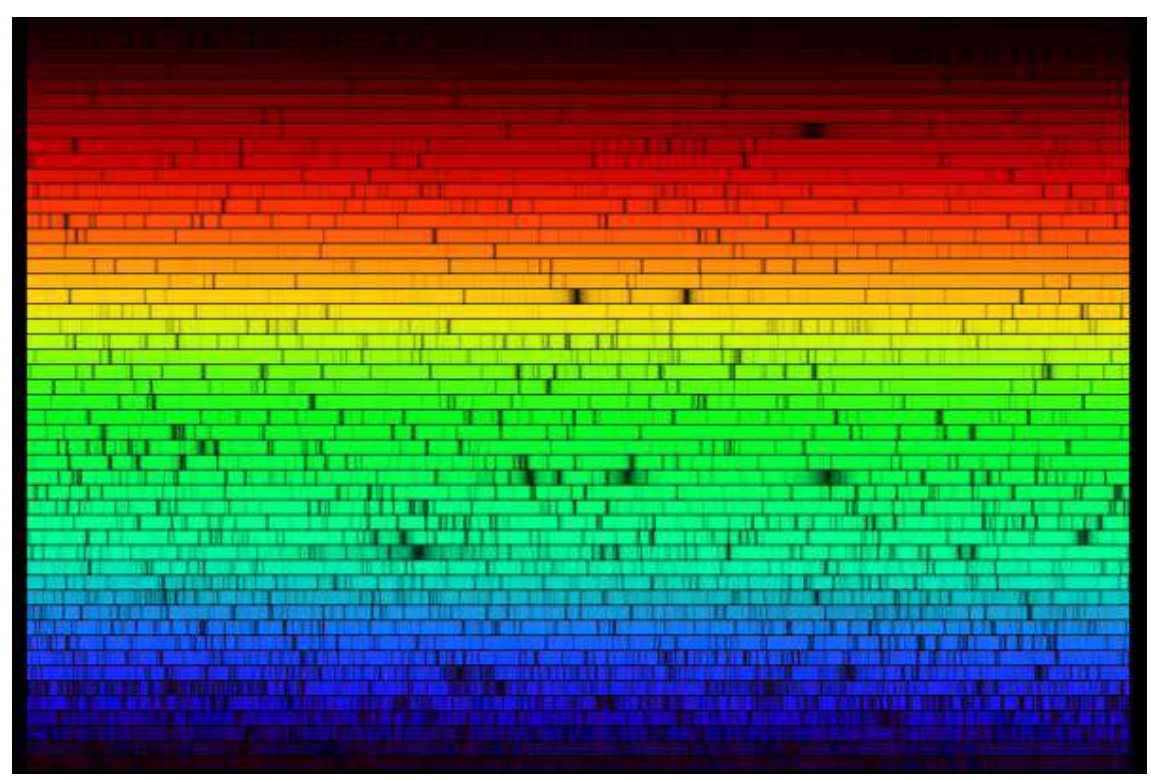

*Ilustración 5: Espectro Solar. Nótense las líneas de absorción. Créditos & Copyright: Nigel Sharp (NOAO), FTS, NSO, KPNO, AURA, NSF .*

Ramsay (1852-1916) aisló el helio. Este elemento tendría una importancia fundamental para el desarrollo de la criogenia y la mecánica cuántica en el siglo XX.

A lo largo del siglo XIX y principios del XX se desarrolla la fotografía, técnica que permite por primera vez un registro perdurable de las observaciones astronómicas, así como registrar objetos celestes extraordinariamente débiles gracias a la capacidad de la película fotográfica (y, posteriormente, de los detectores electrónicos) de acumular señales en el tiempo.

#### **3.1.5 Inicios de la astronomía moderna: expansión del universo**

El siglo XX comienza con la revolución de las mecánicas cuántica y relativista. Científicos como Max Planck (1858-1947) y Albert Einstein (1879-1955) publican sus descubrimientos en los primeros años del siglo XX.

En 1908, Henrietta Swan Leavi8tt (1868-1921) descubre, estudiando las *Nubes de Magallanes*, que las estrellas cefeidas (un tipo de estrellas de luminosidad variable) verifican una relación entre el periodo de su parpadeo y su luminosidad absoluta: las cefeidas más brillantes parpadean a menor velocidad. Esto permite que sean utilizadas como medidor de distancias (*candela estándar*). Este descubrimiento fue llevado a cabo en el Observatorio del Harvard College, bajo la dirección de Edward Pickering y Edwin Hubble, quienes inicialmente se llevaron todo el mérito del descubrimiento.

Edwin Hubble (1889-1953), gracias al nuevo telescopio de 254cm del Observatorio Mount Wilson, al efecto Doppler y a la utilización de las estrellas cefeidas como medidor de distancia (*candela estándar*), detecta la expansión del universo gracias al *corrimiento hacia el rojo* (año 1929).

#### **3.1.6 Astronomía moderna: magnitudes y distancias**

Para la medición de distancias en astrofísica, se usa la unidad astronómica (ua), definida como la distancia media aproximada entre la Tierra y el Sol, dentro del sistema solar; y el parsec (pc), definido como la distancia a la que 1ua subtiende un ángulo de 1 segundo de arco, para distancia interestelares e intergalácticas. El año-luz (ly) , definido como *la distancia que recorre la luz en un año*, se reserva para fines divulgativos. Las relaciones entre estas unidades y el SI son:

 $1ua = 1.49597870700 \times 10^{10} m$ ,

 $1 pc = 3.26156 = 2.06265 \times 10^5$ ua = 3.0856804818×10<sup>16</sup>m.

La definición del parsec no es arbitraria. En efecto, dado que no podemos efectuar (con la tecnología actual) un viaje directo a las estrellas más cercanas, ni están dentro del alcance de nuestros sistemas de radar, la única forma de medir distancias es utilizando la paralaje trigonométrica. Esto es, midiendo la diferencia angular entre las posiciones de dos épocas del año diferentes. Así, se determina el ángulo que subtiende la distancia Tierra-Sol (aproximadamente 1pc) vista desde el objeto celeste cuya distancia se quiere medir. Actualmente, estas medidas angulares se llevan a cabo con precisión extrema desde satélites, pudiéndose llegar a los 0.002 segundos de arco de precisión de la misión Hipparcos de la  $\mathrm{ESA}^{\mathrm{11}}$ .

El sistema que se utiliza para medir el brillo de las estrellas (Burnham et. al., 2002) se debe al astrónomo griego Hiparco (siglo II a.C. ). Divide las estrellas en 6 escalas (*magnitudes*) de luminosidad, de las más brillantes a simple vista (1ª magnitud) a las más débiles (6ª magnitud).

Hoy día se usa una escala referida a sensores electrónicos (*bolómetros*), que asigna al sol la magnitud -26,8; a la estrella más brillante (Sirio), -1.4; y el 0 de la escala, a la estrella Vega (estrella de referencia). Los objetos más débiles que pueden detectarse con los grandes telescopios poseen una magnitud del orden de +30. La escala de magnitud es logarítmica, verificándose la relación

$$
m-m_0 = -2.5 \log_{10} \frac{I}{I_0}
$$

entre la diferencia de magnitudes aparentes *m*−*m*<sub>0</sub> y el cociente de flujos luminosos  $I/I_{_0}\;$  . Se introducen otras escalas de magnitudes análogas para diferentes partes del espectro electromagnético. La magnitud 6 sigue siendo el límite visible a simple vista, pero siempre en las mejores condiciones de ausencia de contaminación lumínica. En entornos urbanos, puede que no sea visible a simple vista ninguna estrella de magnitud superior a 3.

<sup>11</sup> https://www.cosmos.esa.int/web/hipparcos/scientific-goals

Se define la *magnitud absoluta* como la magnitud de un objeto observado a una distancia de 10pc. Así pues, teniendo en cuenta que el flujo luminoso decae con el cuadrado de la distancia en un espacio tridimensional, conocida la magnitud absoluta

*M* puede determinarse la distancia *d* al objeto (en parsecs) mediante la relación

$$
m-M=5\log_{10}\frac{d}{10\,pc}=5\log_{10}[d(pc)]-5.
$$

Para cierto tipo de objetos celestes, como las supernovas de tipo 1a y las denominadas *estrellas variables cefeidas*, se conoce el valor de su magnitud absoluta, por lo que se pueden utilizar como *candelas estándar*. Es decir, su presencia puede utilizarse para determinar distancias. Usualmente, se conoce el mecanismo físico y las leyes fenomenológicas que determinan su brillo, constante para un tipo de objeto o dependiente de ciertos parámetros medibles desde la Tierra (un periodo, presencia o no de ciertas líneas espectrales,...). Dadas estas condiciones, puede determinarse la magnitud absoluta determinando la distancia a una población de objetos de este tipo empleando como escala de distancias otro objeto celeste (*candela estándar*) ya calibrado. Así, se establece la denominada *escalera de distancias*, en la que unas candelas estándar se usan para calibrar otras detectables a mayor distancia.

En último término, para poder calibrar la escalera de distancias, es preciso calibrar alguna candela mediante el método de la paralaje trigonométrica (explicado al comienzo de la presente sección), dado que es el único que conecta las distancias estelares (inaccesibles para nuestra tecnología actual) con las propias del Sistema Solar, que sí podemos medir directamente.

#### **3.1.7 Astronomía moderna: el color de las estrellas. Evolución estelar.**

La mayor parte de las personas no familiarizadas con el campo de la astronomía consideran que las estrellas son de color blanco. Nada más lejos de la realidad: el Universo está lleno de color. Y todas las estrellas tienen un color intrínseco que va del azul-UV cercano al rojo-marrón. La emisión luminosa de una estrella se puede aproximar a la de un cuerpo negro esférico de radio *R* el de la estrella y temperatura

*T* la de su atmósfera (capas gaseosas más externas). En la Ilustración 6 puede verse, a modo de ejemplo, el espectro de emisión del Sol junto al correspondiente espectro de Cuerpo Negro.

De acuerdo con la Ley de Desplazamiento de Wien, para una emisión de cuerpo negro, la longitud de onda λ*max* del pico del espectro de emisión es

$$
\lambda_{\text{max}} = \frac{b}{T}
$$

donde *b*=0.0028976*m*⋅*K* es la conocida como *constante de Wien*. Asimismo, se verifica la Ley de Stefan-Boltzmann para radiación de cuerpo negro,

 $P = 4π R<sup>2</sup> σ T<sup>4</sup>$ ,

,

siendo *T* la temperatura absoluta (en Kelvin); *R* , el radio de la estrella; *P* , la potencia luminosa radiada; y σ=5.6703×10<sup>−</sup><sup>8</sup>*W* /*m* 2 ⋅*K* 4 , la constante de Stefan-Boltzmann. Nótese que esta ecuación relaciona la luminosidad total de una estrella con su radio y con la temperatura de su superficie (de nuevo bajo la hipótesis de emisión de cuerpo negro).

Uno de los grandes avances de la astrofísica en el siglo XX es el descubrimiento de la naturaleza de la radiación solar (y estelar): los procesos de fusión nuclear que

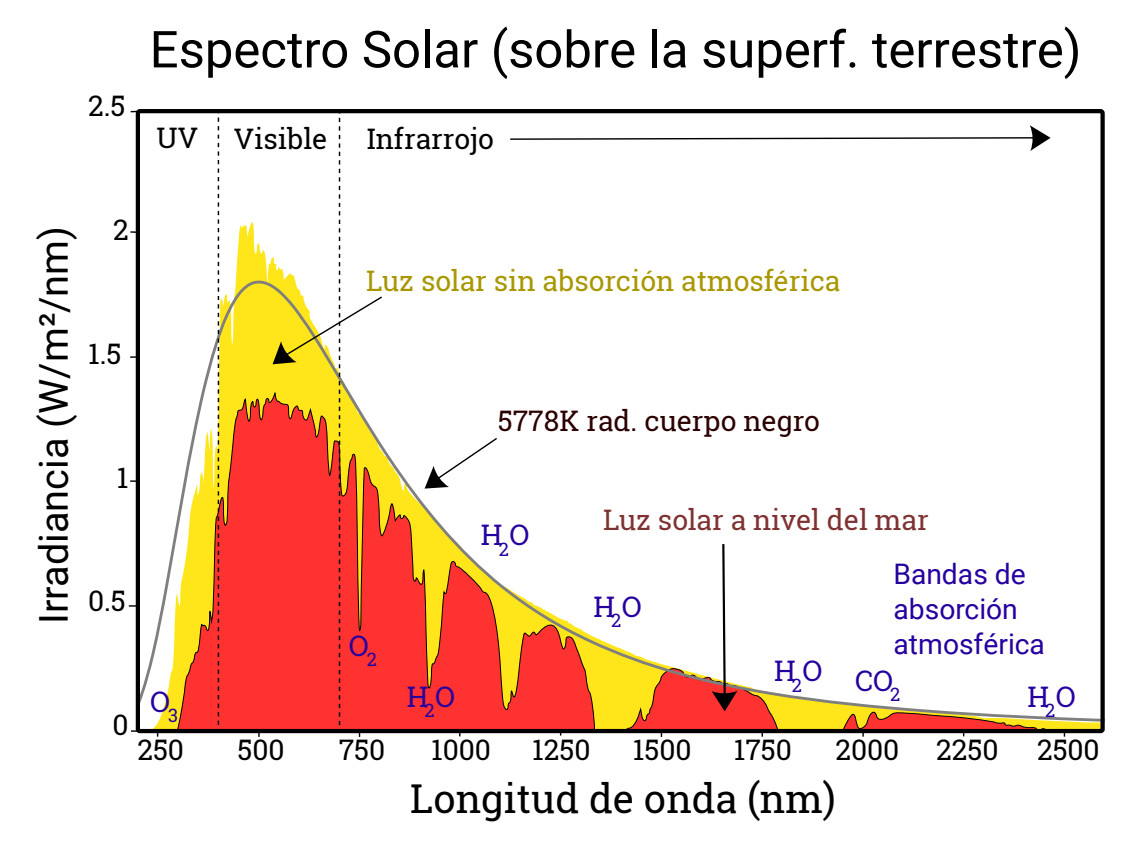

*Ilustración 6: Espectro Solar. Wikimedia Commons. Distribuido bajo licencia CC BY-SA 3.0. https://commons.wikimedia.org/wiki/File:Solar\_spectrum\_ita.svg*

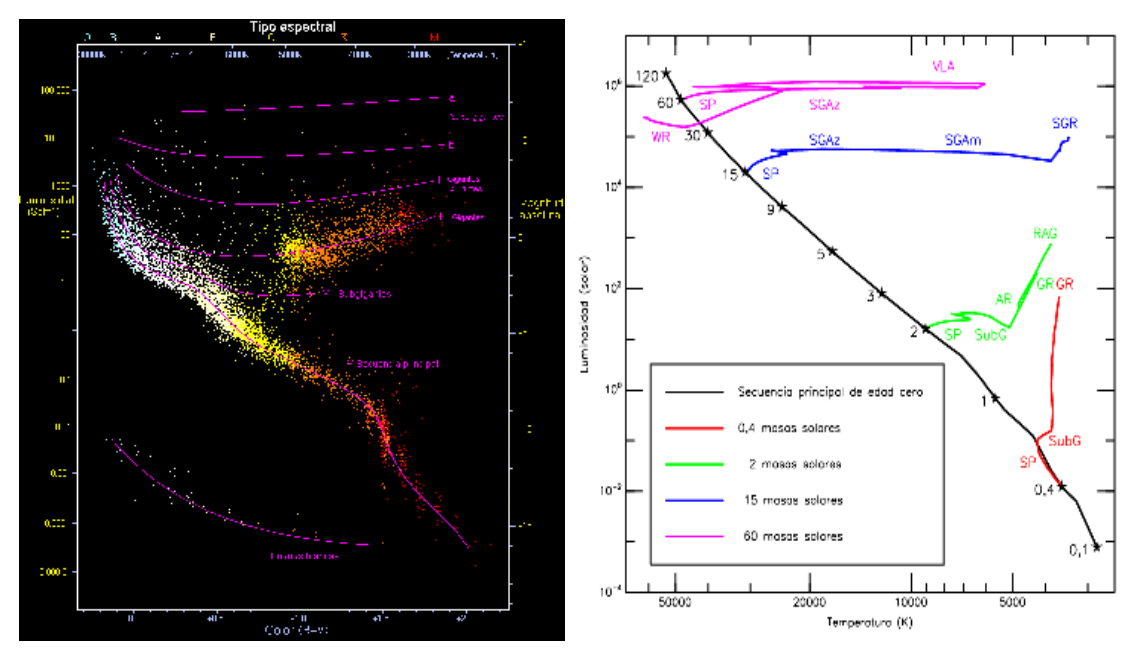

*Ilustración 7: Izquierda, diagrama de Hertzsprung-Russell o HR (luminosidadtemperatura). Derecha: evolución estelar en función de la masa inicial en un diagrama HR. Fuente: Wikimedia Commons, distribuida bajo licencia CC-BY-SA 3.0.*

tienen lugar en las capas más internas y densas (núcleo) de la estrella. En función del combustible nuclear del que provenga la luminosidad de una estrella (básicamente, determinado por el agotamiento de combustibles más energéticos/accesibles), la naturaleza de la estrella (y, por tanto, las características de su espectro) variará.

Se han elaborado modelos de estrellas que simulan los procesos de emisión que tienen lugar en la atmósfera (capas externas), el equilibrio hidrostático en la misma y los procesos de fusión nuclear de las capas más internas. Básicamente, dada la masa de la estrella, puede determinarse su evolución futura y el color, espectro y luminosidad de la misma. Hay unas leves correcciones en función de la cantidad de elementos *pesados* (diferentes al hidrógeno y helio primordiales) ó *metalicidad* de la nube de gas original de la que surge la estrella.

Las estrellas con masas superiores a cierta masa crítica pueden fusionar el hidrógeno de su interior (elemento más abundante del universo), dando lugar a una estrella de la denominada *secuencia principal*. La mayor parte de la vida de una estrella transcurre en la *secuencia principal* (fusión del hidrógeno). Al agotar el hidrógeno, comienza la fusión del helio, dando lugar a un agrandamiento de las capas más externas de la estrella y a una bajada de la temperatura externa (*gigante roja*). Cuanta más masa

tenga la estrella, podrá fusionar núcleos más pesados hasta acabar en el hierro (elemento cuya fusión consume energía). El proceso de fusión también es más rápido (y, por tanto, el tiempo de vida de la estrella es menor), dado que se precisa mayor energía para mantener el equilibrio hidrostático de una estrella pesada. El final de la estrella es una nebulosa planetaria y un núcleo enfriándose (enana blanca) para estrellas de tipo solar. Las estrellas más masivas terminan en explosión de supernova, dejando como remanente una estrella de neutrones o un agujero negro de masa estelar.

En función de la temperatura (atmosférica) y líneas espectrales de una estrella, ésta se clasifica según el *tipo espectral*. De mayor a menor temperatura, los más usuales son: O, B, A, F, G, K y M. Esta clasificación se ha extendido para estrellas muy frías y *enanas marrones* (incapaces de fusionar hidrógeno): tipos L e Y.

El diagrama *luminosidad-temperatura*, también denominado *diagrama Hertzsprung-Russell* (véase la Ilustración 7), es una forma útil de clasificar las estrellas y visualizar el ciclo de vida de las mismas. En la figura izquierda de la Ilustración 7 puede observarse que la mayor parte de las estrellas están ubicadas en la *secuencia principal*. Su localización exacta depende de la masa. Existe también acumulación en la rama de las *gigantes rojas* (estrellas que han consumido el hidrógeno y fusionan helio).

Si se observa cuidadosamente, puede llegar a apreciarse el color de las estrellas. Mediante un pequeño telescopio que aumente la luminosidad, pueden apreciarse mejor los colores. Es muy instructiva la visualización en el mismo campo de estrellas de diferentes colores. En concreto, Albireo (en la costelación del Cisne), es en realidad una estrella doble cuyas componentes están separadas 32 minutos de arco. Una es amarilla (y a su vez estrella doble formada por dos estrellas de tipo espectral K y B, respectivamente). La otra es azul de tipo espectral B. El gran contraste cromático puede observarse fácilmente con un pequeño telescopio de aficionado.

### **3.2. Astronomía aficionada en la actualidad**

Actualmente, un astrónomo aficionado no puede aspirar a competir con los medios técnicos de los profesionales. Ni con los telescopios con espejos de varios metros de diámetro con ópticas adaptativas ni con los instrumentos ubicados en el espacio.

Sin embargo, hay que considerar que los medios de los que disponen los astrónomos aficionados mejoran con mucho los que utilizó Charles Messier para elaborar su catálogo de objetos estelares. De entrada, el propio autor de este Trabajo dispone de un telescopio reflector (*newtoniano*) de 20cm de apertura, que iguala al que usó Messier para rastrear el cometa Halley y elaborar parte de su catálogo. Si pasamos por alto, eso sí, que el de reflector de Messier era "metálico, reflejaba poca luz y brindaba imágenes pobres" (Machholz, 2002), lo cual no es el caso del reflector *Celestron C8-N* del autor.

El refractor favorito de Messier era un refractor de 10cm de apertura (Machholz, 2002), lo cual es ligeramente más luminoso que el refractor *Orion ED-80* del autor, si bien es cierto que el *Orion ED-80* dispone de un sistema de corrección apocromática que no existía en la época de Messier y que evita que la aberración cromática falsee los colores. Además, subiendo la inversión puede adquirirse el *ED-100* (también con corrección apocromática) que, efectivamente, iguala la apertura del refractor de Messier.

Asimismo, la perfección óptica de los oculares disponibles en el mercado de astronomía aficionada poco tiene que ver con la tecnología óptica disponible en el siglo XVIII, salvo que se opte por los oculares más baratos del mercado, aún basados en el diseño de Huygens (1600) o de Ramsdem (s.XVIII). Es decir, por los modelos que equipan los *telescopios a evitar<sup>12</sup>* que menciono en el ap. 2.2.

Además, los medios que la técnica moderna pone al alcance del aficionado son iguales o mejores que aquéllos de los que disponían los pioneros de la astronomía aficionada durante los siglos XVIII y XIX. Y algunos, como las técnicas de astrofotografía, eran inimaginables en la época de Messier. El abaratamiento de las cámaras digitales (sensores CCD) y de las monturas computerizadas pone en manos de aficionados unos medios que hace sólo pocos años estaban disponibles únicamente para los profesionales.

Aunque la astronomía aficionada no pueda competir con los medios que la técnica moderna pone al alcance de los profesionales, sigue siendo cierto que el trabajo de dichos astrónomos profesionales está limitado por el tiempo de observación disponible

<sup>12</sup> Nótese que, aunque la calidad óptica y la apertura de los *telescopios a evitar* sea comparable a la del siglo XVIII (con los problemas de aberraciones que esto implica), las monturas que equipan *no* lo son. Messier nunca habría podido elaborar su catálogo sin unas monturas estables.

en los grandes telescopios y por las prioridades económicas de las instituciones públicas correspondientes. Esto deja varias líneas de investigación abiertas a los aficionados incluso a día de hoy, allí donde se requiere mucho tiempo de observación con equipos no excesivamente potentes. Y muy especialmente cuando el número de observaciones independientes es clave.

#### **3.2.1 Coordenadas astronómicas y planetarios virtuales**

Para registrar posiciones en el firmamento nocturno, es preciso definir un sistema de coordenadas. El más sencillo es el **sistema de coordenadas horizontales**, que define dos coordenadas. La primera, la altitud, se corresponde con el ángulo entre el horizonte y la posición a registrar. La segunda, el acimut, es el ángulo entre el punto cardinal sur y la intersección entre el horizonte y el círculo vertical que pasa por la posición. Se definen dos puntos especiales, el cenit (punto más alto del firmamento) y el nadir (punto más bajo situado debajo del observador).

Aunque el sistema de coordenadas horizontales es aparentemente el más sencillo y manejable desde el punto de vista de un observador estático situado sobre un punto de la superficie terrestre, presenta un grave inconveniente: el movimiento terrestre, que se traduce en un movimiento de rotación del firmamento nocturno en torno al eje de rotación terrestre. Así pues, las coordenadas de cualquier objeto celeste variarán en gran medida con el tiempo.

Para resolver este inconveniente, es útil el **sistema de coordenadas ecuatoriales**. En él, se toma como referencia el ecuador celeste (plano perpendicular al eje de rotación terrestre). Así, se definen como coordenadas la declinación (DEC) y la ascensión recta (AR). La primera es el ángulo entre el ecuador celeste y la posición a registrar. La ascensión recta, el ángulo entre el denominado *punto gamma* y la intersección del plano que contiene el punto y el eje de rotación terrestre con el ecuador celeste. A su vez, este punto gamma (o primer punto Aries) se define como la intersección del ecuador celeste con la eclíptica (proyección del plano de la órbita terrestre sobre el firmamento) tal que el Sol atraviesa el ecuador de sur a norte. Aunque la AR es una magnitud angular, el ángulo de 360º se divide en 24h, expresándose esta coordenada en término de *horas*.

#### **3.2.2 Monturas para astronomía**

Como adelanté en el apartado anterior (ap. 3.2), los equipos ópticos (tubos y oculares) disponibles para aficionados compiten con ventaja respecto a los de la época de Messier, salvo la gama más baja (ap. 2.2). Sin embargo, para que la experiencia con el equipo sea satisfactoria, hay que prestar especial atención a la montura, que deberá ser capaz de sostener el telescopio de forma estable y de orientarse con la debida precisión. El mejor telescopio del mundo es inútil si no se es capaz de orientarlo hacia el objeto celeste que se está intentando observar.

Un requisito básico es que la montura se pueda *equilibrar*. Esto es, se pueda contrapesar de tal forma que, con todos los ejes liberados, el telescopio sea estable en cualquier posición. Una vez cumplido este requisito, es necesario que la montura disponga de mandos de ajuste fino que permitan pequeñas variaciones de la posición del telescopio sin liberar los frenos.

Además, hay que tener en cuenta que el movimiento de rotación Terrestre (movimiento aparente del cielo nocturno) saca cualquier objeto del campo de visión del ocular en pocos minutos, hecho que debe ser compensado continuamente. Ni que decir tiene que dicha compensación deberá ser efectuada con precisión extrema en el caso de la astrofotografía, manteniendo en todo momento el error por debajo de la resolución que se pretenda conseguir.

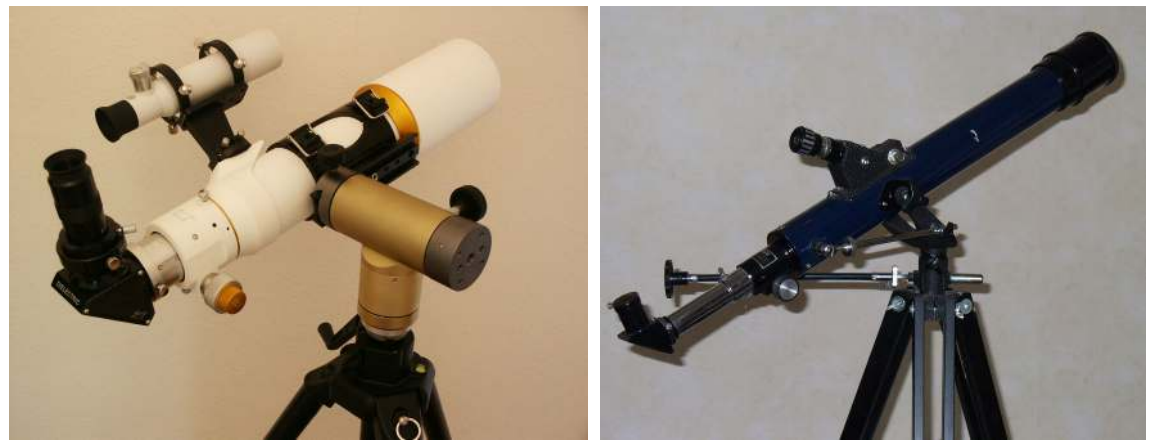

*Ilustración 8: Monturas altazimutales pequeñas. Fuente: Wikipedia Commons. Izquierda: Kosebamse (bajo licencia CC BY-SA 2.5). Derecha: Bashir001 (donada al dominio público por su autor).*

Hay tres tipos de montura disponibles en el mercado de aficionados: azimutal, Dobson (realmente, un subtipo de montura azimutal) y ecuatorial. La primera, la **montura azimutal** (véase la Ilustración 8) dispone de dos ejes. El movimiento horizontal (de 0 a 360º) se denomina *azimut*, y su eje coincide con la vertical. El movimiento vertical (de 0 a 90º) se denomina *altura.* Se trata del tipo de montura más simple. Como inconveniente, al no coincidir el eje de rotación terrestre con ninguno de los dos ejes es preciso efectuar de forma simultánea correcciones en *ambos* para mantener un objeto centrado en el ocular.

Además, aun contando con un seguimiento perfecto (por ejemplo, gracias a un sistema de computerización), persiste el fenómeno de la *rotación de campo* (véase la Ilustración 10) que, si bien no es un inconveniente para la observación, sí lo es para la astrofotografía. Como resultado del giro combinado del telescopio y del firmamento nocturno (en torno a ejes no paralelos), la imagen proyectada por el ocular gira a su vez. Para anular este efecto, sería necesario introducir un eje de rotación adicional entre el telescopio y la cámara, que se encuentra disponible comercialmente bajo la denominación de *rotador de campo*.

La **montura Dobson** es un tipo de montura altazimutal con ciertas particularidades constructivas que permiten manejar telescopios con grandes aperturas

manteniendo un precio y unas dimensiones razonables. Además, está diseñada para que su construcción por parte de un aficionado sea una empresa viable.

El eje de alturas se mantiene estable gracias a la fricción producida por una junta de teflón. Esta montura no verifica varios de los requisitos constructivos exigibles, como la presencia de frenos, de mandos de ajuste fino, el contrapesado,... No obstante, si se construye adecuadamente, puede lograrse una gran estabilidad. Ello es a costa de construir una montura adaptada a un tubo de *Fuente: Halfblue, Wikimedia*  telescopio concreto, y de un tipo muy concreto:

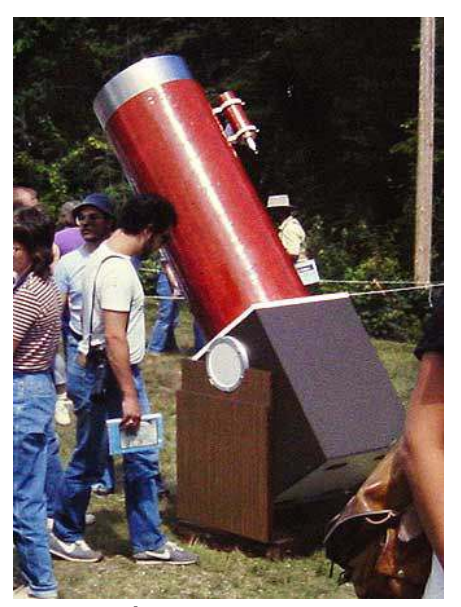

*Ilustración 9: Montura Dobson. Commons. Imagen disponible bajo licencia CC BY-SA 3.0* 

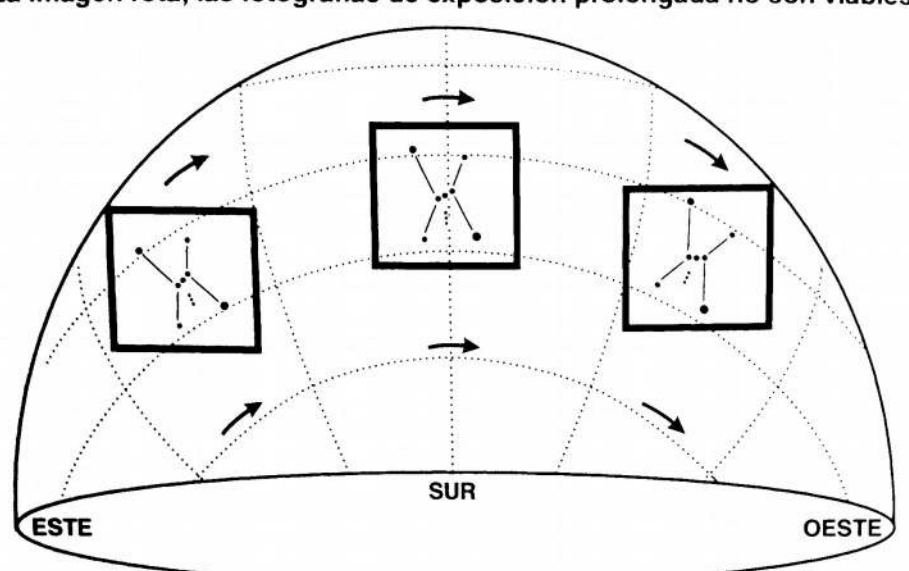

SEGUIMIENTO DE UNA MONTURA HORIZONTAL La imagen rota; las fotografías de exposición prolongada no son viables

SEGUIMIENTO CON UNA MONTURA ECUATORIAL<br>El telescopio rota con la imagen; las exposiciones largas salen como es de esperar

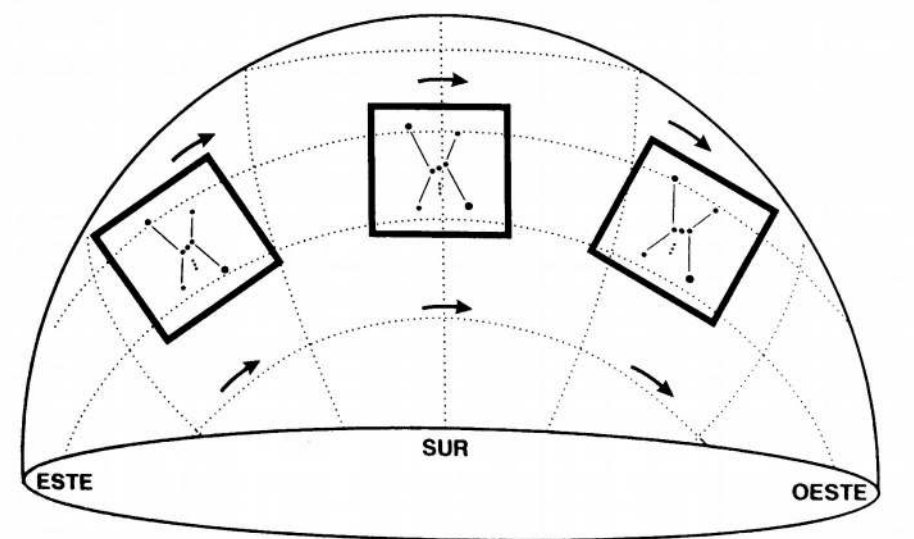

*Ilustración 10: Efecto de la rotación de campo. Imagen extraída de (Covington, 2005).*

siempre del tipo newtoniano, con un espejo principal pesado que baja el centro de gravedad. El resto de la estabilidad lo proporcionan las juntas de teflón. Como efecto colateral, esta montura no era tradicionalmente computerizable, si bien esto ya no es cierto, existiendo en el mercado varias monturas Dobson computerizadas. Esta innovación, junto con la disponibilidad comercial de rotadores de campo, ha posibilitado la astrofotografía con monturas Dobson en tiempos recientes.

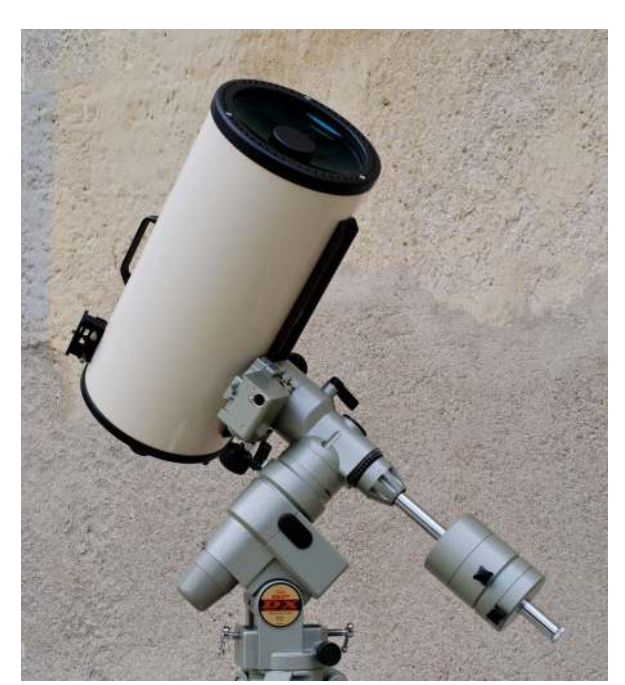

*Ilustración 11: Telescopio sobre montura ecuatorial alemana. Fuente: Marie-Lan Nguyen, Wikimedia Commons, bajo licencia CC BY 2.5.*

 En cualquier caso, la montura *clásica* para astrofotografía, y una de las más extendidas, es la **montura ecuatorial**. Los dos ejes se definen según el sistema de coordenadas ecuatoriales. Así pues, uno de los ejes de rotación (el de *ascensión recta, AR*) es paralelo al eje de rotación de la tierra, y ha de orientarse con suficiente precisión al polo norte (o sur) celeste. El segundo eje, el de *declinaciones*, es perpendicular al de AR.

Con esta configuración, si el ajuste del eje de ascensión recta (*alineado* de la montura) es suficientemente preciso, basta con girar

dicho eje para compensar el movimiento del firmamento nocturno (producto de la rotación terrestre). Además, al girar ambos ejes en paralelo y de forma solidaria (terrestre y eje de AR del telescopio), no se produce el fenómeno de *rotación de campo*, lo cual facilita la práctica de la astrofotografía. Para llevar a cabo la alineación de la montura, las monturas de calidad (Covington, 2005) incorporan un pequeño telescopio en el interior alineado con el eje de AR y con una mira graduada para alinear dicho eje con la estrella polar (situada a casi 1º del norte real).

Cabe destacar que algunos tipos de montura, en particular los de *horquilla*, pueden funcionar tanto en modo azimutal como ecuatorial. En este último caso, se incluye una cuña que alinea la base del telescopio con el ecuador celeste. La computerización de este tipo de montura suele contar con una configuración donde se especifica el modo en el que se hace funcionar la montura.

#### **3.2.3 Tipos de telescopios**

En cuanto a su construcción óptica, los telescopios se clasifican en *refractores*, *reflectores* (newtonianos y Cassegrain clásicos) y *catadióptricos* (Schmitdt-Cassegrain y Marksúto-Cassegrain, mezcla de ambos conceptos). Se diferencian entre sí en el diseño óptico empleado para formar la imagen en el foco del telescopio o "foco primario" (Ilustración 12). Los refractores emplean únicamente lentes; los reflectores, espejos; y los catadióptricos, una combinación de lentes y espejos.

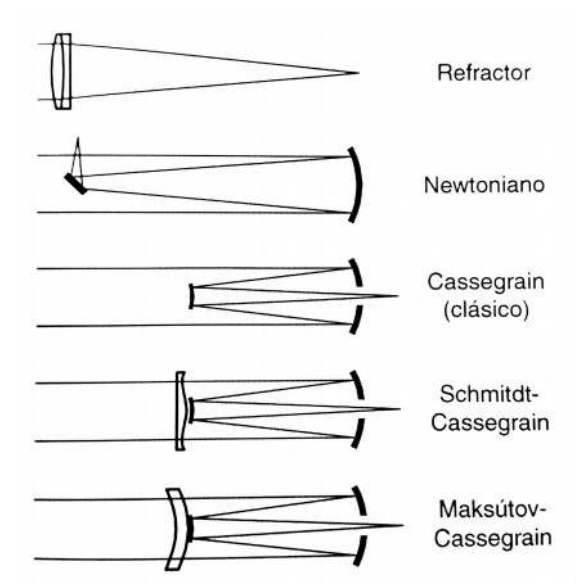

*Ilustración 12: Esquemas de los modelos de telescopio más comunes. Figura extraída de (Covington, 2005) y (Covington, 1999).*

La principal misión de un telescopio es concentrar la máxima luminosidad posible en la imagen formada en el foco primario. Esto es, se trata de un "recolector de luz". Para ello, las superficies ópticas han de ser de gran tamaño, lo que produce diferentes problemas de aberraciones (esférica, coma, astigmatismo,...).

En cualquiera de los tres casos, para poder observar es necesario disponer un ocular que forme la imagen en el infinito. En este caso, el cociente entre la focal F del telescopio y la focal f del ocular proporciona los *aumentos* del telescopio. Si se opta por colocar un sensor en el "foco primario", un objeto de tamaño angular  $\alpha$  sobre el cielo se verá proyectado en el sensor con un tamaño *d*=*F*⋅α . El empleo de un sistema de proyección por ocular, de un *multiplicador de focal* (*barlow*) o de un *reductor de focal* pueden modificar la focal del telescopio y, por tanto, afectar al tamaño final de la imagen en el sensor. Las *barlow* son muy usadas en fotografía planetaria, donde interesa la máxima ampliación. Los reductores de focal, en fotografía de cielo profundo, donde la ausencia de aberraciones y la cantidad de luz recogida son prioritarias.

Mientras la distancia focal puede modificarse mediante instrumentos ópticos auxiliares (y siempre se puede jugar, al menos en teoría, con la distancia focal del ocular para ajustar los aumentos), la apertura D del telescopio (diámetro de la lente de un refractor/catadióptrico o del espejo de un reflector) permanecerá inalterable, y determina tanto la cantidad de luz que puede recoger el telescopio como la máxima resolución teórica alcanzable (en ausencia de aberraciones y turbulencia atmosférica).

En el caso de los refractores, la superficie recolectora será la máxima posible,  $\pi (D/2)^2\;$  . En el caso de los reflectores y catadióptricos, la presencia de un espejo secundario que obstruye parte de la luz incidente da lugar al fenómeno conocido como *obstrucción*. En este caso, una de las características del telescopio será el valor de dicha obstrucción. Además, la presencia de obstrucción altera el patrón de difracción, provocando una pérdida de contraste de la imagen al hacer más luminosos los anillos del disco de Airy (patrón de difracción formado por una apertura circular).

La máxima resolución (teórica) alcanzable por un telescopio de apertura D (sin obstrucción) puede estimarse mediante el criterio del *límite de Dawes*,

#### $R$  ["] = 4.56 / D [pulgadas],

donde R está expresado en segundo de arco y D, en pulgadas. Así, un telescopio de 8 pulgadas (unos 20.3cm) tendrá una resolución máxima de unos 0.6 segundos de arco. En la práctica, el movimiento turbulento del aire introduce una limitación adicional a la resolución máxima alcanzable (efecto conocido como *seeing*) que, en condiciones normales, suele impedir obtener resoluciones mejores que el segundo de arco.

El cociente entre distancia focal y apertura da lugar a la denominada *relación focal*, que se expresa mediante la notación f/x (x=F/D), muy conocida en el campo de la fotografía. Se verifica que a igual relación focal, igual luminosidad sobre el sensor. Para astrofotografía de cielo profundo, es común emplear focales cortas como f/6, f/5 o incluso f/4. Para astrofotografía planetaria, en la que prima el aumento, se emplean focales f/12 o mayores.

El *relieve ocular* es la distancia a la que hay que situar el ojo del ocular para observar con comodidad. Un relieve ocular por debajo de 15mm impide la observación con gafas. Por debajo de 10mm, resulta muy incómodo. Este parámetro suele empeorar para oculares con focales muy bajas (altos aumentos). Puede mejorarse mediante la adición de lentes extras (lo que incrementa el precio del ocular).

Por último, un parámetro muy importante pero que a menudo se olvida del conjunto telescopio-ocular es la *pupila de salida*. Esto es, el diámetro del haz luminoso formado por el ocular (en la posición de observación, determinada por el *relieve ocular*). Es en realidad la imagen de la superficie limitante proyectada por el conjunto telescopio-ocular en el plano de observación. Así, puede calcularse a partir del aumento  $M = F/f$  del telescopio como  $PS = D/M$ .

En las condiciones de oscuridad de una observación astronómica, el diámetro de la pupila del ojo humano es de unos 7mm, por lo que la pupila de salida no deberá superar dicho valor. Esto impone un valor mínimo al aumento que se puede lograr con un telescopio, por encima del cual se pierde parte de la luminosidad recogida.

Hay un efecto particularmente crítico en presencia de obstrucción central (telescopios reflectores y catadióptricos), pues en tal caso, alineado con el cono luminoso que conforma la pupila de salida, se encuentra un cono oscuro producto de proyectar la obstrucción central a través del conjunto telescopio-ocular. Si el diámetro de este cono oscuro alcanzase el de la pupila, aparecería un disco oscuro ocupando casi todo el campo de visión del telescopio. Este fenómeno es fácilmente apreciable al mirar con pocos aumentos a través de un telescopio reflector o catadióptrico durante el día, condiciones en las cuales el iris humano se contrae hasta unos pocos milímetros, por la alta luminosidad diurna.

### **3.3. Astrofotografía para Astrónomos Aficionados**

Antiguamente, para obtener una astrofotografía era preciso montar dos telescopios en paralelo sobre una montura ecuatorial que soportase el peso de ambos, con suficiente precisión y con un alineamiento polar casi perfecto. El procedimiento consistía en conectar una cámara cargada con película fotográfica en uno de los telescopios y un ocular con retículo en el segundo. El astrofotógrafo debía mantener una estrella (*estrella guía*) perfectamente centrada en el telescopio secundario durante el tiempo que durase la exposición (unos 30min).

En los telescopios profesionales era preciso seguir este mismo procedimiento. Si bien el movimiento del eje de AR estaba controlado por un mecanismo de relojería, el astrónomo profesional debía mantener un grupo de estrellas centrado en el campo de un telescopio guía. En ocasiones, durante toda la noche.

Actualmente, las monturas computerizadas disponibles para el aficionado permiten corregir la rotación terrestre con suficiente precisión como para hacer astrofotografía durante unos minutos, siempre y cuando se haya llevado a cabo el alineamiento de la montura (incluido el del eje de AR a la polar) con suficiente cuidado. Para exposiciones más largas, se recurre al denominado *autoguiado*, que es el mismo procedimiento que se empleaba hace unos años pero asistido por ordenador. Así pues, se dispone un telescopio secundario sobre el principal, con una cámara CCD. Se conecta la  $c$ ámara a un ordenador portátil y ése, a la montura $^{13}$ . Con una frecuencia del orden de 1/seg, se toma una fotografía de un campo de estrellas. El ordenador ajusta un modelo gaussiano a una estrella preseleccionada (*estrella guía*) y, en caso de advertir un error en el guiado, envía una orden de corrección a la montura.

#### **3.3.1 Teoría de la Astrofotografía Moderna**

Aunque aún se pueda efectuar (con ventaja sobre el antiguo procedimiento) astrofotografía química (Aupí, 1999), la disponibilidad de cámaras de objetivos intercambiables (reflex) basadas en tecnología CCD ha popularizado el empleo de CCD y procesado digital para astrofotografía, también en el campo de la astronomía aficionada. Hay disponibles múltiples programas de software en el mercado para llevar a cabo el procesado especializado de imágenes de astrofotografía.

A nivel introductorio, resultan muy instructivos los cursos online de las asociaciones de astronomía aficionada y los manuales del software especializado, como el de *DeepSkyStacker* (Contreras, 2017). Para un estudio en profundidad de las técnicas astrofotográficas orientado a la investigación científica profesional en astrofísica, es recomendable la lectura de (Kitchin, 2010). Pero dicho nivel de detalle va más allá del propósito de este trabajo.

<sup>13</sup> A menudo la propia CCD facilita una interfaz especial para la conexión ordenador-montura, siendo preciso hacer únicamente una conexión física CCD-montura.

La **tecnología de CCD** se basa en el efecto fotoeléctrico, que provoca la acumulación de electrones en las celdas (*píxeles*) dispuestos en forma de matriz sobre la superficie sensible del CCD. El número de electrones acumulados será proporcional al de fotones incidentes en el píxel. Esto es, el CCD se comporta como un *contador de fotones* (Kitchin, 2010). Al término de la exposición, la circuitería electrónica incorporada en el CCD medirá la acumulación de electrones en cada píxel, y enviará el contaje digitalizado al procesador.

El empleo de medios informáticos permite subdividir una exposición prolongada en varias subexposiciones más cortas, que se sumarán mediante el empleo de un programa especializado como el gratuito *DeepSkyStacker* (Contreras, 2017). Dichos programas son capaces, mediante algoritmos de tratamiento de imágenes, de re-centrar y rotar las exposiciones para corregir pequeños errores de guiado durante la sesión de astrofotografía. Esto evitará, en muchas ocasiones, el uso de sistemas de autoguiado, siendo suficiente la precisión de la montura computerizada.

En el mercado hay disponibles CCD especiales para astrofotografía orientadas al mercado aficionado. Generalmente, son cámaras monocromo a las que habrá que añadir los correspondientes filtros de color, e incluyen la posibilidad de hacer astrofotografía en el infrarrojo (IR). Varios objetos estelares de cielo profundo emiten en IR.

También se pueden utilizar, como se ha sugerido, una reflex digital (DSLR) de propósito general. El principal inconveniente es la presencia de un filtro que impide la fotografía en el IR, aunque hay aficionados avanzados que modifican las DSLR para eliminar este filtro, con el inconveniente de inutilizar o dificultar su uso para fotografía común (se hace necesario disponer de algún sistema para intercalar el filtro IR a voluntad). Algunos comercios ofertan actualmente este tipo de modificación $^{14}$ .

El principal enemigo de la astrofotografía con CCD es el ruido del sensor (Contreras, 2017), que se superpone al de disparo (el intrínseco a la naturaleza ondacorpúsculo de la luz).

El origen del **ruido de disparo** es la propia naturaleza de la luz (dualidad onda/corpúsculo). En efecto, para una radiación luminosa de una longitud de onda λ, la

<sup>14</sup> http://www.astrocity.es/accesorios-astrofotografia/1005-modificacion-camara-canon-sustitucionfiltro-ir-astrofotografia.html

interacción de la luz con un sensor (efecto fotoeléctrico) tiene lugar mediante *cuantos* discretos de energía de energía  $E = hc/\lambda$ . Para las bajas intensidades que nos llegan de ciertos objetos astronómicos, esto puede significar un flujo de unas decenas de fotones por minuto, que llegarán según una distribución de Poisson. Así pues, para exposiciones suficientemente cortas, esto es una fuente de ruido en la imagen que resultad de la naturaleza intrínseca de la luz. La única forma de evitarla es mediante el uso de exposiciones prolongadas.

La **contaminación lumínica** (englobable también bajo el concepto de *ruido de disparo*) produce un flujo adicional de fotones distribuidos según una distribución de Poisson que suele ser incluso más intensa que la procedente de las fuentes astrofísicas. Por un lado, esto introduce un ruido tipo Poisson. Por el otro, es necesario llevar a cabo un proceso de sustracción de este *fondo de cielo*, que incrementará el ruido final de la imagen. Este es un efecto inevitable que se produce al restar algo a una señal débil y ruidosa.

Para mitigar los efectos de la contaminación lumínica, de nuevo son necesarias exposiciones muy prolongadas. Además, si se estuviese interesado en fotografiar objetos de cielo profundo que emiten casi exclusivamente en unas longitudes de onda muy concretas, es posible mitigar en gran medida esta contaminación mediante el uso de filtros especializados. En cualquier caso, se hace muy necesario intentar evitar la presencia de esta contaminación lumínica en las proximidades del punto de observación, lo cual excluye (o convierte en un gran reto) la práctica de la astrofotografía en las cercanías de las grandes ciudades y focos de contaminación lumínica. Para un estudio reciente y en profundidad del estado de la contaminación lumínica en España, remito a la tesis doctoral del Dr. Alejandro Sánchez de Miguel (Sánchez de Miguel, 2016).

El **ruido del sensor** se subdivide en térmico y sistemático. El **térmico** es el producido por el efecto termoeléctrico operando en los píxeles, que produce la excitación de electrones por efecto de las fluctuaciones térmicas, y que se superpone a la señal. Este ruido aumenta con la temperatura (dado que es un fenómeno térmico) y con el tiempo de exposición (Goesele et al, 2001).

Una forma de atenuar el ruido del sensor es dividir las exposiciones largas en varias subexposiciones más cortas. Considérese que, al ser el ruido térmico de origen

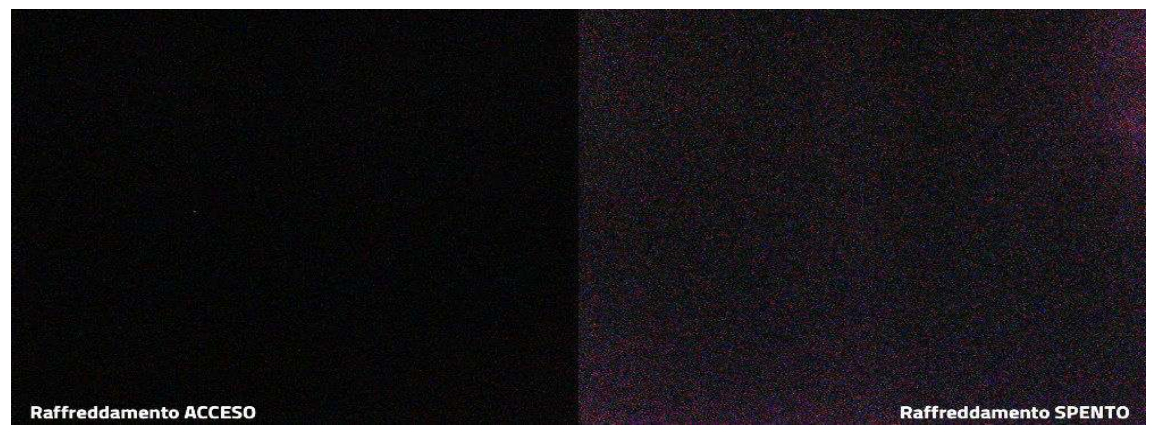

*lustración 13: Efecto de la temperatura sobre el sensor de una cámara DSLR modificada para incorporar un sistema de refrigeración comercial. Izquierda: -8°C. Derecha: 20°C. Sensor configurado a 6400ISO. Exposición con el objetivo tapado (toma* dark*). Fuente: PrimaluceLAB, https://www.primalucelab.com/astronomia/reflexdigitali-modificate/camera-raffreddata-700da-cooled.html*

estadístico, el ruido aumenta con la raíz cuadrada del número de exposiciones sumadas, mientras que la señal aumenta linealmente. Además, como el efecto del ruido térmico es la superposición de una señal, se puede cancelar parcialmente si se conoce el valor medio de dicha señal. Para ello, se efectúan las tomas *dark*, imágenes obtenidas con el telescopio tapado y usando el mismo tiempo de exposición y la misma temperatura del sensor que las imágenes de señal de la sesión de astrofotografía. Promediando varias tomas *dark*, puede obtenerse este valor medio del ruido térmico (que varía ligeramente de píxel a píxel), y proceder a restarlo de las imágenes de señal por medios informáticos.

Otra forma de disminuir el ruido térmico, si se dispone del equipo apropiado, es bajar la temperatura del sensor (véase la Ilustración 13). Algunos modelos de CCD comerciales dedicadas a la astrofotografía disponen de refrigeración. Los dedicados al mercado profesional suelen admitir refrigeración por nitrógeno líquido (-195,8ºC). Los dedicados al mercado aficionado pueden incorporar una refrigeración por termopar capaz de bajar la temperatura del sensor $15$  en el entorno de los -40°C.

Hay aficionados avanzados que, además de eliminar el filtro IR de las cámaras DSLR, incorporan a las mismas sistemas de refrigeración (véase la Ilustración 14). También hay cámaras DSLR modificadas comercialmente<sup>16</sup>. En este caso, dado el coste

<sup>15</sup> https://astronomy-imaging-camera.com/manuals/ASI185%20Manual%20EN.pdf,

http://www.astroshop.es/camaras/zwo-camara-asi-185-mcc-color/p,48920#tab\_bar\_1\_select

<sup>16</sup> https://www.primalucelab.com/astronomia/reflex-digitali-modificate/camera-raffreddata-700da-

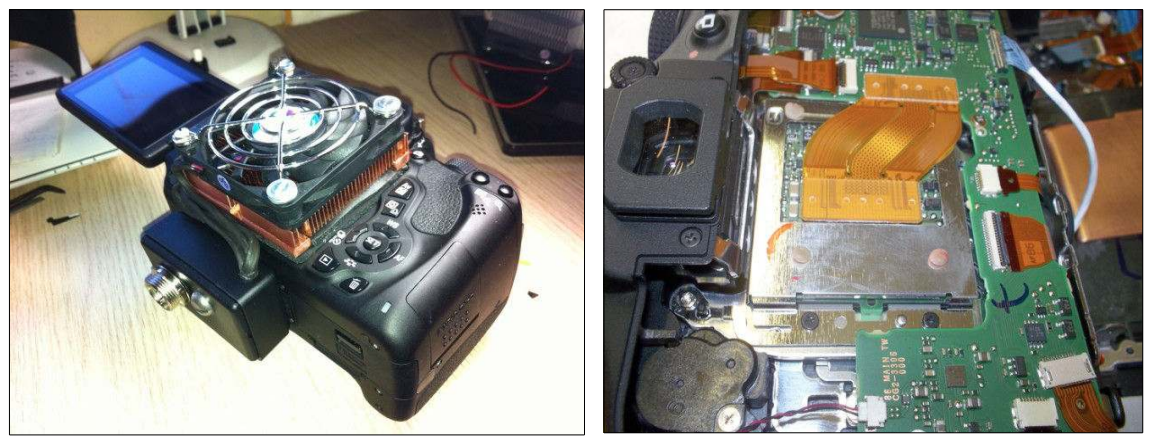

*Ilustración 14: Cámara DSLR modificada para incorporar sistema de refrigeración. Fuente: Álvaro Ibáñez Pérez, http://www.canonistas.com/foros/bricolaje/439038 canon-eos-canon-eos-600d-modificada-y-refrigerada.html , https://www.flickr.com/photos/82932284@N05/*

económico de la DSLR modificada, cabe preguntarse la ventaja de dicha opción frente a una CCD astrofotográfica comercial. La principal ventaja de la DSLR modificada sería el tamaño del sensor (las CCD astrofotográficas suelen equipar sensores de reducido tamaño, dadas las dimensiones de muchos de los objetos estelares) y el hecho de que incorpora un sensor en color (esto es una ventaja o un inconveniente según se mire).

La electrónica del sensor CCD produce una serie de errores sistemáticos adicionales en el momento de leer la carga eléctrica acumulada en los píxeles (Contreras, 2017). Así pues, hay líneas de píxeles y píxeles individuales defectuosos que es preciso detectar. Para ello, se hace una toma *bias*, una exposición muy corta con la cámara tapada que detecta deficiencias del mecanismo de lectura del CCD.

Por último, el conjunto telescopio-sensor puede generar un campo iluminado de forma ligeramente desigual. Usualmente, se registran unos bordes de la imagen más oscuros que el centro. El polvo en la superficie fotosensible del CCD puede generar también un efecto parecido con la aparición de zonas oscuras en el campo de la imagen. Para corregir este efecto (Contreras, 2017), se recurre a las denominadas tomas *flat*, en las que se pone un paño traslúcido en la apertura del conjunto telescopio-cámara con el objetivo de producir una toma gris en la que se aprecien los efectos de iluminación desigual del campo.

cooled.html

#### **3.3.2 Sesión típica de Astrofotografía de Cielo Profundo**

La sesión típica de astrofotografía comenzará con un alineamiento polar suficientemente preciso (usando el telescopio auxiliar que, a este efecto, acompaña a las monturas de una mínima calidad). Esto permite que la rotación de campo en exposiciones del orden de 5min a 10min sea despreciable y facilita el posterior proceso de alineación de la montura computerizada.

Antes de proceder al alineado, es necesario asegurar un buen equilibrado de la montura (en caso de ser de tipo ecuatorial), al objeto de que el seguimiento sea suficientemente preciso. A este respecto, hay astrofotógrafos que recomiendan desequilibrar muy ligeramente la montura para que los engranajes del telescopios estén cargados siempre del mismo sentido y se reduzcan así los efectos de las holguras.

La alineación es muy crítica, y de ella dependerá que la astrofotografía no salga "movida". El autor suele recurrir a pegar dos tiras de celo en el centro de la pantalla de la cámara DSLR, configurarla en modo "visión por pantalla", aumentar la imagen al máximo y centrar la estrella que solicita el ordenador del sistema de guiado usando como referencia la intersección entre dos bordes de las tiras de celo. Aunque con un alineamiento polar preciso de una montura ecuatorial debería ser suficiente el alineamiento con una estrella, para alcanzar la máxima precisión es recomendable el alineamiento con 3 estrellas.

Incluso con el más preciso de los alineamientos, la montura tiene imperfecciones mecánicas que limitan la precisión del guiado. Una posibilidad es comprar monturas con menos imperfecciones (cuyo precio sube con gran rapidez). La otra: recurrir a los sistemas de *autoguiado*, versión moderna del antiguo trabajo de mantener la imagen de un campo de estrellas estable en el ocular, a veces durante toda la noche.

Los sistemas de autoguiado consisten en una segunda cámara acoplada a un telescopio secundario adosado al principal (telescopio guía) o bien a un espejo que desvía una pequeña parte de la imagen del telescopio principal (guía fuera de eje). En cualquier caso, el aspecto clave es que esta cámara secundaria debe fotografiar a intervalos regulares una estrella relativamente brillante y enviarla a un programa informático que detectará pequeños movimientos entre imágenes consecutivas, que revelan errores del sistema de guiado. El programa enviará, entonces, correcciones a la

montura computerizada. Si se dispone de sistema de autoguiado, éste se pone en marcha una vez centrado el objeto a fotografiar en el campo de la cámara.

Una vez configurado el sistema y centrado el astro a fotografiar, comienza la toma de exposiciones (tomas *light*). Los parámetros más críticos: el valor del ISO (realmente, amplificación electrónica de la lectura del CCD) y del tiempo de exposición. Aquí, el conocimiento sobre el comportamiento del telescopio y de la cámara del astrofotógrafo aficionado serán clave. Valores muy elevados de ISO introducen ruido electrónico adicional. Exposiciones muy prolongadas también introducen ruido. Y, si superan unos pocos minutos, los errores de guiado empezarán a ser considerables salvo que se emplee un sistema de autoguiado correctamente configurado o una montura de gran calidad.

Como se expuso en el anterior apartado 3.3.1, habrá que intercalar en la sesión la toma de *darks* (tomas con el telescopio tapado), pues la temperatura del sensor durante la sesión de *lights* y *darks* debería ser lo más parecida posible.

Las tomas *bias* (exposición corta con la cámara tapada) y *flat* (fotografía a través del conjunto telescopio-cámara de un campo uniformemente iluminado) pueden hacerse posteriormente a la luz del día.

#### **3.3.3 Particularidades de la astrofotografía planetaria**

El anterior apartado 3.3 está dedicado al procesado de imágenes de *cielo profundo*, donde la mayor dificultad suele ser la baja luminosidad de los cuerpos celestes a fotografiar. Sin embargo, muchos de los cuerpos de cielo profundo tienen extensiones en el espacio bastante grandes, incluso mayores que la Luna. Por ejemplo, la Gran Nebulosa de Orión, M42, tiene un tamaño aparente de 66x40min de arco (Burnham et. al., 2002), siendo el diámetro lunar aparente de unos 30min de arco. Sin embargo, a ojo desnudo no puede observarse una nebulosa de tamaño mayor que la Luna debido a la baja luminosidad de tal mebulosa, insuficiente para excitar las células sensibles de la retina. Para hacer la nebulosa visible al ojo humano, el telescopio debe actuar como un auténtico recolector de fotones. Una cámara fotográfica, además, puede acumular los fotones incidentes durante varios minutos, capacidad de la que el ojo humano carece.
La astrofotografía planetaria es el extremo opuesto. La intensidad luminosa de los planetas (de origen solar) es lo suficientemente alta como para excitar sin problemas el ojo humano, realizar grandes ampliaciones e incluso tomar exposiciones de una fracción de segundo. Pero se trata de objetos celestes extraordinariamente pequeños, con diámetro aparente inferior al minuto de arco y habitualmente del orden de la decena de segundos de arco. Esto no está muy lejos del entorno de unos pocos minutos de arco, límite de la turbulencia atmosférica. Estamos ante un problema de aumento extremo de la imagen óptica proyectada sobre el sensor (distancias focales largas), hasta alcanzar los límites físicos que impone la atmósfera terrestre.

Así pues, la estrategia que sigue un aficionado moderno en astrofotografía planetaria es bastante diferente a la de cielo profundo. Básicamente, consiste en tomar *vídeos*, es decir, series de cientos o miles de exposiciones del entorno del segundo que son capaces de congelar la exposición. Posteriormente, las imágenes se procesan con programas especializados capaces de eliminar las fotografías más afectadas por la turbulencia atmosférica y hacer una media del resto.

El profesional dispone de sistemas de *óptica adaptativa*, que permiten reconstruir en tiempo real el frente de ondas distorsionado por la turbulencia atmosférica mediante modificaciones en la geometría de una de las superficies ópticas. Este tipo de sistema está todavía lejos de las posibilidades de la astronomía aficionada. Ante la (supuesta) aparición de tales sistemas, cabe destacar que sólo (y ya es bastante) son capaces de corregir *movimientos* de la imagen, no distorsiones del frente de ondas. Eso sí, lo hacen con una frecuencia del orden de varios kHz, lo cual puede ser suficiente para corregir las turbulencias atmosféricas de *mayor tamaño,* las que produzcan un desplazamiento de la imagen.

En realidad, el máximo beneficio de un sistema de *óptica adaptativa* para aficionados que se limite a corregir el *movimiento* de la imagen no se encuentra en el campo de la astrofotografía planetaria, puesto que en este caso las exposiciones son numerosas y muy cortas, sino en el de la astrofotografía de cielo profundo. En este último caso, las exposiciones son del orden del minuto (véanse los apartados anteriores). Dada esta condición, contar con un equipo capaz de hacer correcciones con frecuencias de kHz puede mejorar ostensiblemente la definición de las imágenes.

### **3.3.4 Procesado**

De acuerdo con los apartados 3.3.1 y 3.3.2, la sesión de astrofotografía de cielo profundo típica terminará con una colección de tomas *light* (con imagen), *dark* (con el telescopio tapado, para corrección de ruidos), *flat* (iluminación del campo) y *bias* (error de lectura del sensor). Además, las diversas tomas *light* del mismo objeto celeste, salvo que se disponga de una alineación y un autoguiado perfectos, estarán ligeramente desalineadas entre sí y algo rotadas (efecto residual de rotación de campo producto de un alineamiento polar imperfecto). Más de una toma aparecerá movida o con trazas de algún meteoro (o, en el peor de los casos, de algún avión). Y, dependiendo de la naturaleza del objeto, pueden existir tomas con diverso tiempo de exposición al efecto de obtener un mayor rango dinámico una vez procesada la imagen.

Llegados a este punto, cabe destacar que, por desgracia, muchos programas específicos de astrofotografía, tanto gratuitos como de pago, sólo están disponibles para el sistema operativo de Microsoft Windows. En realidad, este hecho es relativamente fácil de entender: Windows es el sistema más extendid, debido a su cuota de mercado entre particulares. Además, en el caso específico de la comunidad astrofotográfica, el desarrollo de esta actividad requiere el empleo de dispositivos especializados que, normalmente, sólo tienen soporte para la plataforma de Microsoft: cámaras fotográficas, CCDs para astronomía, monturas controlables por ordenador, ruedas portafiltros electrónicas, enfocadores electrónicos,.. Así pues, la práctica totalidad de la comunidad astrofotográfica cuenta con acceso al sistema operativo Windows. El hecho de que escribir software para múltiples plataformas es una carga desproporcionada para un proyecto gratuito, y emplear código multiplataforma (tipo Java) penaliza el rendimiento, es casi definitivo para que buena parte del software específico para astrofotografía sea *sólo para Windows*, olvidando a los usuarios del sistema operativo de código abierto GNU/Linux (disponible de forma gratuita). Parte de la comunidad astrofotográfica que usa Linux por motivos laborales o personales cuenta con sistemas de arranque dual Linux/Windows para soslayar esta dificultad.

Centrándonos en las características de la cámara utilizada, el gran rango  $dinámico<sup>17</sup>$  de las tomas astrofotográficas impide el uso de formatos de compresión con

<sup>17</sup> Diferencia entre las partes más luminosas de la imagen, como las estrellas, y las oscuras, como detalles finos de las nebulosas y galaxias y el fondo del cielo.

pérdidas como JPEG, por lo que las imágenes a procesar han de ser tomadas en formato RAW (específico de cada fabricante y modelo de cámara), para evitar perder calidad. Además, obliga a la utilización de programas que soporten el manejo de imágenes con un mínimo de 16bit de precisión por canal.

En el caso, común entre los astrofotógrafos aficionados, de emplear cámaras DSLR de propósito general, los formatos RAW de las cámaras no están estandarizados, por lo que es necesario que el programa soporte el formato de la cámara DSLR concreta utilizada para tomar las imágenes. Existen librerías de código abierto como LibRaw<sup>18</sup> o los programas  $DCRaw^{19}$  y UFRaw<sup>20</sup>, pero pueden carecer de soporte para las cámaras DSLR más recientes o para aquéllas de fabricantes que no faciliten la tarea de la comunidad de código abierto liberando las especificaciones de sus formatos RAW. Las imágenes procedentes de cámaras de propósito específico para astrofotografía suelen usar el formato estándar FITS, aunque los controladores (*drivers*) de estos dispositivos suelen estar disponibles únicamente para Windows.

En este punto, empieza la costosa tarea del procesado, empezando por el apilado: obtener una imagen "fiel al campo de visión del telescopio", con el menor ruido posible, a partir del conjunto de tomas obtenida de la sesión de astrofotografía. Para ello, es necesario calcular una media de las tomas *dark, bias* y *flat* (aritmética o de algún otro tipo de naturaleza, pesada con el tiempo de exposición, por ejemplo). A continuación se procede, en todas las tomas *light*, a restar la resultante de *dark* y *bias* (anulación de los ruidos sistemáticos y de la componente media del ruido térmico del sensor), y a dividir el resultado entre la toma *flat* (cancelación del campo inhomogéneo del telescopio) y la hay. Posteriormente, hay que alinear (tanto en posición como en ángulo) las tomas *light* y calcular su media (de nuevo, usualmente esta *media* es el resultado de un complejo algoritmo, no una mera media aritmética). Para el alineado y la estimación de la *calidad* (presencia o no de efectos de imperfecciones del seguimiento o rotación de campo) de cada toma, pueden usarse algoritmos automáticos de identificación de imágenes (por ejemplo, búsqueda de estrellas).

<sup>18</sup> https://www.libraw.org/

<sup>19</sup> http://www.cybercom.net/~dcoffin/dcraw/

<sup>20</sup> http://ufraw.sourceforge.net/

A continuación, es preciso eliminar el fondo de cielo, producido por la contaminación lumínica. Para ello, resulta necesario disponer de un programa especializado que, a partir de una serie de puntos (fijados manualmente) en los que no haya estrellas ni nebulosidad (sólo *fondo de cielo*), construya un modelo de la contaminación lumínica para restarlo (aritméticamente) a la imagen original. Una vez llevado a cabo este proceso, es preciso ajustar las curvas de brillo de forma que el gran margen dinámico de la imagen inicial pueda visualizarse en unos soportes (papel, monitor,...) técnicamente limitados. Además, es posible que sea necesario el empleo de filtros para resaltar el contraste de la imagen y reducir el ruido térmico restante después del proceso de apilado.

En el mercado actual existen multitud de programas para llevar a cabo este proceso, desde los gratuitos con licencias *freeware* y código abierto, hasta los de pago, que pueden llegar a ser bastante costosos. Los programas actuales están automatizados, pero si se quiere obtener el máximo rendimiento hay que revisar las configuraciones, sin olvidar las de los algoritmos de reconocimiento automático de estrellas usados para el proceso de alineado computerizado y de pesado de las tomas *light*.

Un programa muy sencillo centrado en el proceso de apilado, que es además gratuito (actualmente) y muy recomendable a nivel de usuario es *DeepSkyStacker*<sup>21</sup>. Destaca por su facilidad de uso y excelente documentación (Contreras, Ricardo et. al., 2017). Son especialmente reseñables los cuadros de configuración avanzada diseñados de forma muy transparente al profano, con multitud de ayudas y recomendaciones, lo cual convierte esta herramienta en una buena guía didáctica para el profano. Eso sí, sólo está disponible para sistemas operativos Windows.

Una alternativa (gratuita) a DeepSkyStacker, si no se cuenta con acceso a Windows, es el programa Regim. Pero debido a que está basado en Java, puede haber problemas de rendimiento y de utilización de memoria  $RAM<sup>22</sup>$ . No obstante, es la mejor opción que he encontrado para el post-procesado: eliminación de fondo del cielo

<sup>21</sup> http://deepskystacker.free.fr/spanish/

<sup>22</sup> Los programas basados en Java se ejecutan en *máquinas virtuales* específicas de la plataforma que, por lo general, están diseñadas teniendo en mente programas sencillos que no involucren el proceso de grandes cantidades de información. Así, la cantidad de memoria RAM reservada por defecto por el programa de máquina virtual Java suele ser insuficiente para el procesado de imágenes astrofotográficas, especialmente si se utilizan algoritmos de procesado intensivos en el uso de memoria RAM.

(incluida la contaminación lumínica), ajuste de curvas de brillo y eliminación de ruido. Eso sí, para que Regim pueda importar la imagen de DeepSkyStacker, se recomienda emplear el formato estándar FITS.

En el mundo del post-procesado, es muy conocido el programa PixelInsight<sup>23</sup>. Pero su uso para la enseñanza es, a día de hoy, inviable. En primer lugar, la distribución de la vieja y conocida versión gratuita, *PixelInsight LE*, está actualmente prohibida. Sus nuevos usuarios se acogen a la copia privada entre particulares, inviable para una institución pública. Respecto a la versión de pago, además de tener un coste poco asequible (230€+IVA), el fabricante se niega a licenciar el programa a instituciones, lo cual impide completamente su uso en enseñanza.

Existe alguna opción más económica, como el programa Astroart $24$  (actualmente, 155€+IVA). Astroart debería cubrir tanto apilado como post-procesado, por lo que es adecuado para un uso básico.

Si se renuncia completamente a tener incorporado un algoritmo de apilado (no es una gran renuncia, dada la disponibilidad de DeepSkyStacker), el programa StarTools<sup>25</sup> cubre las necesidades del post-procesado por unos más asequibles 45€.

Existen alternativas que, dependiendo de la versión del programa que se escoja, pueden ser muy costosas (incluso más que *PixelInsight*). Si bien las versiones más caras prácticamente cubren las necesidades completas de un observatorio semi-profesional. Es el caso del paquete de programas Maxim  $DL^{26}$ , que se distribuye por un precio de entre \$199 y \$599 dependiendo de las características requeridas. Para un uso básico (apilado y post-procesado), las versiones básicas de \$199 y \$299 deberían ser suficientes.

Por último, existe una alternativa de tipo semi-profesional y gratuita para procesado de imágenes astrofotográficas. Además, está orientada a su uso en sistemas Linux: el proyecto IRAF $27$ . Pero he optado por omitir su existencia hasta este punto dado que está orientada a su uso en sistemas de supercomputación basados en Linux, con fines de investigación científica. Así pues, su aprendizaje es una labor muy ardua

<sup>23</sup> https://pixinsight.com/

<sup>24</sup> http://www.msb-astroart.com/

<sup>25</sup> http://www.startools.org/

<sup>26</sup> http://diffractionlimited.com/product/maxim-dl/

<sup>27</sup> http://iraf.noao.edu/

para el aficionado salvo que cuente con amplios conocimientos informáticos y de manejo de servidores Linux.

Finalmente, en función del programa de post-procesado al que se tenga acceso, puede ser conveniente realizar los últimos ajustes en un programa de retoque fotográfico de propósito general (curvas de brillo, filtros,...). Para ello, es posible utilizar herramientas gratuitas procedentes de proyectos de *software* libre, como Gimp. Hay que extremar las precauciones, porque el requisito de procesar imágenes con un rango dinámico de 16bits mínimo (si las curvas de brillo no se ajustaron con el programa de post-procesado) es muy restrictivo. En el caso de Gimp, hay que emplear la versión 2.9 o posteriores. Por desgracia, dicha versión 2.9 aún está en la rama de desarrollo de Gimp después de 2 años. Pese a ello, es perfectamente funcional y debería llegar a la versión estable del programa a lo largo de este año 2017. El programa de ajuste DarkTable también puede funcionar, aunque está más orientado al revelado de fotografías RAW. Por supuesto, existe en el mercado numerosa oferta de pago, como el conocido *Photoshop* o el *PaintShop Pro*.

## **4. Docencia en Bachillerato**

Los apartados anteriores (tema 3) constituyen un recorrido por varios de los contenidos de Física y Química de 1º y 2º de Bachillerato, e incluso de materias relacionadas como pueden ser Ciencias para el Mundo Contemporáneo, Historia o Filosofía. En este trabajo se recomiendan 5 actividades, con el siguiente cronograma:

- Charla divulgativa. Tiempo estimado: 1 clase de 50min. La finalidad es que el alumnado comprenda las actividades de laboratorio y de observación que se van a llevar a cabo a continuación.
- Actividad de laboratorio: uso de Stellarium y Celestia. Tiempo estimado: 1 sesión de laboratorio de unas 2h (1h para cada programa). La evaluación de esta actividad se llevará a cabo sobre el informe de laboratorio entregado por el alumno o grupo. Se exigen capturas de pantalla para demostrar el correcto manejo de los programas. Se valorará la corrección y desarrollo de las respuestas.
- Actividad de laboratorio: retoque de imágenes astrofotográficas. Tiempo estimado: 1 sesión de laboratorio de 1h. Se evaluará el informe de laboratorio, que ha de incluir capturas de pantalla de todos los pasos del procesado de imágenes y una explicación razonada de los mismos, así como de los parámetros escogidos dentro de los diferentes programas utilizados. Se valorará la claridad expositiva del informe y su corrección.
- Observación astronómica: una observación solar de unos 20min y una observación nocturna. Recomiendo que se plantee como una actividad en horario extraescolar, no evaluable. Su finalidad primordial es captar la atención del alumnado y motivarlo.

El autor es plenamente consciente de las limitaciones temporales existentes para llevar a cabo estas actividades en el marco de un curso de Bachillerato. Por ello, propongo llevar a cabo algunas de las actividades (observación y, opcionalmente, la charla divulgativa) en horario extraescolar. Asimismo, las actividades de laboratorio han de tomarse como propuestas entre las que el profesorado escogerá las que estime más adecuadas en función de la disponibilidad horaria. También es posible reducir el contenido de los guiones propuestos para acortar la duración de las actividades.

Históricamente, la astronomía ha sido una de las primeras ciencias en constituirse como tal, tal y como quedó explicado en el apartado 3.1. Y fue clave en la revolución científica que dio origen a la *síntesis newtoniana* y marcó el inicio de la ciencia moderna. Estos hechos son de indudable interés no sólo para las asignaturas de Física y Química, sino para Historia, Filosofía y Ciencias del Mundo Contemporáneo. Tal y como recomiendo que se ponga de manifiesto en la charla informativa que sugiero en el siguiente apartado 4.1.

### **4.1. Charla informativa**

Para esta parte de la actividad se puede hacer una sencilla adaptación de la presentación que adjunto en el apéndice F de este trabajo*<sup>28</sup>*. O bien contar con la colaboración de una asociación de astronomía aficionada, cuyos socios están especializados en dar charlas divulgativas para público no especialista y cuentan con

<sup>28</sup> La presentación adjunta fue originalmente diseñada por el autor para unos cursos de verano en colaboración con la *Asociación Sibilas de Atienza* https://sibilasdeatienza.blogspot.com.es/ .

abundante material audiovisual. Como orientación general, un programa de máximos puede comprender:

- 1. Importancia histórica de la astronomía para el desarrollo del método científico. Revolución científica que dio lugar a la síntesis newtoniana. Avances durante los siglos XVIII y XIX asociados al descubrimiento del electromagnetismo y la espectrometría. Revolución cuántica y relativista.
- 2. Astronomía básica. Sistemas de coordenadas (altazimutales, ecuatoriales). Evolución del cielo observable en función de la época del año. Recorrido del Sol, Luna, planetas y estrellas. Orientación básica (búsqueda de la Polar, constelaciones,...).
- 3. Métodos de observación astronómica. Instrumentación óptica. Características básicas de un telescopio. Espectrometría. Empleo del efecto doppler junto con la espectrometría en la medición de velocidades. Aplicación a la búsqueda de exoplanetas.
- 4. Introducción básica a la astrofísica. Naturaleza de los cuerpos celestes. Diferencia entre nebulosas y planetas. Evolución estelar.
- 5. Introducción al procesado de imágenes de astrofotografía. Concepto de ruido de sensor y de tratamiento estadístico de imágenes. Introducción a las curvas de brillo y al concepto de rango dinámico de una fotografía.

Este programa de máximos está más allá de las posibilidades de una charla de 1h. No obstante, en función del resto de actividades que se haya escogido, es posible trasladar parte del contenido a la actividad correspondiente en forma de una pequeña charla anterior al laboratorio o en un guión de prácticas. Es el caso del punto 2 (*astronomía básica*), cuya ubicación natural es la sección de programas de planetario virtual (sección 4.2); el 3 (métodos de observación astronómica), que se puede acomodar en la observación práctica con telescopios (sección 4.4); y el 5 (procesado de astrofotografía), que puede explicarse con la práctica de procesado de imágenes astrofotográficas (sección 4.3).

Así pues, un punto intermedio sería explicar los puntos 1 y 4, resultando en una charla teórica sobre la importancia histórica de la astronomía y sobre astrofísica moderna. Para mantener la atención, se recomienda que la presentación sea eminentemente visual, recurriendo a la gran belleza de las imágenes astrofotográficas que nos brindan los modernos telescopios.

### **4.2. Uso de programas de planetario virtual**

El propósito de esta actividad es que los alumnos se familiaricen con el firmamento nocturno. Esto incluye el movimiento aparente del Sol, la Luna, los planetas y el fondo de estrellas. La variabilidad estacional. El concepto de sistema de coordenadas ecuatoriales. Las constelaciones más reconocibles en el Hemisferio Norte (el visible desde España). Y unas nociones sobre orientación en el firmamento nocturno. Asimismo, se propone mos

Se sugiere la utilización de los paquetes de software (Stellarium, 2017)<sup>29</sup> y (Celestia, 2016)<sup>30</sup>. Ambos programas se encuentran disponibles bajo la *Licencia Pública General de GNU*, siendo de descarga gratuita (véase el ap. 2.2). Se dispone de versión para Windows y Linux, lo cual facilita llevar a cabo la actividad en casi cualquier circunstancia. En cualquier caso, a día de hoy se recomienda el empleo de Windows para la práctica de Celestia, debido a una serie de incompatibilidades con las nuevas versiones del compilador GNU/GCC que complican la instalación de Celestia en una versión actual de Linux.

### **4.2.1 Stellarium**

El programa Stellarium es una simulación del cielo nocturno visible desde la Tierra. Puede especificarse la localización geográfica, la fecha y la hora. Esto permite llevar a cabo un programa de prácticas relacionadas con la familiarización con el cielo nocturno, que será el principal objetivo de esta parte de la práctica.

Stellarium de suficiente precisión como para reproducir eventos que tuvieron lugar en los últimos 2 ó 3 milenios, lo cual es suficiente para astroarqueología. Esto abre la posibilidad de reproducir eclipses históricos o de observar uno de los fenómenos que han contribuido a desacreditar la astrología: el desplazamiento de los signos zodiacales por efecto del movimiento de precesión del eje terrestre.

<sup>29</sup> http://www.stellarium.org/es/

<sup>30</sup> http://celestia.es/

El trabajo de los alumnos para esta práctica consistirá en reproducir los fenómenos que se soliciten en el guión de la práctica, tomando notas y capturas de pantalla de los mismos. Se proponen las siguientes actividades:

- 1. Observe el Eclipse Solar del 2009. No es necesario que configure a mano la fecha, hora y localización. En *Configuración* (barra desplegable izquierda) => *Scripts* => *solar\_eclipse.scc* encontrará un *script* que configurará el programa automáticamente. Tome capturas de pantalla del eclipse. ¿En qué localización, fecha y hora tuvo lugar? Ayuda: fíjese en la barra informativa inferior.
- 2. Sitúese en la localización geográfica, fecha y horas actuales. Reproduzca el cielo tanto diurno como nocturno haciendo uso de la facilidad de acelerar el transcurso del tiempo de Stellarium. ¿Cuándo se va a producir el ocaso del Sol?
- 3. Muestre la rejilla ecuatorial y acelere el tiempo. ¿En torno a qué punto parece moverse todo el firmamento? ¿Observa algún astro que se mueva respecto al fondo de estrellas? ¿Hay alguna parte del cielo que nunca se oculte tras el horizonte? Ayuda: active la opción *Círculos circumpolares* (cuadro de configuración *Cielo y vista de opciones de visualización de la ventana* => *Marcas*).
- 4. Muéstrense las líneas de las constelaciones, los límites entre constelaciones y su representación artística (*Cielo y vista de opciones de visualización de la ventana* => *Leyenda estelar* y opciones de la barra desplegable inferior). Desactívese la simulación de la atmósfera terrestre y vuelva a la fecha y hora actuales (horario diurno). ¿Sobre qué constelación está ubicado el Sol? ¿Cuál es el signo del zodiaco que correspondería al día actual según el horóscopo? ¿A qué se debe la posible discrepancia?
- 5. Permanezca en el horario diurno, cerca del mediodía (con la atmósfera desactivada). Active la *Eclíptica de fecha* y la *Longitud O./C.* (de nuevo, *Cielo y vista de opciones de visualización de la ventana* => *Marcas*). Avance varios días sin cambiar la hora. ¿Observa algún movimiento del Sol? ¿Y del fondo de constelaciones? Repita el proceso avanzando mes a mes.
- 6. Desactive la visualización del suelo (y de la atmósfera) y muestre todo el cielo observable (amplíe la FOV al máximo o aléjese todo lo que pueda). Active la

opción de avance rápido (aproximadamente 2 días / segundo). Le puede ser útil activar la opción *Alternar entre montura ecuatorial y azimutal* (barra emergente inferior). Asegúrese de que la *Eclíptica de fecha* esté activada. Describa los movimientos de los siguientes astros: El Sol, la Luna, los planetas y el fondo de estrellas.

- 7. Reactive la visualización del suelo (pero no la de la atmósfera), vuelva a la fecha y hora actuales y retroceda al año -1000. ¿Ha cambiado la posición del Sol respecto al fondo de estrellas fijas? ¿A qué se debe este hecho?
- 8. Permaneciendo en el años -1000 y mostrando la rejilla ecuatorial, active el avance rápido. ¿En torno a qué punto gira ahora el fondo de estrellas? ¿A qué se debe este hecho? Ayuda: active la opción "Círculos de precesión".
- 9. Mostrando los límites entre constelaciones y su nombre, y desactivando las visualizaciones de la atmósfera y del suelo, calcule las fechas en las que el Sol permanece en cada constelación. Tanto en la época actual como en el año -1000. Le puede ayudar activar la *Eclíptica de fecha* y la *Longitud O./C*, centrar la vista en el Sol (selección con el ratón + Barra espaciadora) y desactivar la simulación del propio Sol (*Cielo y vista de opciones de visualización de la ventana* => *Cielo* => opción *Objetos del sistema solar*). Compare con las fechas del Horóscopo. ¿Observa alguna discrepancia? ¿A qué es debido?

El programa es plenamente configurable. Para estudiar dichas opciones en detalle, puede consultarse la guía del programa (Zotti, 2017). Pese a que retroceder al año -1000 (realmente, 1001 a.C.) pudiera parecer excesivo, según (Zotti, 2017) los algoritmos internos de Stellarium tienen precisión suficiente para reproducir la posición en el firmamento terrestre, al menos, del Sol y del fondo de estrellas fijas. Por tanto, la simulación es suficientemente precisa como para llevar a cabo la observación sugerida. En el apéndice A se recogen las combinaciones de teclado más usuales, aunque se puede controlar todo el programa sin necesidad de recurrir a las mismas.

### **4.2.2 Celestia**

El programa Celestia es una reconstrucción tridimensional del espacio interplanetario, interestelar e intergaláctico (grupo local de galaxias). Permite dibujar las

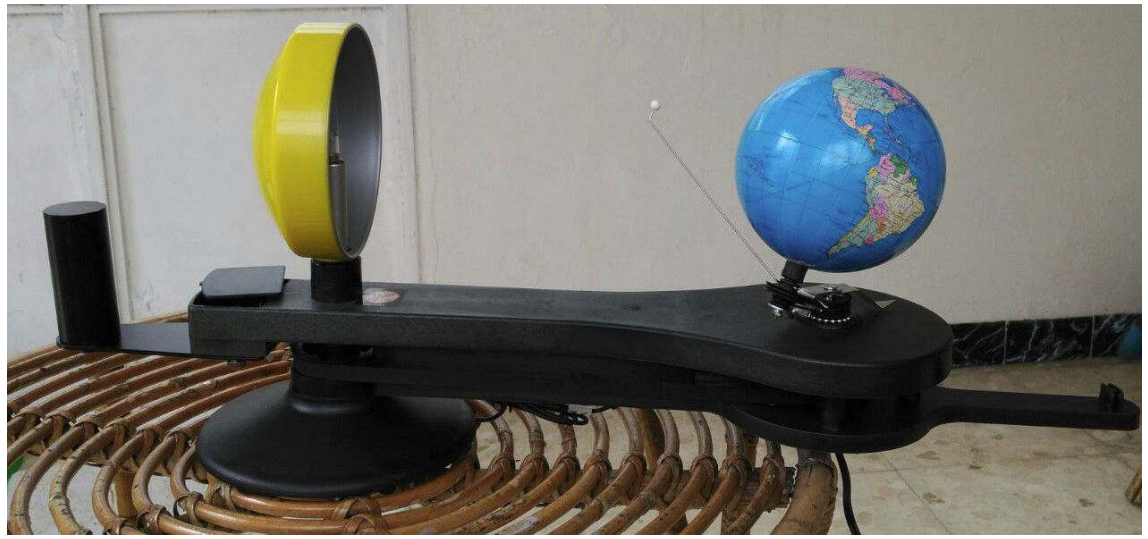

*Ilustración 15: Ejemplo de telurio extraído de la web de la Asociación de Astronomía Jerezana Magallanes. El programa Celestia constituye una versión digital y muy ampliada de este veterano instrumento docente. https://agrupacionastronomicamagallanes.wordpress.com/tag/telurio/*

trayectorias de los planetas y satélites del Sistema Solar, erigiéndose así en una versión electrónica del conocido telurio. Puede usarse para los mismos fines: familiarizar al alumno con el movimiento del Sol, Luna y Tierra.

Además, a diferencia del clásico telurio, integra todos los planetas y sus satélites. El tamaño de los astros y sus trayectorias son reales, siendo posible acelerar y retroceder el reloj de la simulación. Así pues, el alumno puede llevar a cabo experiencias tales como la comprobación (aproximada) de la 3ª Ley de Galileo. O contemplar el desarrollo de un eclipse de Sol o Luna desde diferentes perspectivas.

Otra característica interesante para la docencia es la capacidad de situarse alrededor de otra estrella e incluso de otra galaxia. Unida a la capacidad de Celestia de trazar las líneas de las constelaciones, permite resaltar el hecho de que éstas son, en su práctica totalidad, meros efectos de perspectiva.

A diferencia del programa Stellarium, para el uso de Celestia es imprescindible conocer una tabla de pulsaciones de teclado que figura en las ayudas del programa. Por motivos de completitud, dicha tabla se ha incluido en el presente Trabajo (Apéndice B).

En el contexto de este Trabajo Fin de Máster, propongo la siguiente práctica de laboratorio, a llevar a cabo con el programa Celestia:

- 1. Habilite el trazado de órbitas en Celestia. Obtenga una visión de la Luna y la Tierra en la misma pantalla y guarde la captura de pantalla. ¿Puede decir algo de su tamaño relativo? Acelere el trascurso del tiempo y determine, aproximadamente, el periodo orbital de la Luna alrededor de la Tierra. Seleccionando la Luna con el cursor, el programa proporciona, en un cuadro informativo en la posición superior izquierda de la pantalla, los valores (medios) del radio y periodo orbitales.
- 2. Obtenga una visión conjunta del sistema Tierra-Sol. ¿Es capaz de representar la órbita de la Luna? ¿Puede decir algo de su tamaño relativo?
- 3. Obtenga una visión conjunta de las órbitas de Mercurio, Venus, Tierra y Marte, y haga una captura de pantalla. Acelere el tiempo y observe los diferentes periodos orbitales de los planetas. Como en el caso de la luna, el programa puede proporcionar los valores (medios) del radio y periodo orbitales. Hágalo para comprobar la exactitud de la 3ª Ley de Kepler.
- 4. Repita el punto anterior (incluida la comprobación de la 3ª Ley de Kepler) con los 8 planetas del Sistema Solar (hasta Neptuno). Compare el tamaño de las órbitas de los planetas interiores (Mercurio a Marte) y de los exteriores (hasta Neptuno).
- 5. Vuelva al sistema Tierra-Sol. El 22 de julio de 2009 hubo un eclipse total de Sol sobre China y el Sudeste Asiático. El momento de máxima ocultación en Bangladesh fue a las 1:00am hora UTC. Asegúrese de que está activa la opción *Mostrar sombras de eclipses* (menú *Visualización* => *Opciones*). Retrotraiga la simulación de Celestia a ese momento (*Tiempo* => *Establecer fecha*) y divida la pantalla en 4 zonas. En las dos primeras, muestre una visión completa de la tierra. En la tercera, una vista conjunta de la Luna y la Tierra con la Luna en primer término. Y en la cuarta, el sistema Tierra, Luna y Sol con la Tierra en primer término. Sitúese en el momento del eclipse. Puede rotar las vistas de la Tierra con el botón derecho del ratón y mover el tiempo empleando las combinaciones de tecla reflejadas en el apéndice B. En una de las dos vistas de la Tierra, acérquese mucho a la zona oculta por el eclipse y pulse Ctrl+G. Se acaba de situar en la superficie de la Tierra. Localice el sol presionando

sucesivamente Enter, S, u, n, Enter, T. Contemple el eclipse de Sol desde las cuatro perspectivas. Recuerde que puede cambiar la fleja del tiempo pulsando la tecla "J". Describa sus resultados y obtenga capturas de pantalla de las diferentes fases del eclipse.

- 6. Utilice los controles de *Vuelo espacial* (A, aumentar; y Z, disminuar velocidad; F1, detención; Q, inversión de dirección; y X, moverse hacia el centro de la pantalla) y de visión trasera (tecla \*) para visualizar el aspecto del cielo nocturno desde la perspectiva de otra estrella. Necesitará llegar a velocidades del orden de los ly/s. Asegúrese de que tiene un campo de visión razonable (teclas "," y ".") y activa las líneas de las constelaciones (tecla "/"). ¿Qué observa al salir del Sistema Solar? ¿En qué consisten las constelaciones y la "bóbeda de estrellas fijas"? ¿Qué sucede con las líneas de las constelaciones al salir del Sistema Solar? Adjunte capturas de pantalla.
- 7. Busque la estrella Procyon. ¿Es realmente una única estrella? Adjunte pantallazos del aspecto que tienen desde dicho sistema las constelaciones (tecla "/" para activar las líneas de las constelaciones). Pruebe a pulsar la tecla "O" (líneas de órbitas) y a acelerar el tiempo. ¿Qué observa? Adjunte capturas de pantalla.
- 8. Sálgase de la Vía Láctea. Intente llegar a galaxias "cercanas" como la Galaxia de Andrómeda M31. ¿Observa alguna galaxia satélite de la Vía Láctea? ¿Puede decir algo sobre las distancias intergalácticas? Adjunte capturas de pantalla.

### **4.3. Tratamiento de astrofotografía**

Se propone que los alumnos lleven a cabo el tratamiento informático de una imagen de astrofotografía. Dada la dificultad material para obtener dichas imágenes (ap. 2.2), tanto por la disponibilidad del material, como por las limitaciones de tiempo e impuestas por la contaminación lumínica del entorno, se propone usar un juego de imágenes *raw* de los públicamente disponibles en la red para propósitos didácticos. Un buen comienzo son los siguientes repositorios:

- http://www.rawastrodata.com/
- https://www.astrobin.com/rawdata/publicdatapools/
- http://www.sergepetiot.com/?page\_id=505
- http://www.astrodigital.net/download/educational/educational.html
- https://www.spacetelescope.org/projects/fits\_liberator/datasets\_archives/

De ellos, el primer sitio web (*rawastrodata.com*) es especialmente recomendable para tratamiento de astrofotografía de cielo profundo, dado que proporciona las imágenes totalmente sin procesar, no requiere registro previo para descargarlas e incluye varios tutoriales didácticos sobre tratamiento de imágenes astronómicas. El sitio *astrobin.com* requiere un registro previo (gratuito para descargar material).

Las imágenes de la web *sergepetiot.com* están *semiprocesadas*, y sólo requieren ajustar las curvas y extraer el fondo de cielo. El sitio *astrodigital.net* contiene imágenes con filtros de banda estrecha (líneas espectrales) y astrofotografía planetaria. Es interesante para manejar dichas técnicas. Por último, *spacetelescope.org* está centrado en imágenes del telescopio espacial Hubble, y resulta interesante por las imágenes de banda estrecha de nebulosas (líneas espectrales).

Se propone que los alumnos sean capaces de procesar una imagen de cielo profundo a partir de los *raw* (imágenes *lights*, *darks*, *bias* y *flats*, léase el apartado 3.3.4). Habrán de llevar a cabo el proceso de apilado (obtención de una *master image*), de sustracción del fondo de cielo y de ajuste de las curvas de luminosidad. Junto con el resultado final del procesado, deberán adjuntar capturas de pantalla de las partes relevantes del proceso.

En este trabajo, y para evitar los elevados costes de los programas bajo licencia de pago, recomiendo el empleo del programa bajo licencia *freeware* DeepSkyStacker<sup>31</sup>, por su facilidad de uso y excelente documentación (Contreras, Ricardo et. al., 2017). El programa Regim para el post-procesado. Y la versión 2.9 del editor fotográfico Gimp (todavía en la rama de desarrollo del programa) para los ajustes finales.

Si no se pudiera contar con el sistema operativo Microsoft Windows, es posible emplear la alternativa gratuita Regim también para el apilado, pero presenta los inconvenientes reseñados en la sección 3.3.4, además de estar peor documentada y contar con una interfaz de usuario bastante menos didáctica que la de DeepSkyStacker.

<sup>31</sup> http://deepskystacker.free.fr/spanish/

Es posible también que el Centro cuente con licencias de Photoshop por su uso en talleres de procesado de imagen digital, que se podrían también emplear para esta actividad.

Se propone a los alumnos que utilicen algunas de las astrofotografías proporcionadas gratuitamente en la web (recomiendo los paquetes de *rawastrodata.com*) y procedan a llevar a cabo el apilado, post-procesado y ajuste de las curvas de brillo hasta obtener (o intentarlo) una imagen con apariencia profesional. Se pretende que los alumnos se familiaricen con el concepto de sensores de imagen CCD, ruido electrónico, cancelación de ruidos por métodos estadísticos y el procesado de imágenes con fines científicos y artísticos.

En el apéndice E se incluyen una serie de pantallazos donde se detalla el proceso concreto a seguir por los alumnos, basándose en una imagen de la Gran Nebulosa de Orión (M42, fecha de obtención 03-09-2013) extraída de *rawastrodata.com* y en el procedimiento de procesado explicado en el capítulo 3.3.4. Se utiliza DeepSkyStacker, Regim y la versión beta de Gimp (2.9).

Nótese que, a pesar de que Gimp 2.9 es una versión beta (en desarrollo), el ajuste de curvas de brillo de archivos de 16bit de profundidad de color es estable y plenamente funcional. La versión estable (2.10) debería estar disponible en unos pocos meses a partir de la publicación de este Trabajo Fin de Máster. Por desgracia, la versión estable actual (la 2.8) no incorpora el tratamiento de imágenes con 16bit de profundidad, imprescindible para el tratamiento de astrofotografías. Alternativamente, podría recurrirse a opciones comerciales como Adobe Photoshop. Aunque los costes de licencia de esta última opción son considerables, es muy posible que el Centro cuente con una licencia de uso académico, dada su amplia difusión en el campo del retoque fotográfico y el diseño gráfico.

### **4.4. Observación con telescopios**

Para esta última actividad, es altamente recomendable recurrir a la colaboración de entidades externas como el Instituto Astrofísico de Yebes o diversas asociaciones de astronomía. Además de la asistencia técnica y de la amplia experiencia divulgativa y pedagógica de tales entidades, normalmente se contará con un préstamo gratuito del material necesario. En el estudio de viabilidad (ap. 2.2) hice un estudio pormenorizado de la problemática asociada con esta colaboración, por lo que aquí no me extenderé más sobre el tema.

Se propone que los alumnos realicen una práctica de observación visual (reconocimiento de constelaciones y del movimiento del cielo nocturno) y planetaria. La presencia de la Luna en sus fases de más iluminación pueden obstaculizar el reconocimiento de las constelaciones, aunque su observación con prismáticos o telescopios es bastante espectacular y posible incluso en las peores condiciones de contaminación lumínica.

Asimismo, se recomienda efectuar una observación solar con un telescopio tipo H-alfa. Se trata de una actividad muy segura (por encontrarse los filtros solares embebidos en el interior del telescopio), que se lleva a cabo de día, no requiere mucho tiempo y resulta sumamente espectacular en tanto en cuanto pueden verse a simple vistas fenómenos tales como las manchas solares y las protuberancias. Casi cualquier asociación de astronomía aficionada o de divulgación científica cuenta con el material adecuado para esta actividad.

Volviendo a la actividad nocturna, para la parte de observación visual es muy aconsejable disponer de un dispositivo apuntador "láser verde", capaz de proyectar un haz de luz visible en el firmamento con el objetivo de apoyar la exposición. Este dispositivo es de muy bajo coste (unos 50€ en tiendas especializadas, un precio inferior en tiendas on-line). Además cualquier asociación o institución de divulgación científica cuenta con él. En caso de que se decidiese su adquisición y uso por el personal docente del centro, es preciso tener en cuenta unas pocas reglas de seguridad: prohibición de apuntar a ninguna persona ni animal (especialmente a los ojos), prohibición de apuntar a un avión en vuelo (puede ser visible a muchos kilómetros de distancia) y prohibición de apuntar a menos de unos 30º del horizonte. Es preciso tener especial cuidado para evitar apuntar inadvertidamente a nadie con el puntero láser encendido.

Con el empleo de telescopios, es muy aconsejable la observación planetaria (júpiter, saturno, fases de venus y marte) y de estrellas dobles. En este último aspecto, Albireo es sumamente instructiva, al concentrar en el mismo campo dos estrellas con tonalidades muy diferentes (amarilla y azul). Así, permite introducir la idea de que las

estrellas tienen un color característico (y asociado a su temperatura superficial), contrariamente al aspecto blanquecino producido por su escasa luminosidad y el límite de sensibilidad de las células implicadas en la visión en color (conos).

Si se estuviera en el entorno rural o se contase con la posibilidad de efectuar una excursión a un emplazamiento con baja contaminación lumínica (por ejemplo, en colaboración con el Instituto Astrofísico de Yebes), podría afrontarse con garantías una práctica de observación de cielo profundo. En este aspecto, resulta muy interesante la observación de nebulosas de emisión (como la Gran Nebulosa de Orión), producidas por regiones de formación estelar intensa. De nebulosas planetarias (como M27 ó M57), producidas por las fases finales de estrellas moribundas tipo Sol. De cúmulos globulares (como M13), agrupaciones esféricas de estrellas en el halo de nuestra galaxia (y fuera del disco galáctico) fruto del proceso de formación galáctica (algunos de estos cúmulos se cuentan entre los objetos más antiguos del universo). Y de galaxias (como M31, M33 y M86/M87), que constituyen conjuntos análogos a nuestra conocida Vía Láctea.

Si el lugar de observación estuviese ubicado en un entorno suburbano, con un nivel de contaminación lumínica no muy excesivo, aún sería posible observar algunos de los objetos de cielo profundo más brillantes, como la nebulosa planetaria M57, el cúmulo globular M13, e incluso la Gran Nebulosa de Orión (si bien perdiendo espectacularidad en este último caso).

Para esta práctica, como se defendió en el estudio de viabilidad (sección 2.2), es muy aconsejable contar con el apoyo de una asociación o institución dedicada a la divulgación científica y especializada en astronomía, que proporcionan el material necesario y voluntarios para la exposición.

Lo más adecuado, a mi juicio, resulta enfocar esta parte como una "excursión" o actividad fuera del horario lectivo habitual (esto último es obligatorio dado el carácter nocturno de la actividad). En esta actividad debería primar la faceta de despertar la admiración por el conocimiento del Universo y por la ciencia sobre otros aspectos como la evaluación. Y, por qué no, este tipo de actividad puede promover vocaciones científicas, según la experiencia personal del autor de este Trabajo, de sus compañeros de Facultad (CC. Físicas de la UCM) y de sus profesores.

## **5. Conclusiones y recomendaciones**

A lo largo de este trabajo se ha realizado un estudio pormenorizado de los aspectos de la astrofísica moderna que entroncan con los contenidos de las asignaturas de "Física y Química" de 1º de Bachillerato y de "Física" de 2º de Bachillerato.

Asimismo, me he centrado en aquellas partes más susceptibles de ser objeto de estudio en el marco de las citadas asignaturas. En concreto, he propuesto 5 actividades. Una charla de divulgación científica. Dos prácticas de laboratorio con programas de planetario virtual (Stellarium y Celestia). Una práctica de procesado de imágenes astrofotográficas, que además entronca con conceptos de enseñanzas artísticas (como el concepto de ajuste de curvas de brillo). Y, por último, una observación del cielo nocturno en colaboración con instituciones de divulgación científica.

He efectuado también un estudio de viabilidad económica y material (sección 2.2) de estas actividades, que demuestra que es posible llevar a cabo la mayor parte de actividades propuestas sin incurrir en costes adicionales más allá del material comúnmente disponible en los centros de bachillerato (como laboratorios de informática). En el caso de la actividad de observación del cielo nocturno, para la cual sí resulta muy aconsejable disponer de material especializado como telescopios y láseres de luz verde, su adquisición se puede soslayar contando con la colaboración de asociaciones o instituciones de divulgación científica. Dichas asociaciones, lejos de actuar como meros prestatarios de material, cuentan con socios y colaboradores con amplia experiencia en divulgación científica y en el uso del material especializado.

## **Bibliografía**

- Aupí, Vicente, *Fotografiar el Cielo*, 1999, Ed. Planeta
- Burnham, Robert; Dyer, Alan; Kanipe Jeff, *Guía del cielo nocturno, Astronomía*, 2002, Ed. Blume
- Carman, Christián C., *La refutabilidad del Sistema de Epiciclos y Deferentes de Ptolomeo*, 2010, Principia 14(2): 211–239
- Carroll, B.W.; Ostlie, D.A.; *An Introduction To Modern Astrophysics*, 2007, Ed. Addison‐ Wesley, 2a edición
- Celestia Development Team, *Celestia 1.6.1*, 2016, https://sourceforge.net/projects/celestia/
- Contreras, Ricardo et. al., *DeepSkyStacker, manual de usuario*, consulta mar-2017, http://deepskystacker.free.fr/spanish/
- Covington, Michael A., *Telescopios modernos para aficionados*, 2005, Ed. Akal
- Covington, Michael A., *Astrophotography for the Amateur*, 1999, Ed. Cambridge University Press
- Zotti, G., Wolf, A., Gates, M., Gerdes, B., *Stellarium 0.16.0 User Guide*, 2017
- Goesele, M., Heidrich, W., & Seidel, H.-P., *Entropy-Based Dark Frame Subtraction,* (2001). In *Proceedings of PICS 2001: Image Processing, Image Quality, Image Capture, Systems Conference* (pp. 293-298). Springfield, VA, USA: IS&T.
- Guillen, Michael, *Cinco ecuaciones que cambiaron el mundo,* 2015, Ed. Debolsillo
- Hanson, Norwood Russell, *The Mathematical Power of Epicyclical Astronomy*, 1960, Isis 51:150-158 (1960) 51:150-158, *The History of Science Society*
- Kitchin, C.R.; Hilger, Adam*, Astrophysical Techniques,* 2010, ltd. Bristol
- Machholz, Don, *El maratón Messier, guía de observación*, 2002, Cambridge University Press
- Sánchez de Miguel, Alejandro, *Spatial, Temporal and Spectral Variation of Light pollution and its sources: Methodology and Resources*, 2016 [PhD Thesis]
- Stellarium Developers, *Stellarium 0.16.0*, 2017, http://www.stellarium.org/es/
- Ruggles, Clive, *Astronomy and Stonehenge*, 1997, Proceedings of the British Academy, 92, 203-229
- Zubiaurre Cortés, S.; Vílchez González, J.M.; Arsuaga Ferreras, J.M.ª, *Bachillerato. Física y Química. 1º*. 2015, Ed. Anaya

# **A Combinaciones de teclado para Stellarium**

*A diferencia de lo que sucede con Celestia, la práctica totalidad de opciones de Stellarium pueden manejarse con las dos barras emergentes (posiciones izquierda e inferior). No obstante, es útil para la práctica conocer algunas de las combinaciones de teclado más usuales. Las más importantes están marcadas en negrita. Información extraída de la ayuda del programa (Stellarium, 2017).*

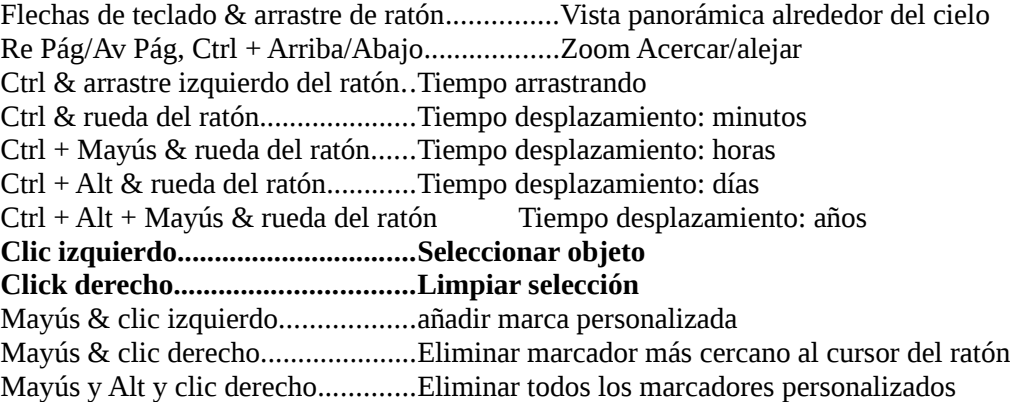

### **Opciones de pantalla:**

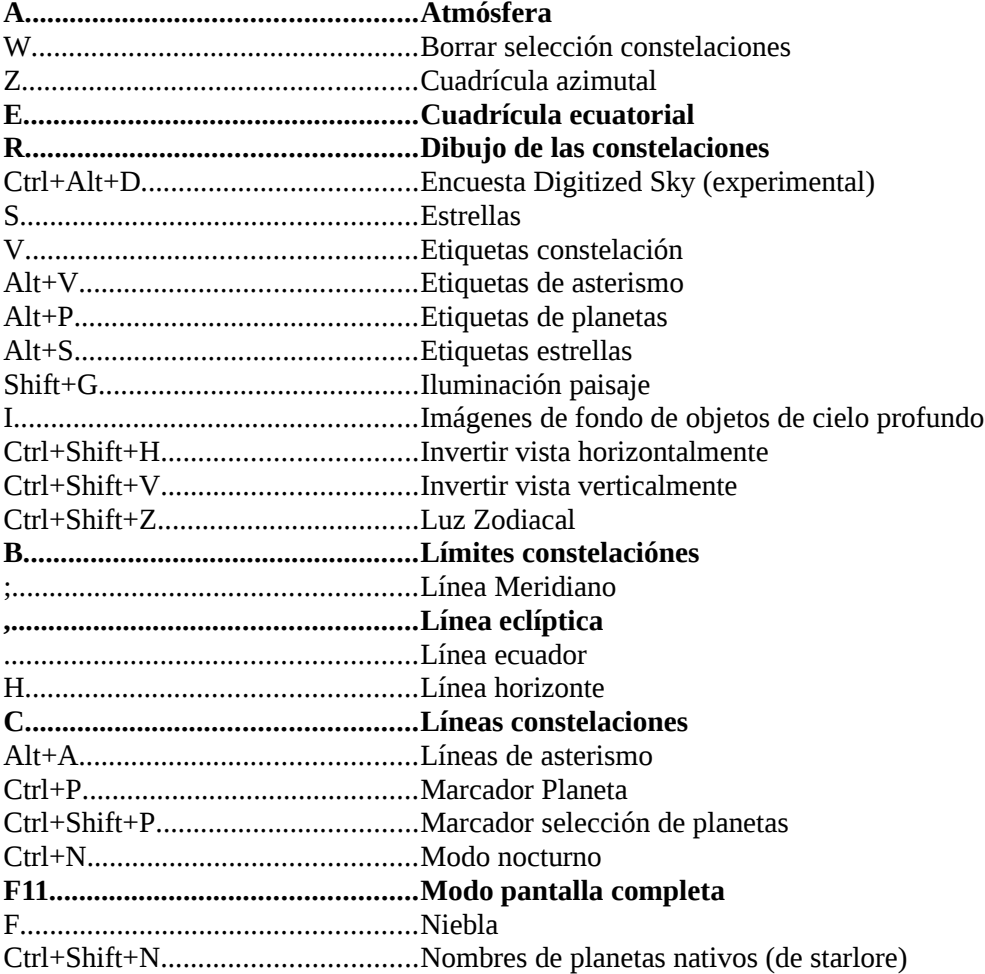

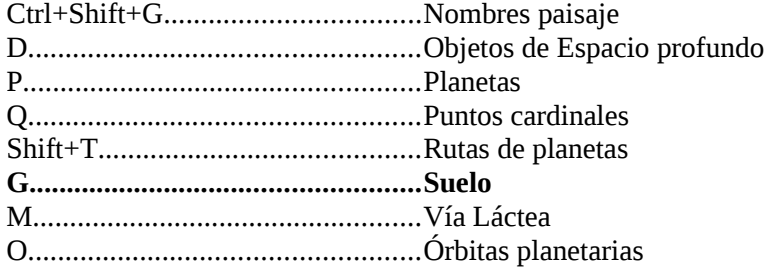

## **Miscelánea:**

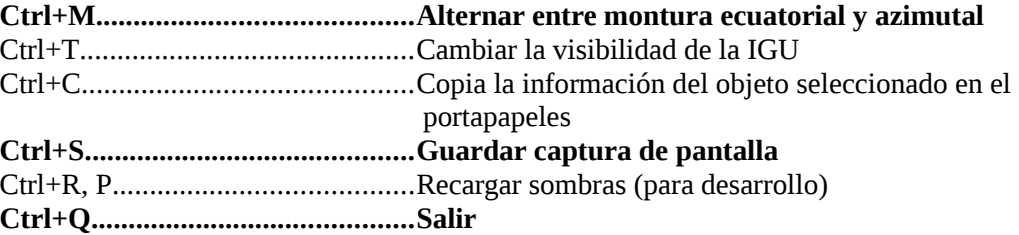

## **Movimiento y selección:**

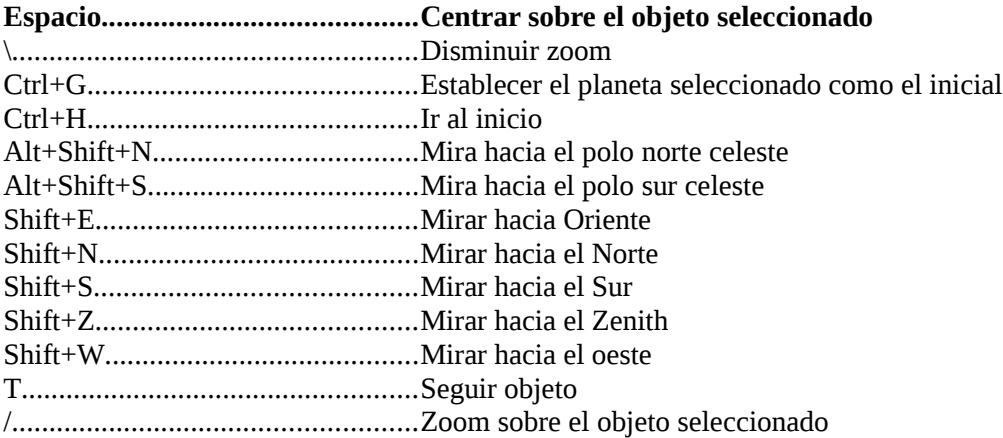

## **Fecha y Hora:**

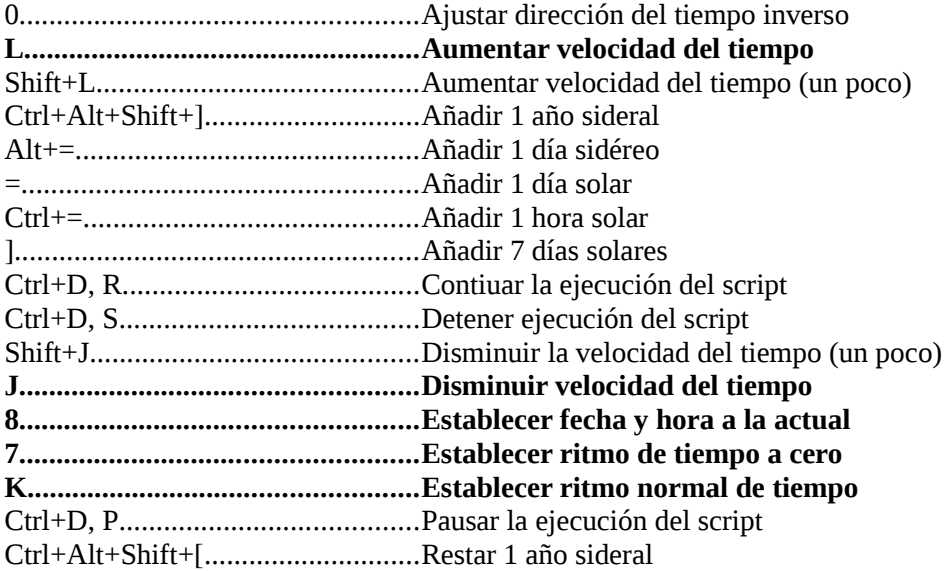

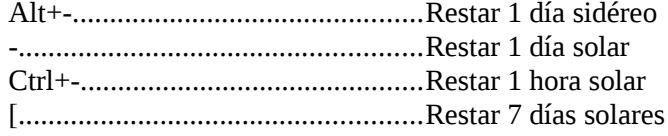

## **Scripts:**

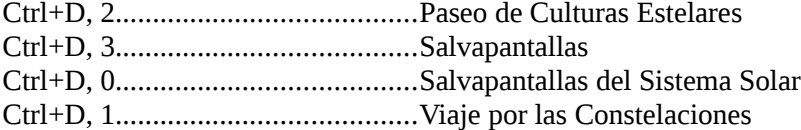

### **Ventanas:**

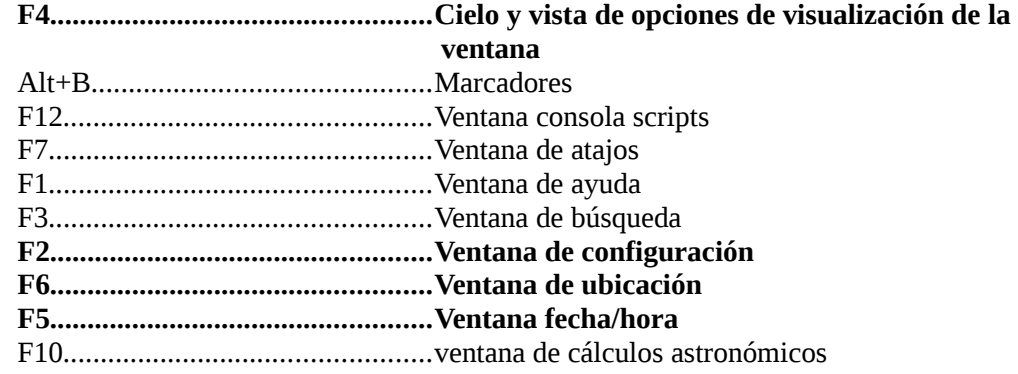

### **Exoplanetas:**

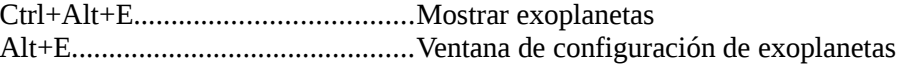

## **Campo de Visión:**

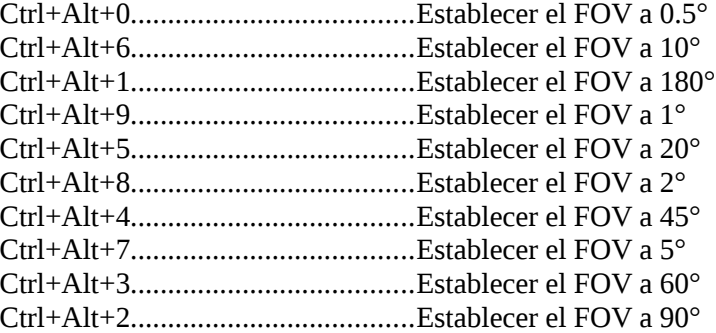

### **Lluvia de Meteoros:**

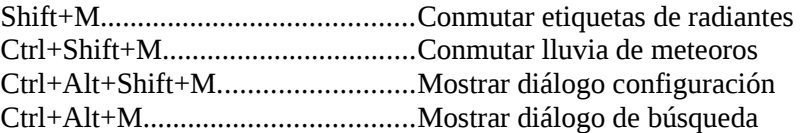

### **Oculares:**

Alt+O.............................................Menú emergente para oculares

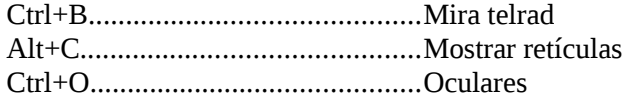

### **Satélites:**

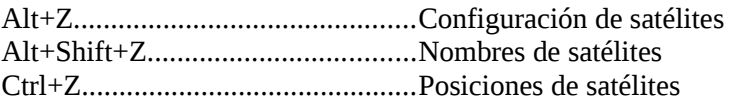

#### **Editor del Sistema Solar:**

Ctrl+Alt+S......................................Importar elementos orbitales en formato MPC...

#### **Interface de usuario (TUI):**

**Alt+T.............................................activar la TUI,** *a usar si algún "script" desactivase las barras emergentes izquierda e inferior.*

## **B Combinaciones de teclado para Celestia**

*Este listado está basado en la ayuda del programa (Celestia, 2016). Destaco en negrita la combinaciones de teclado más útilas para la actividad propuesta. Nótese que, a diferencia de lo que sucede con Stellarium, el conocimiento de estas combinaciones de teclado es imprescindible para el manejo del programa.*

### **Funciones de Ratón:**

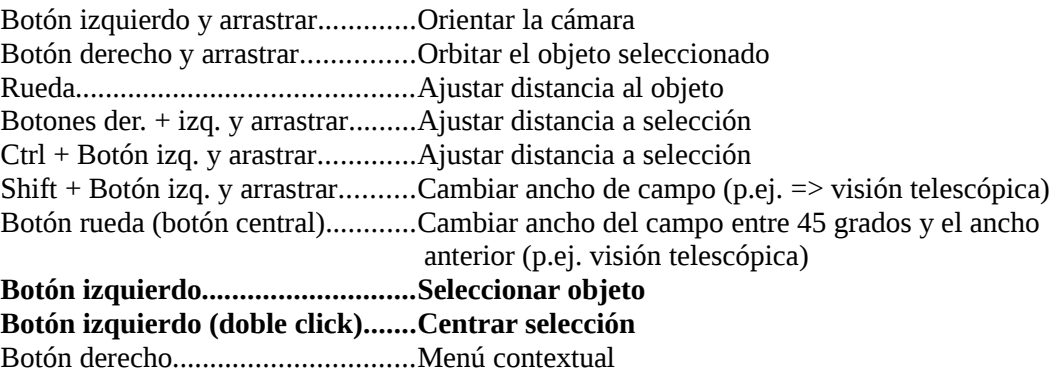

#### **Comandos de teclado:**

Navegación:

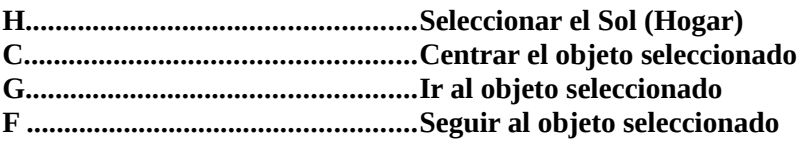

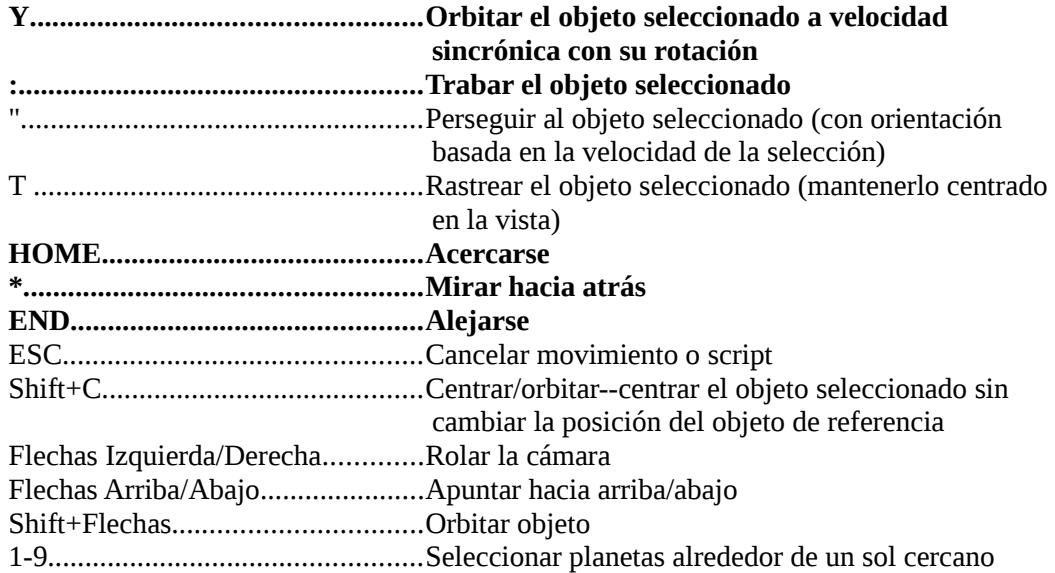

## Tiempo:

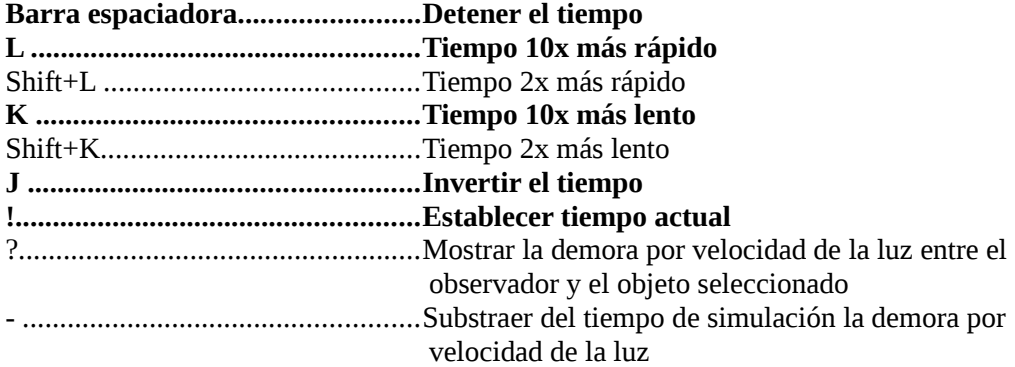

## Etiquetas:

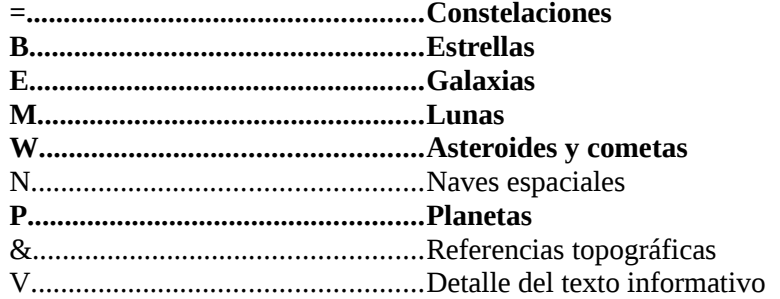

## Opciones:

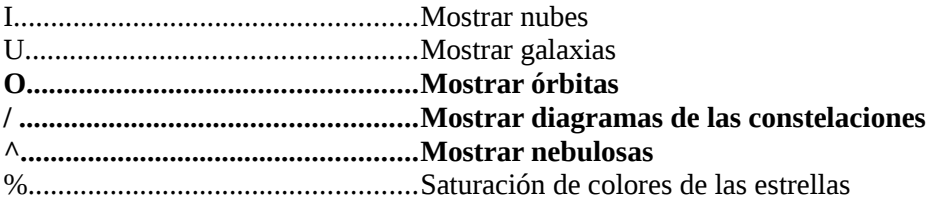

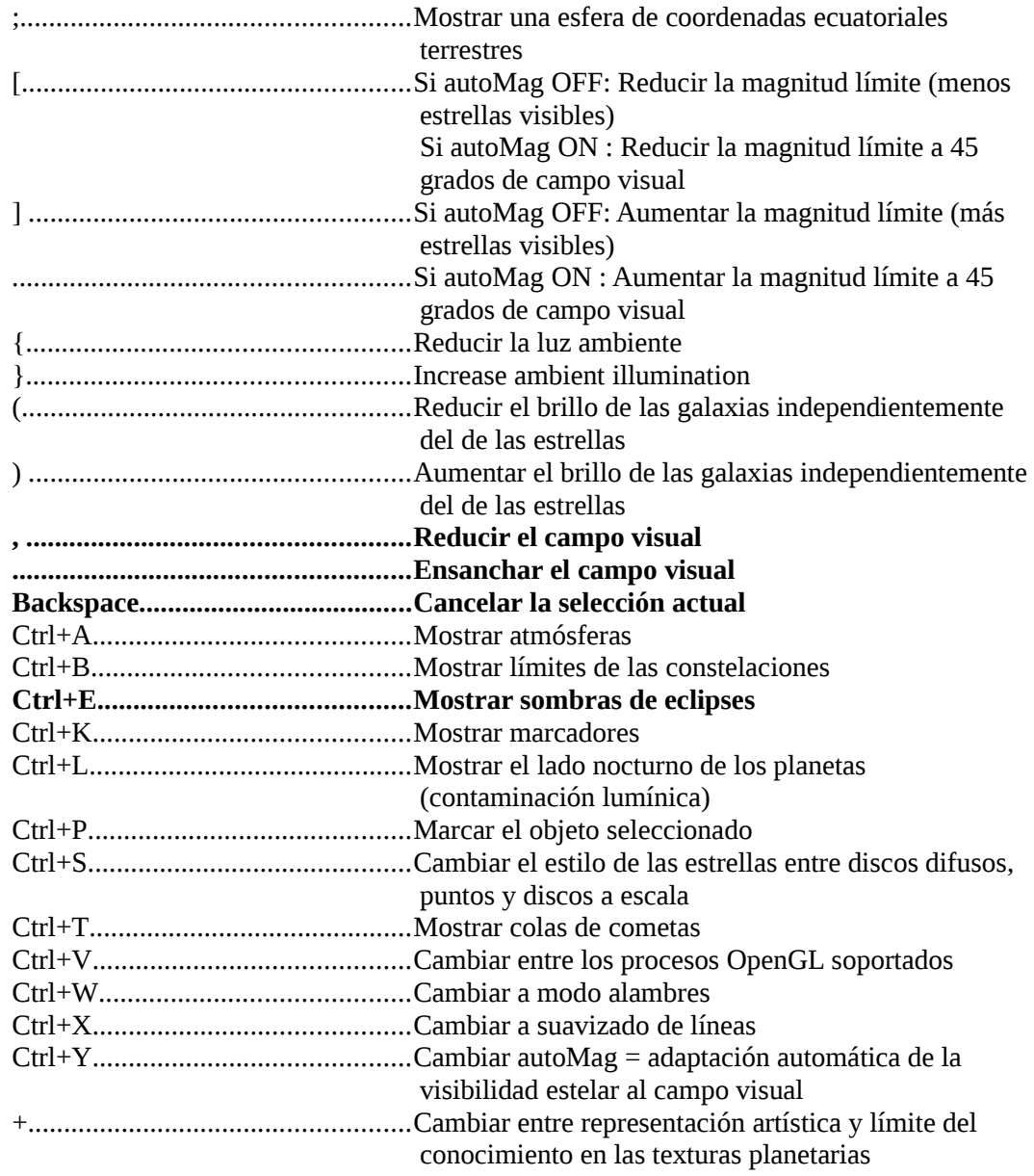

## Multivisión:

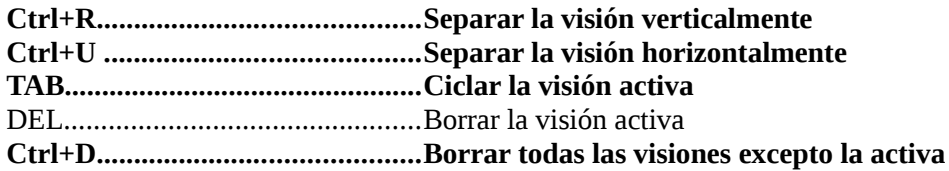

## Vuelo espacial:

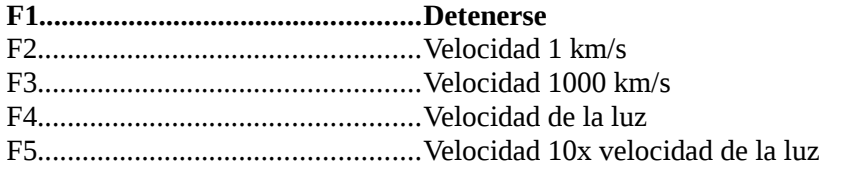

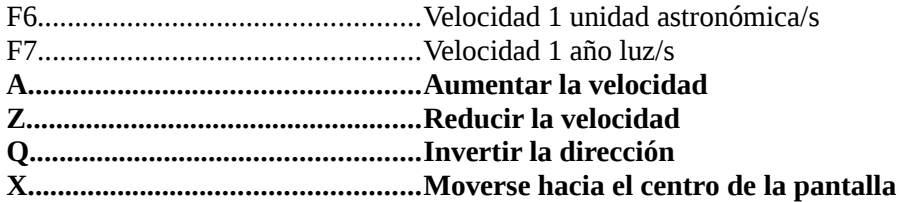

#### Teclado numérico:

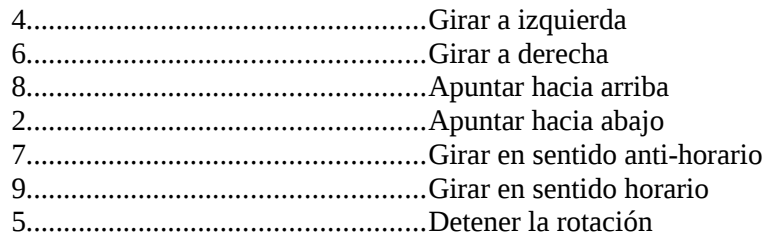

### Joystick:

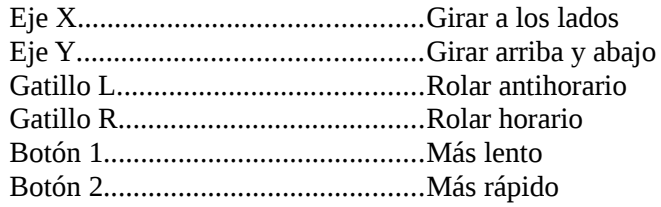

#### Otros:

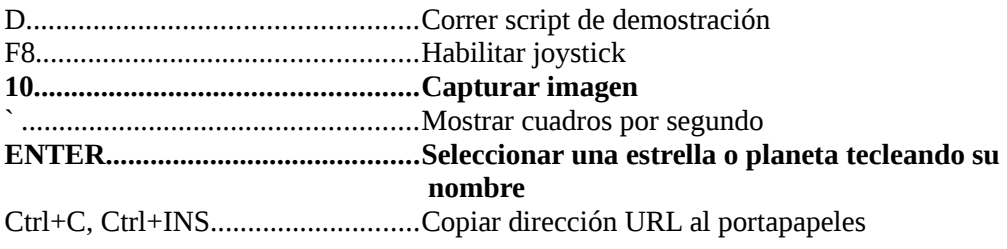

# **C Capturas de pantalla: control de Stellarium**

*En este apéndice incluyo capturas de pantalla con los cuadros de diálogo de control de Stellarium, así como algunos ejemplos de uso de los mismos. Considérese la información aquí proporcionada como una ilustración del funcionamiento del programa Stellarium 0.16.0.*

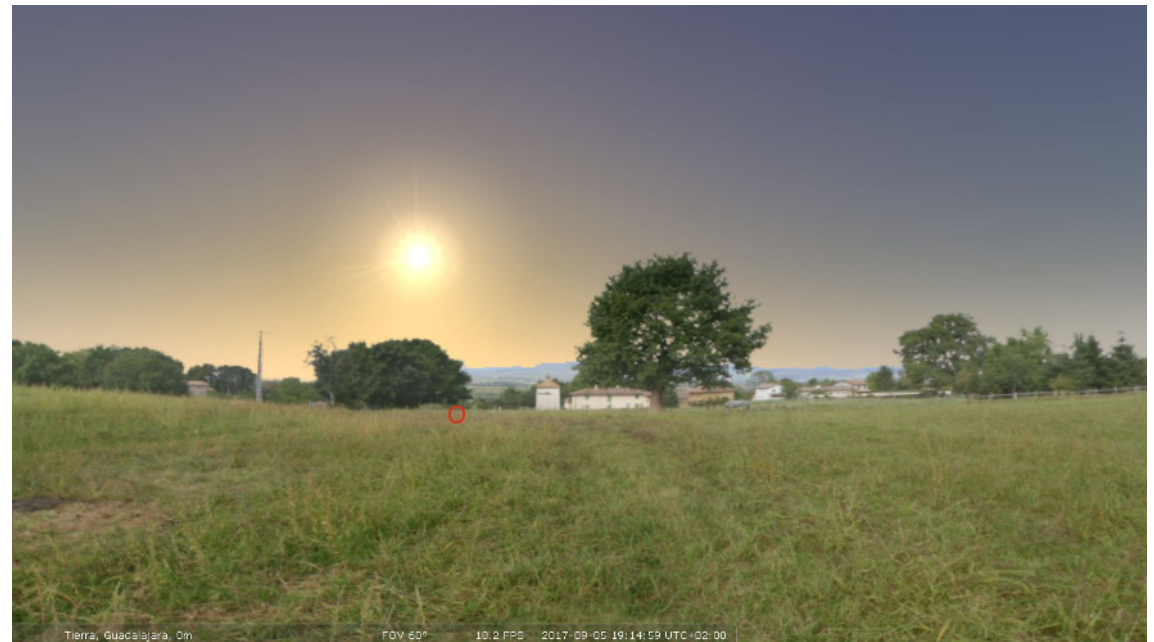

Pantalla inicial de Stellarium. Simulación realista del cielo diurno. Nótese la barra informativa en la posición inferior. Acercando el ratón a las posiciones izquierda o inferior se desplegarán sendas barras de control.

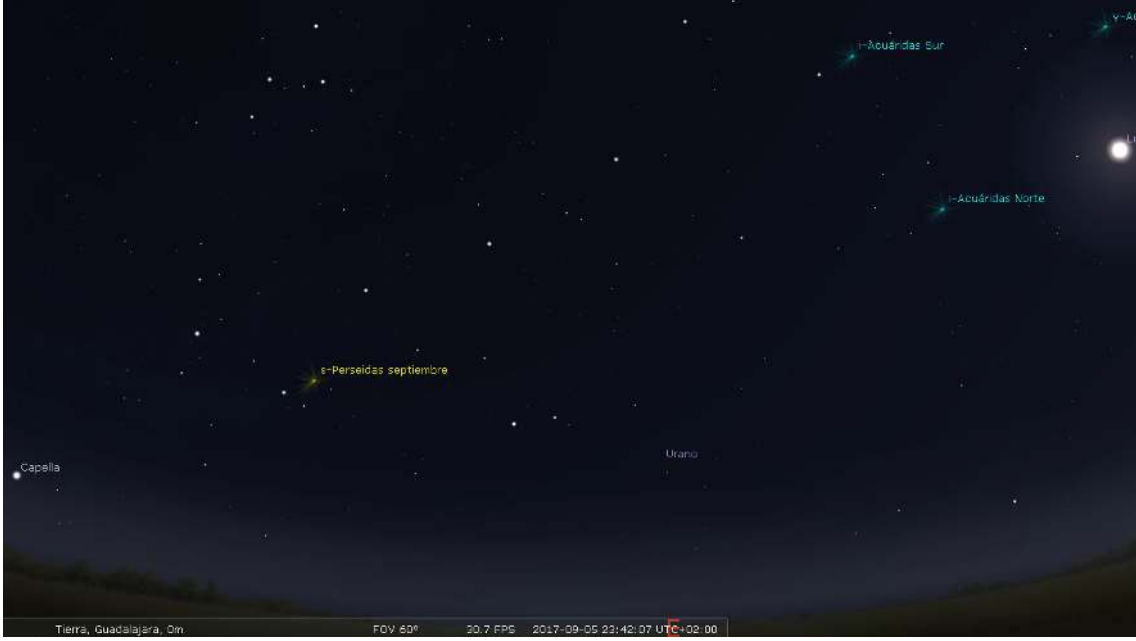

Visión del cielo nocturno.

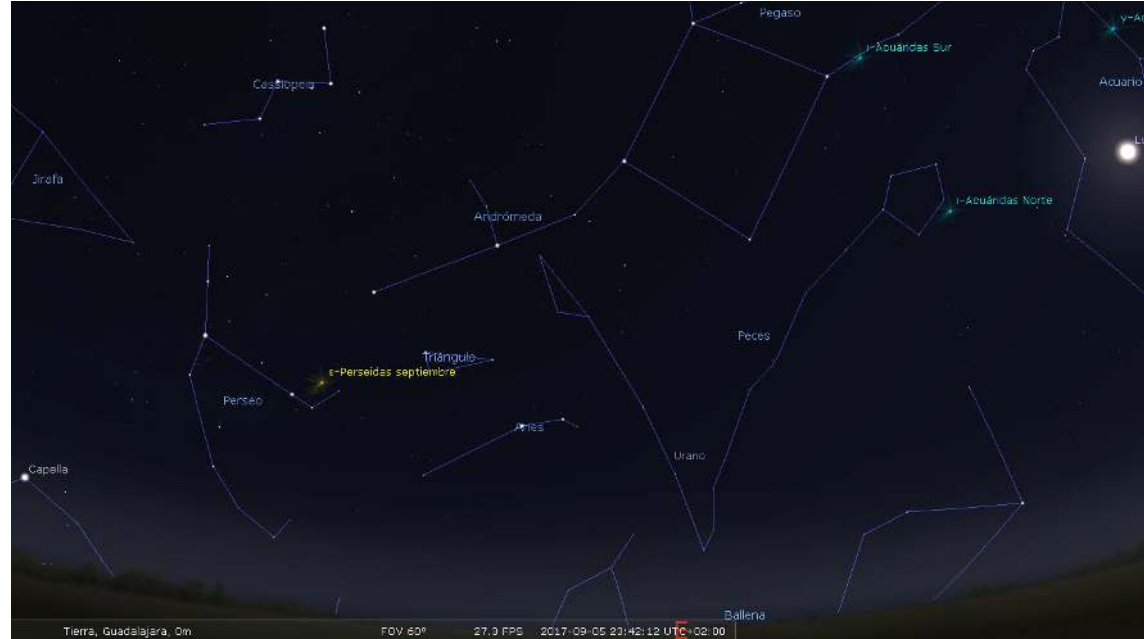

Líneas y etiquetas de las constelaciones activadas.

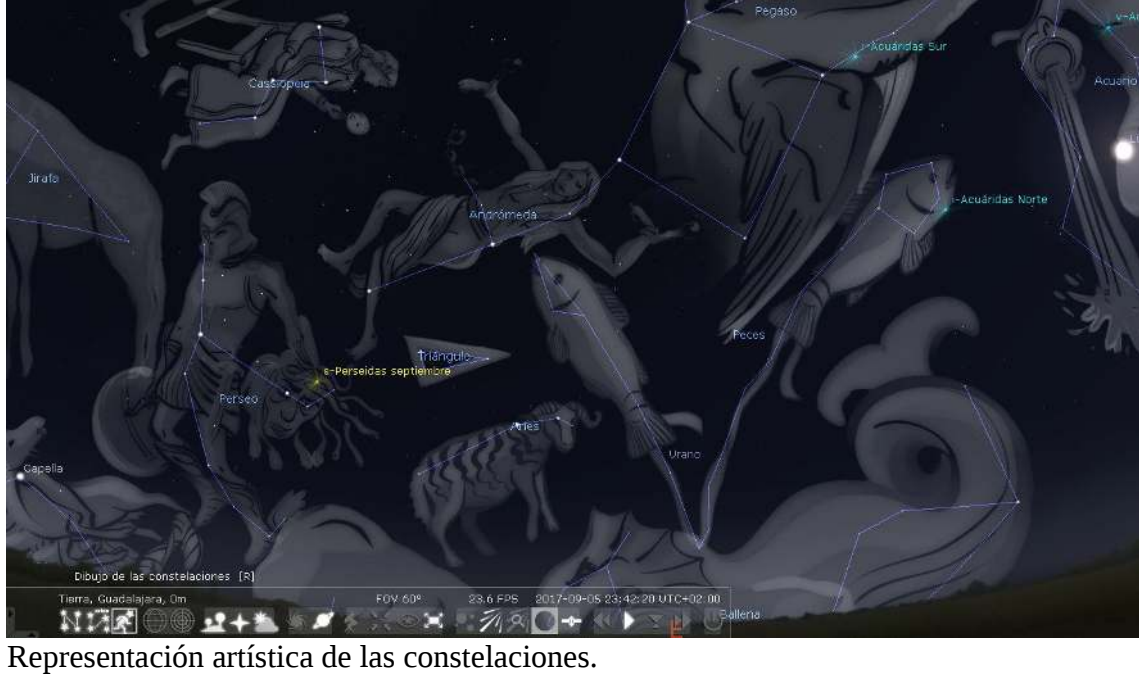

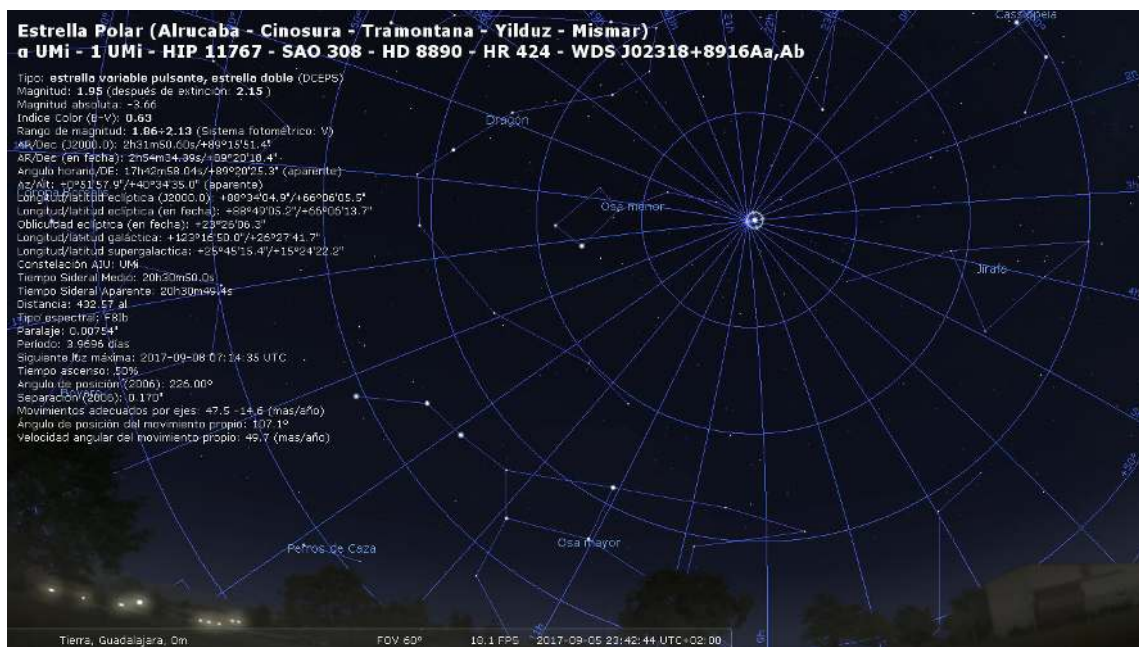

Cuadrícula ecuatorial e información de la estrella polar.

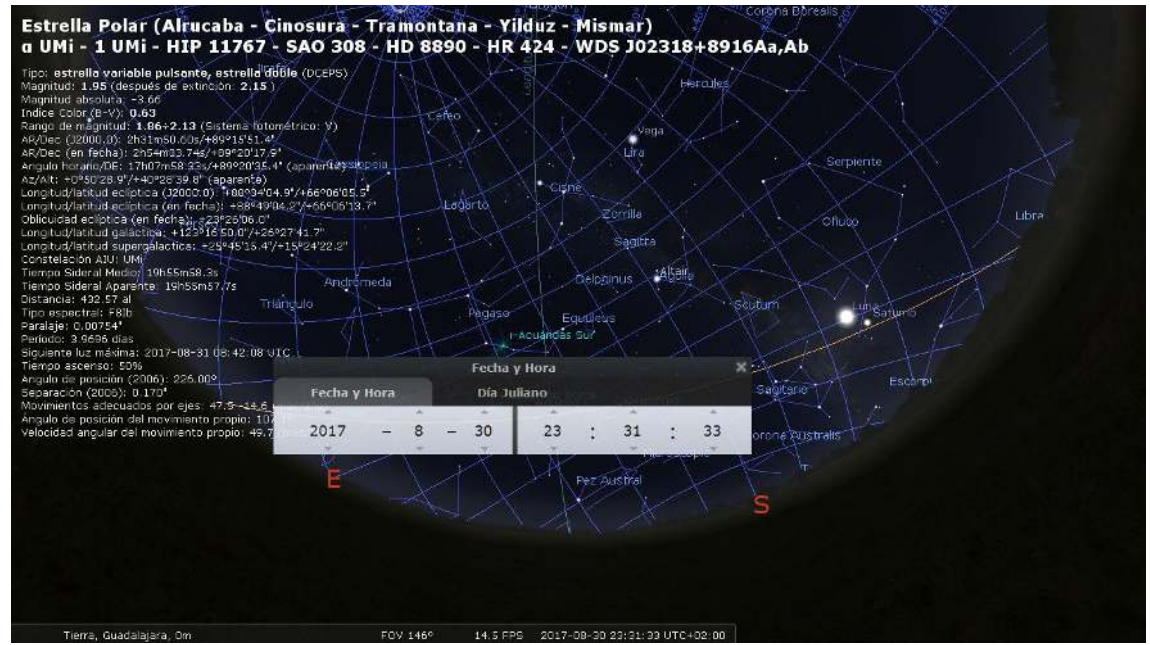

Control de fecha y hora. *Aclaración: la pestaña de "Día Juliano" sirve para acceder a un control de fecha dependiente de tal calendario. El calendario por defecto es el gregoriano.*

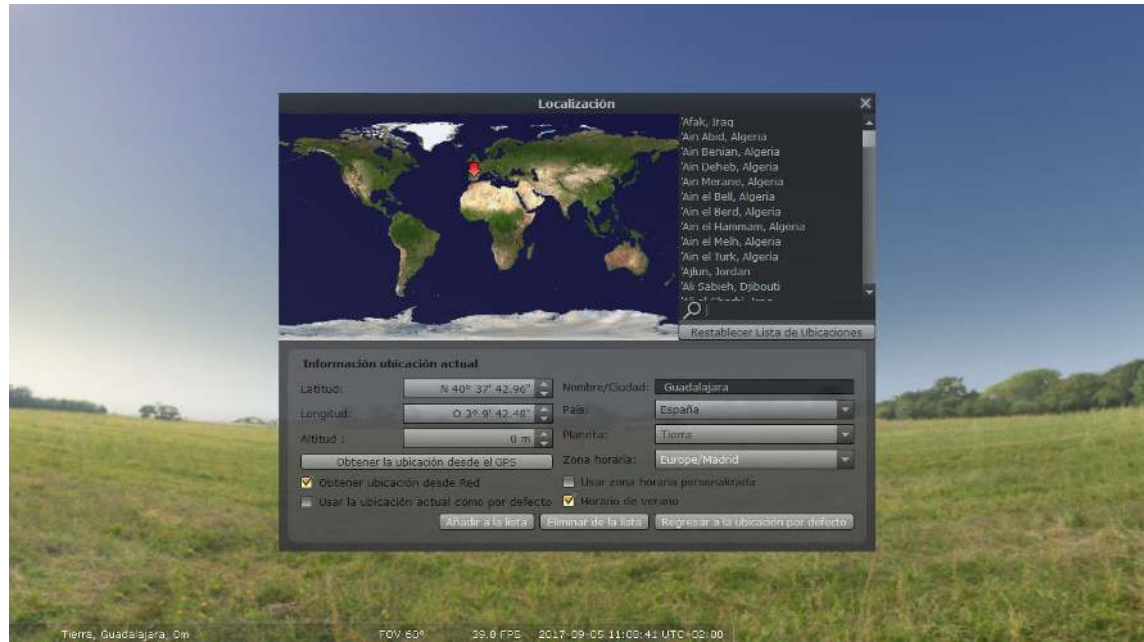

Configuración de localización (se abre con la barra desplegable izquierda)

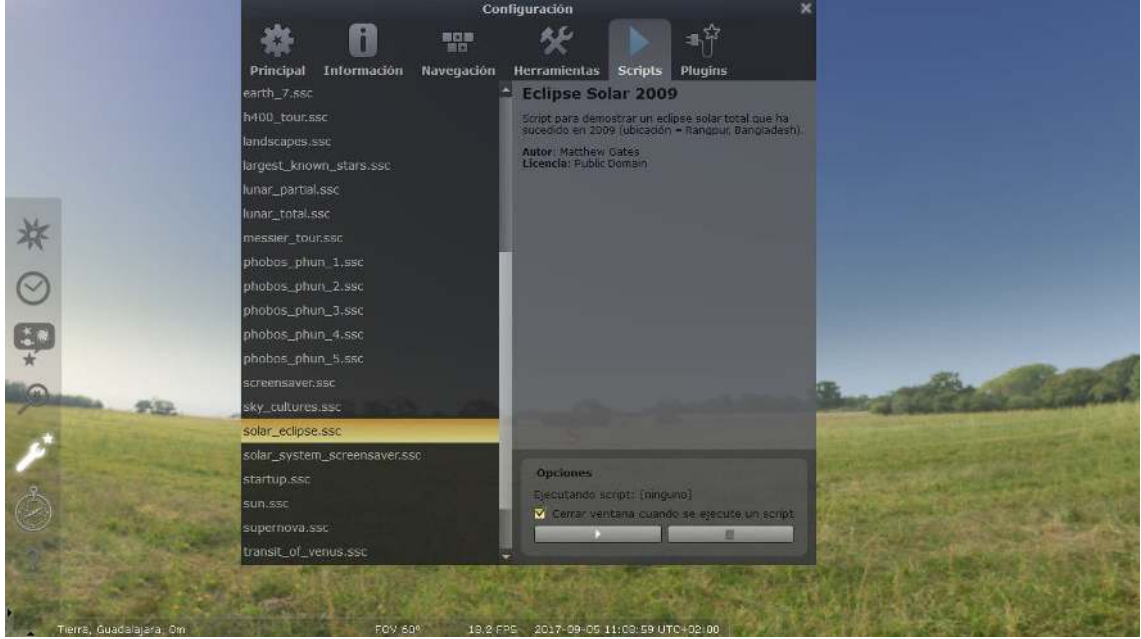

*Configuración* => *Scripts* => *solar\_eclipse.ssc* La ejecución se inicia pulsando el botón .

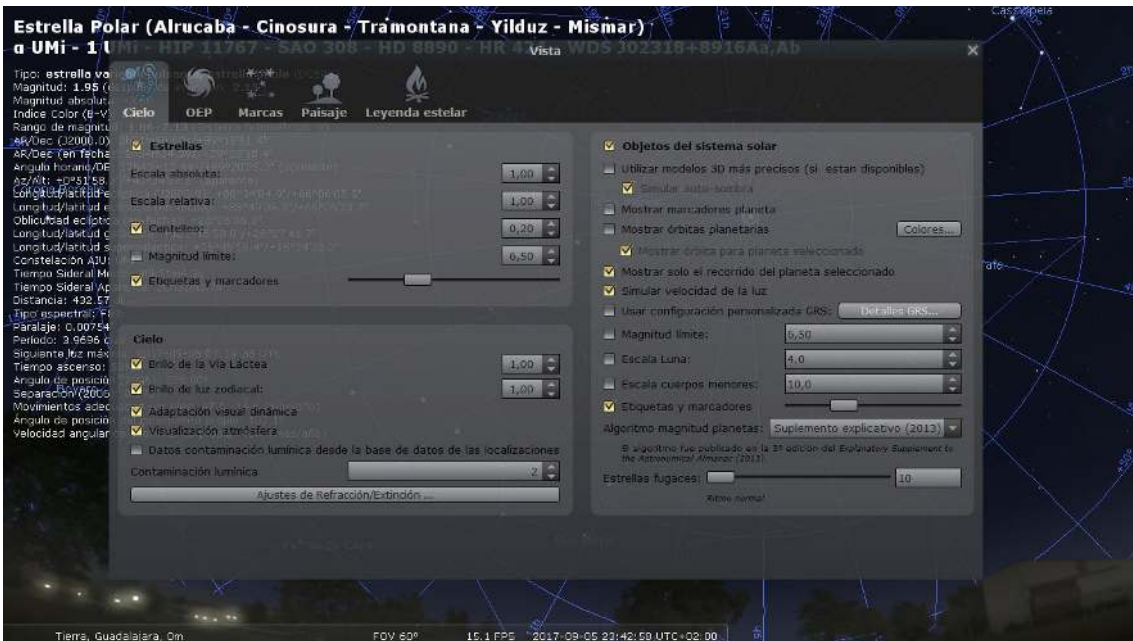

*Cielo y vista de opciones de visualización de la ventana* => *Cielo* El cuadro de diálogo se abre con la barra desplegable izquierda.

|                                                                                                    |                                                    |                                        |                 |                                                                     |                                          |            | Cas biggere |
|----------------------------------------------------------------------------------------------------|----------------------------------------------------|----------------------------------------|-----------------|---------------------------------------------------------------------|------------------------------------------|------------|-------------|
|                                                                                                    |                                                    |                                        |                 | Estrella Polar (Alrucaba - Cinosura - Tramontana - Yilduz - Mismar) |                                          |            |             |
| $a$ UMi - $11$                                                                                             |                                                    | <b>SAO 308 - HD 8890 - HR</b>          |                 | Vista WDS 302318+8915Aa.Ab                                          |                                          |            | $\propto$   |
| Tipo: estrella va el<br>Magnitud: 1.95 (6)<br>Magnitud absolut.<br>Indice Color (B-V)<br>Rango de magnitul | OEP<br>Cielo                                       | Paisaje<br>Marcas                      | Leyenda estelar |                                                                     |                                          |            |             |
| AMDec (J2000.0)                                                                                            | Mostrar objetos de catálogos                       |                                        |                 |                                                                     |                                          |            |             |
| AR/Dee (en fecha<br>Angulo horang/DE                                                                       | <b>VM</b>                                          | <b>M</b> to the                        | <b>UI</b> vHS   | <b>I</b> LON                                                        | PGC                                      | $ A$ m     |             |
| Az/Alt: +0°51 58<br>Congalamacitate                                                                        |                                                    | $-8$ consequence                       | RCW             | FIG.                                                                | <b>L</b> uga                             | $\sqrt{V}$ |             |
| Longitud/latitud e                                                                                         | V NGC                                              | $F = S + J$                            | <b>FLEN</b>     | FI Mel                                                              | Cnd                                      | <b>DIC</b> |             |
| Oblicutoad ecliptic                                                                                        |                                                    |                                        |                 |                                                                     |                                          |            |             |
| Longitud/latitud c<br>Longitud/latitud s                                                                   |                                                    |                                        |                 |                                                                     |                                          |            |             |
| Constelación AIU:                                                                                          | Filtrar por tipo                                   |                                        |                 | <b>Etiquetas y marcadores</b>                                       |                                          |            | ate-        |
| Tiempo Sideral Mr                                                                                          |                                                    |                                        |                 |                                                                     |                                          |            |             |
| Tiempo Sideral Ap<br>Distancia: 432.57                                                                     | <b>Mariamento</b>                                  | Victorian billion                      |                 | 洋田市                                                                 |                                          |            |             |
| <b>AID espectral FI</b>                                                                                    | VI CHANNEL BETTER                                  | Vilhaburges openings                   |                 | Couse nontres de catalogo para las originitas en pontafa-           |                                          |            |             |
| Paralaje: 0.00754<br>Período: 3.9696 c                                                                     | Vista and the factory                              | <b>Communication</b>                   |                 | <b>TELISE BISTER AMOUNTMENTS</b>                                    |                                          |            |             |
| Siquiante loz máxi                                                                                         |                                                    |                                        |                 | <b>Best finite superficient</b>                                     |                                          |            |             |
| Tiempo ascenso:                                                                                            | $\overline{\mathbf{M}}$<br>Commission de antrollum | M<br>Remainers their the independence. |                 | <b>E-Magnutod Bootes</b>                                            | 8,50                                     |            | e           |
| Angulo de posició<br>Separación (2005)                                                                     | $\overline{\mathbf{v}}$                            | <b>Marine</b>                          |                 |                                                                     |                                          |            |             |
| Movimientos adec                                                                                           |                                                    |                                        |                 |                                                                     | Configurar los colores de los marcadores |            |             |
| Ángulo de posició.<br>velocidad ancular                                                                    |                                                    |                                        |                 |                                                                     |                                          |            |             |
|                                                                                                    |                                                    |                                        |                 |                                                                     |                                          |            |             |
|                                                                                                    |                                                    |                                        |                 |                                                                     |                                          |            |             |
|                                                                                                    |                                                    |                                        |                 |                                                                     |                                          |            |             |
|                                                                                                    |                                                    |                                        |                 |                                                                     |                                          |            |             |
|                                                                                                    |                                                    |                                        |                 |                                                                     |                                          |            |             |
|                                                                                                    |                                                    |                                        |                 |                                                                     |                                          |            |             |
|                                                                                                    |                                                    |                                        |                 |                                                                     |                                          |            |             |
|                                                                                                    |                                                    |                                        |                 |                                                                     |                                          |            |             |
|                                                                                                    | <b>New York</b>                                    |                                        |                 |                                                                     |                                          |            |             |
|                                                                                                    |                                                    |                                        |                 |                                                                     |                                          |            |             |

*Cielo y vista de opciones de visualización de la ventana => OEP*

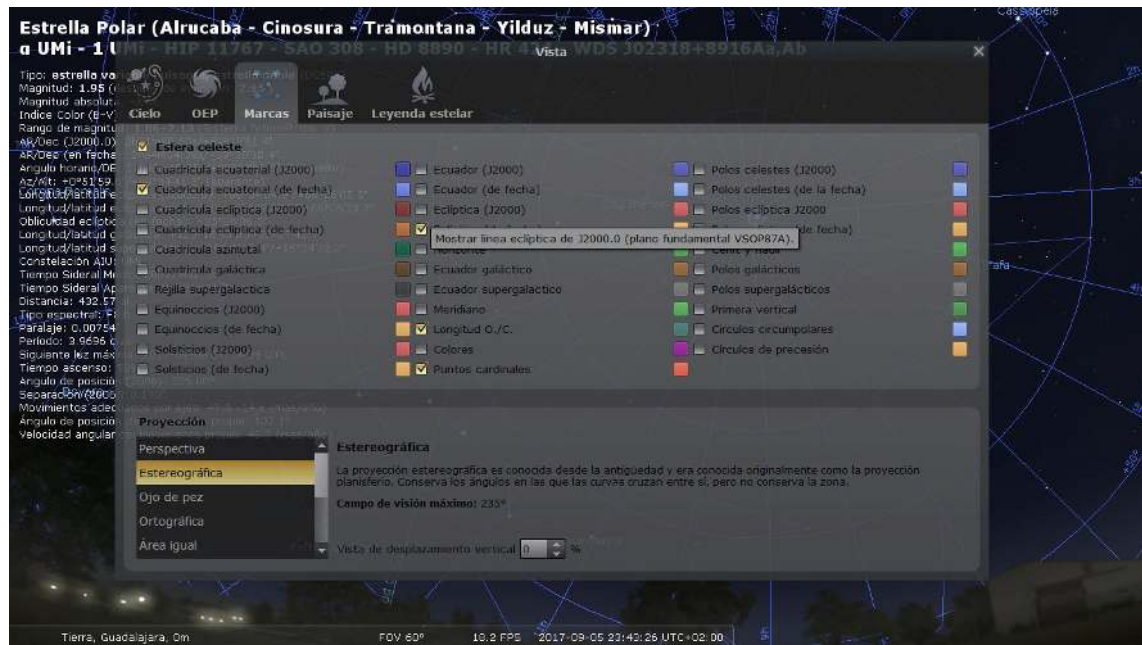

*Cielo y vista de opciones de visualización de la ventana => Marcas*

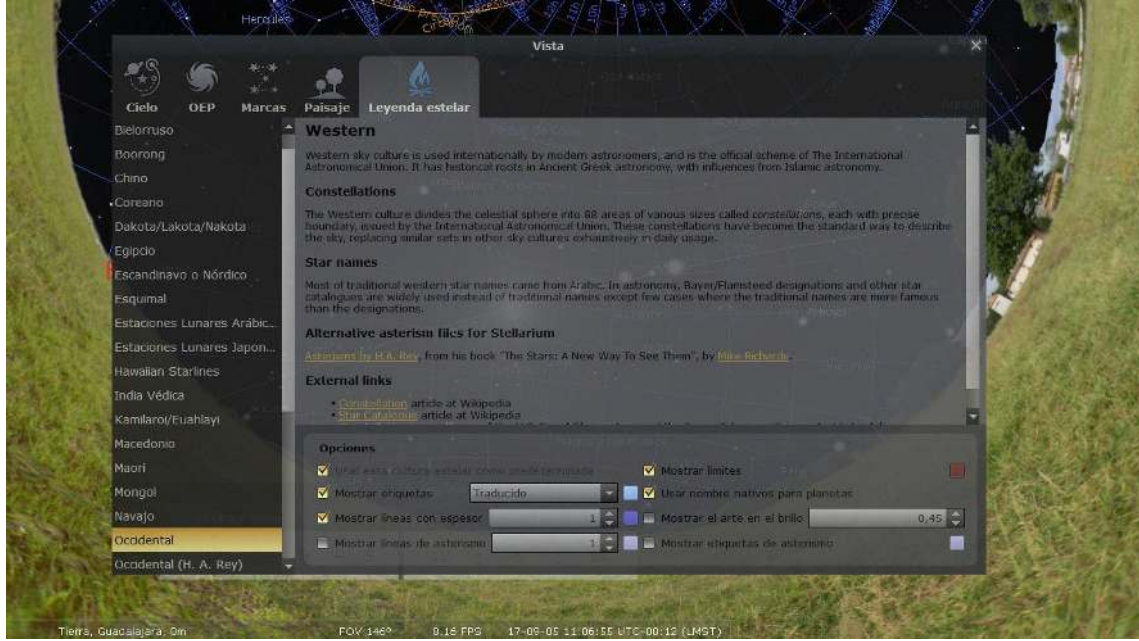

*Cielo y vista de opciones de visualización de la ventana => Leyenda estelares*

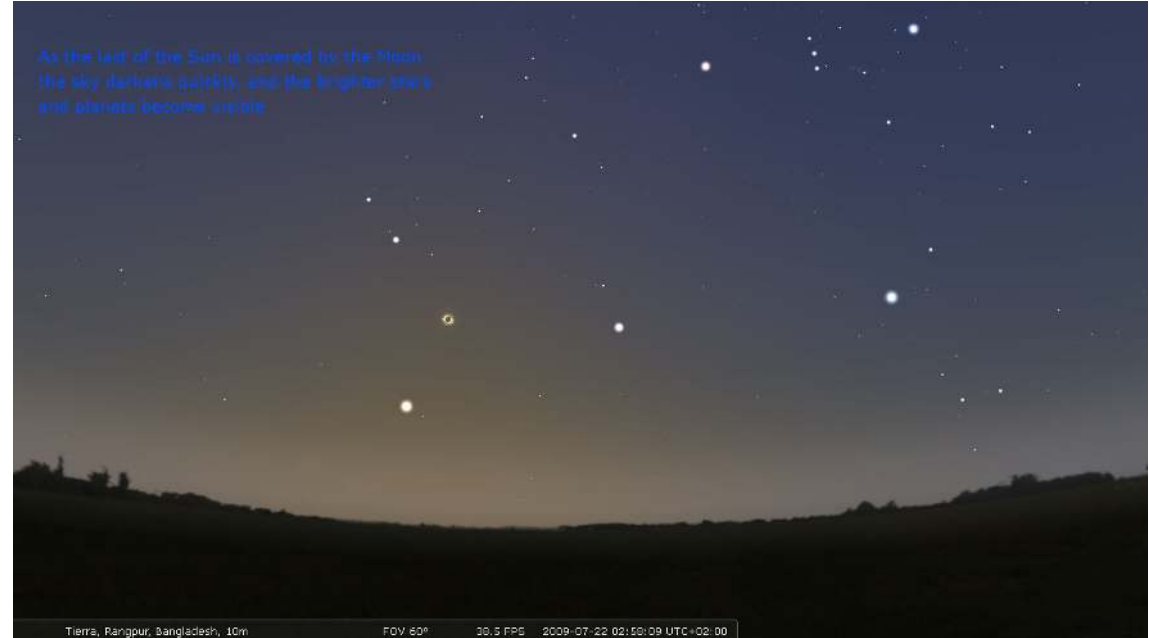

Simulación de un eclipse solar.

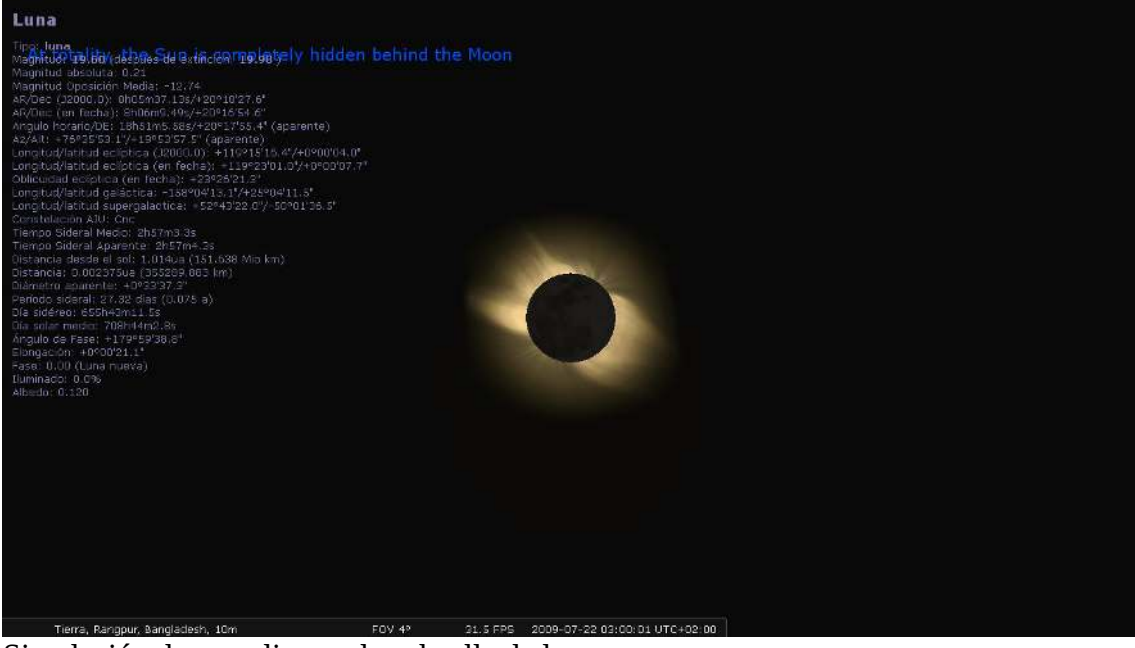

Simulación de un eclipse solar: detalle de la corona.

# **D Capturas de pantalla de Celestia**

*En este apéndice incluyo capturas de pantalla de Celestia 1.6.1, para ilustrar la actividad recomendada en el apartado 4.2.2.*

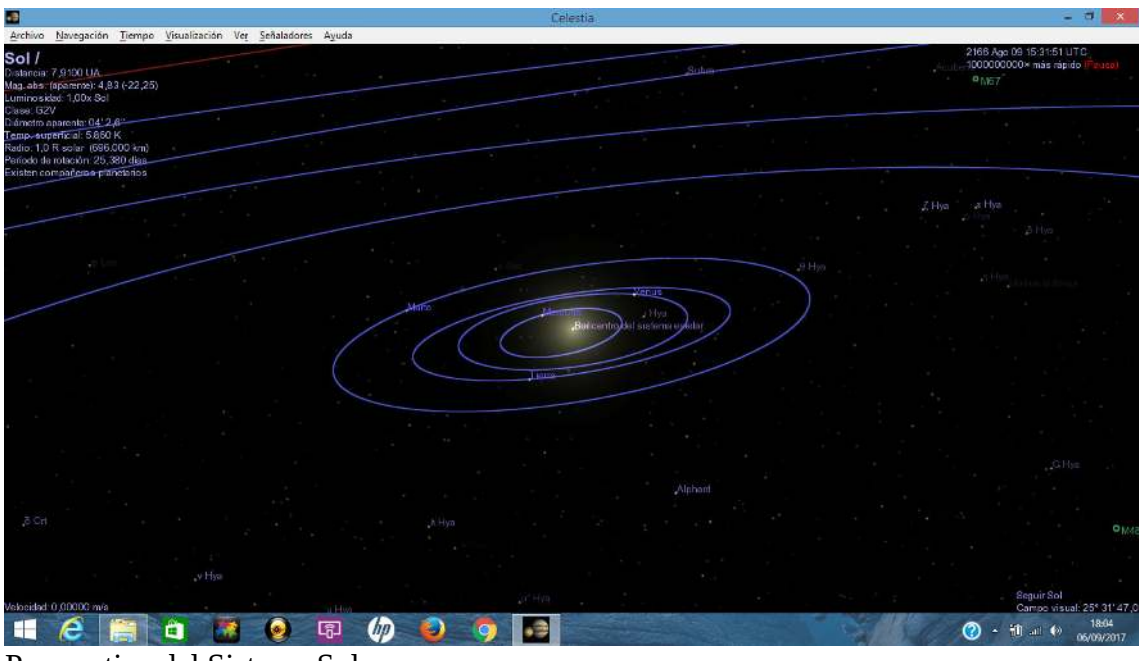

Perspectiva del Sistema Solar

| ъ.                                                                                                    |              |                  |               | Celestia                                                                                                    |                  | ÷.<br>۰                                                                                    |
|----------------------------------------------------------------------------------------------------|--------------|------------------|---------------|----------------------------------------------------------------------------------------------------|------------------|--------------------------------------------------------------------------------------------|
| Archivo Navegación Tiempo Visualización Ver Señaladores Ayuda<br>Tjerra<br>Distancia: 0,13804 UA<br>Radio: 6.378,1 km<br>Diâmetro aparente: 02° 7'.4" |              |                  |               | Chinesepe<br>$\sim$                                                                                                    |                  | 2166.Ags.09-15:91:51 T/TC<br>100030000x7mic.mp.co.                                         |
| Angula de base 160-8*<br>Período de rotación: 23.934 homa-<br>Femperaturanz 57 HK                                                                     | <b>David</b> | <b>Secretary</b> |               | Rifremtro del nistema estabar                                                                                                 |                  |                                                                                            |
|                                                                                                    |              | Subre            |               | Accompany<br>- 11<br>$\mathcal{F}$ .<br>$O$ MB $\tau$                                                                         |                  |                                                                                            |
|                                                                                                    |              |                  |               |                                                                                                    | <b>ACTArt</b>    |                                                                                            |
|                                                                                                    |              |                  |               | Little Little                                                                                                    |                  | Come                                                                                       |
|                                                                                                    |              | 20700            | $0$ Hz        |                                                                                                    |                  | Prosyco A                                                                                  |
|                                                                                                    |              |                  |               |                                                                                                    |                  |                                                                                            |
|                                                                                                    |              |                  | $\rightarrow$ |                                                                                                    |                  |                                                                                            |
| Welocidad: 0,00000 m/s<br>H                                                                                                    | õ            | 呞<br>hn          | Đ,            | $\frac{1}{2}$ $\frac{1}{2}$ $\frac{1}{2}$ $\frac{1}{2}$ $\frac{1}{2}$ $\frac{1}{2}$ $\frac{1}{2}$ $\frac{1}{2}$ $\frac{1}{2}$ | <b>VALUATION</b> | Seguir-Fierra<br>Campo visual: 25° 31' 47,0<br>18:05<br>$\odot$<br>▲ 图 al 40<br>06/09/2017 |

Sistema Tierra, Sol y Luna.

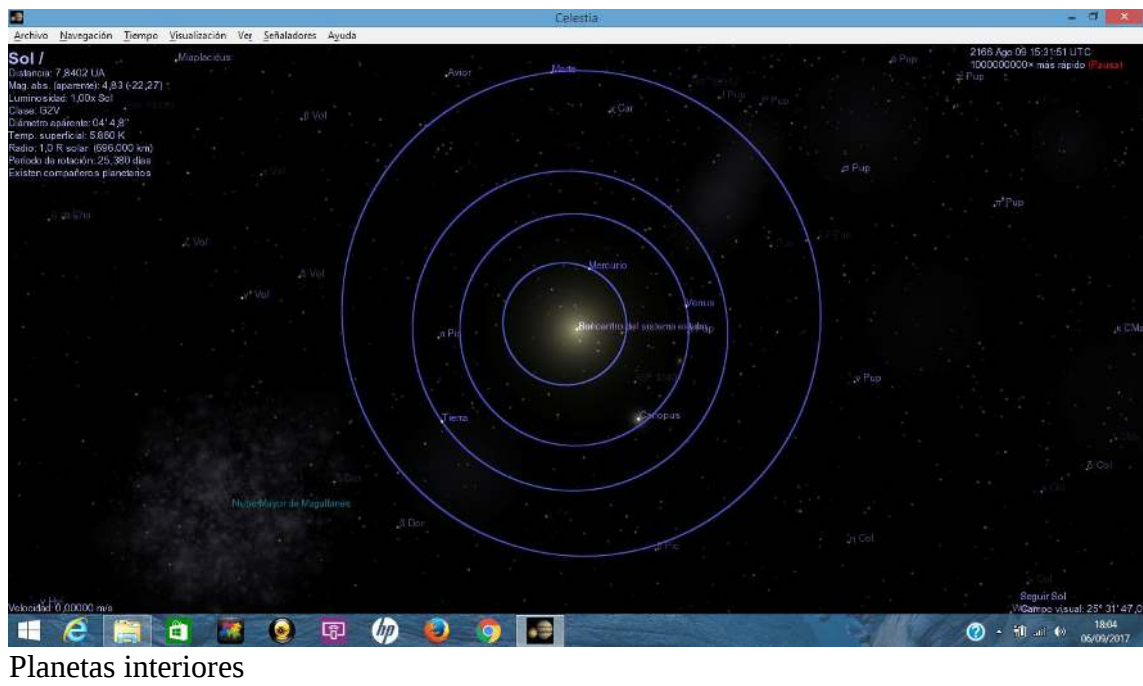

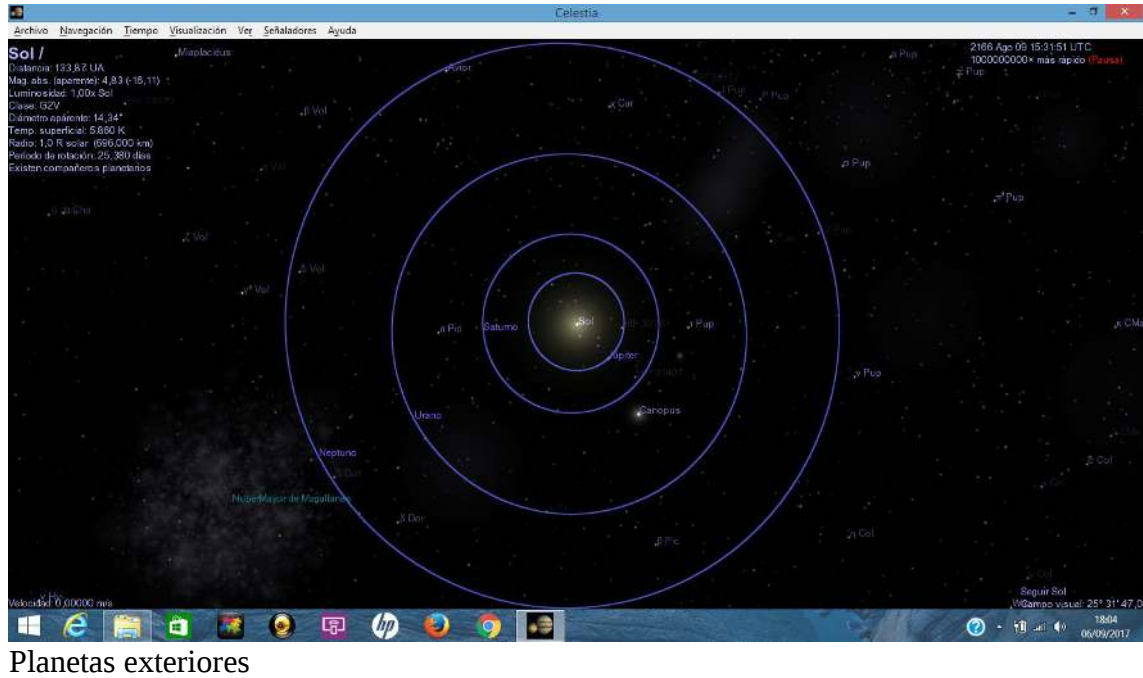
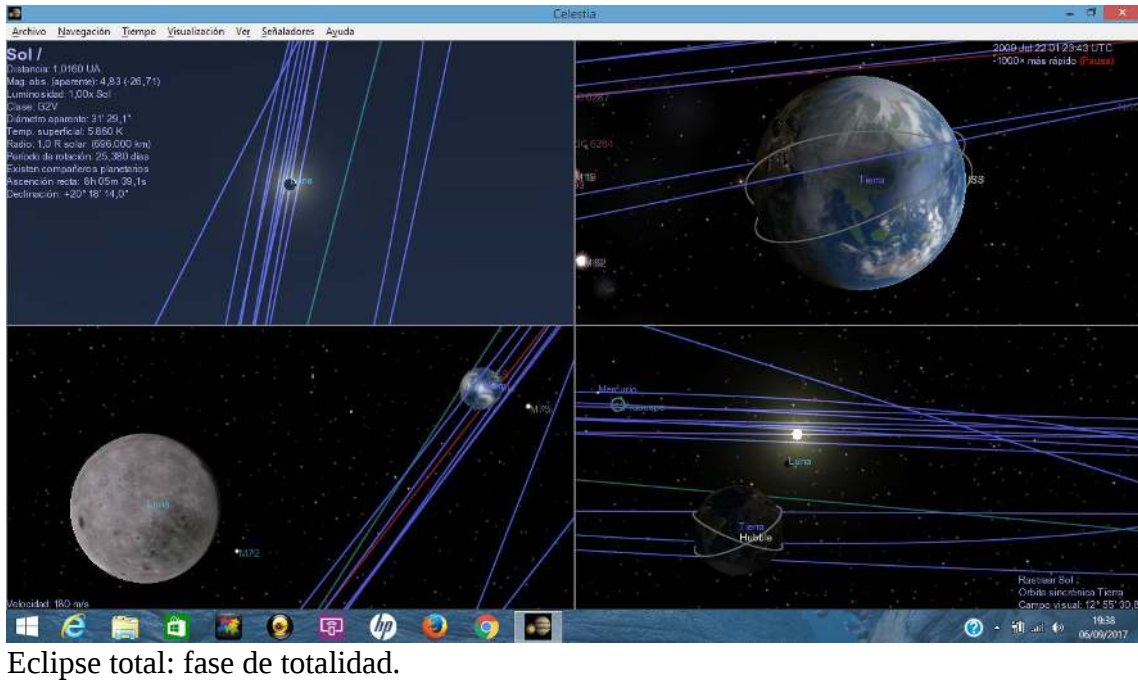

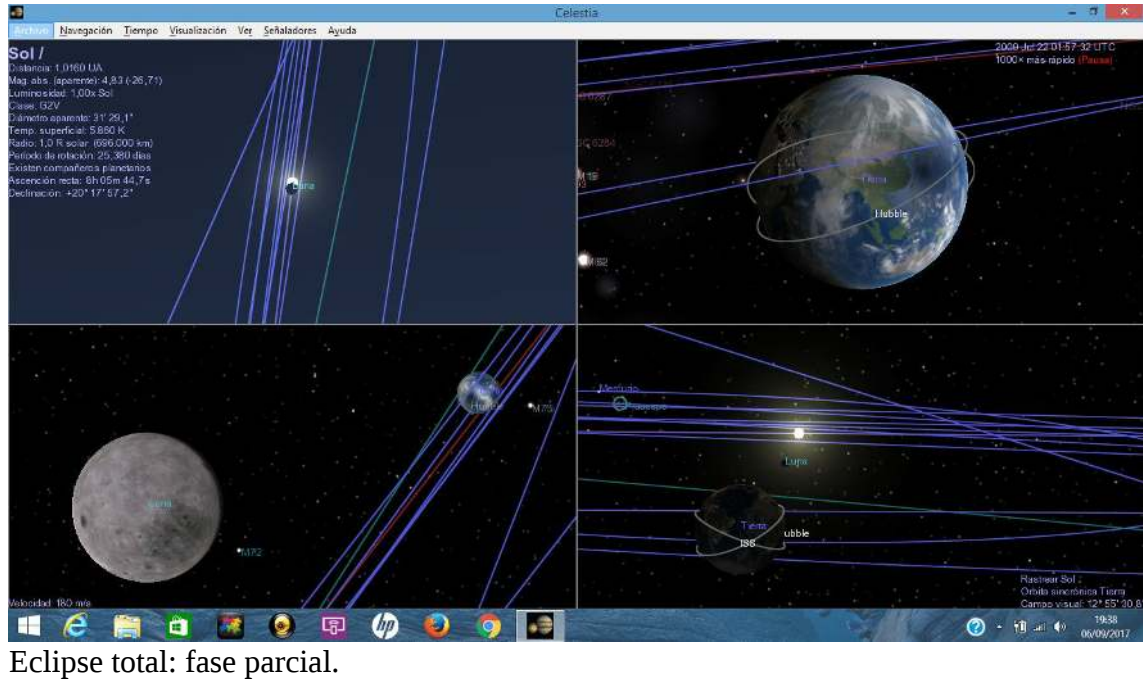

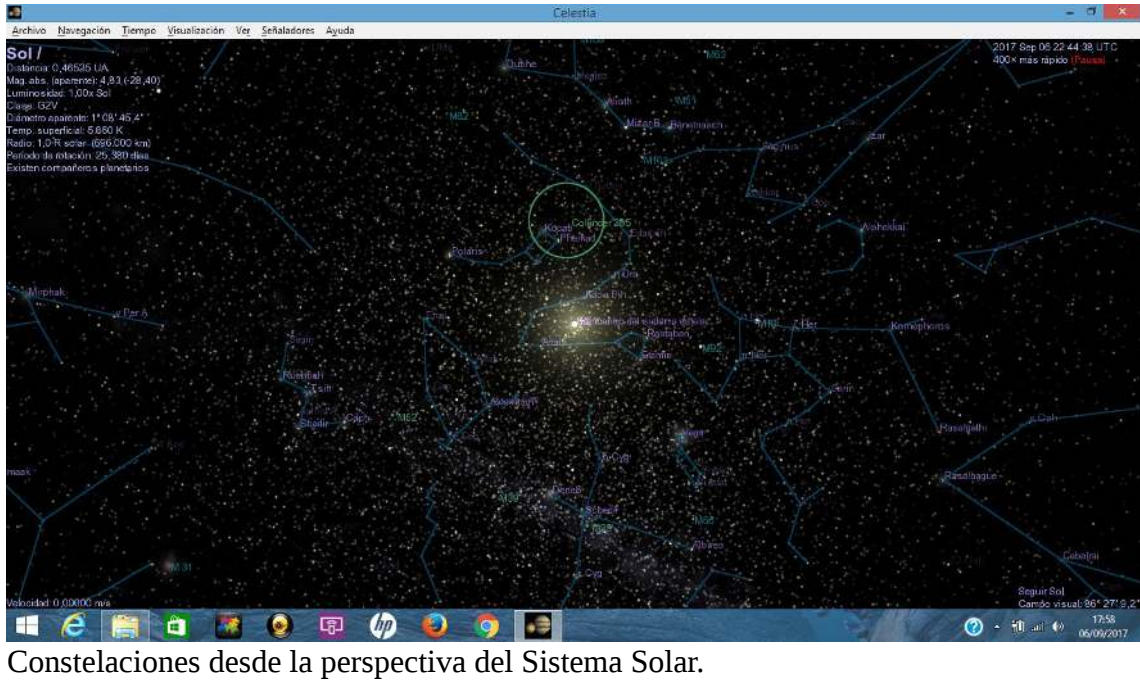

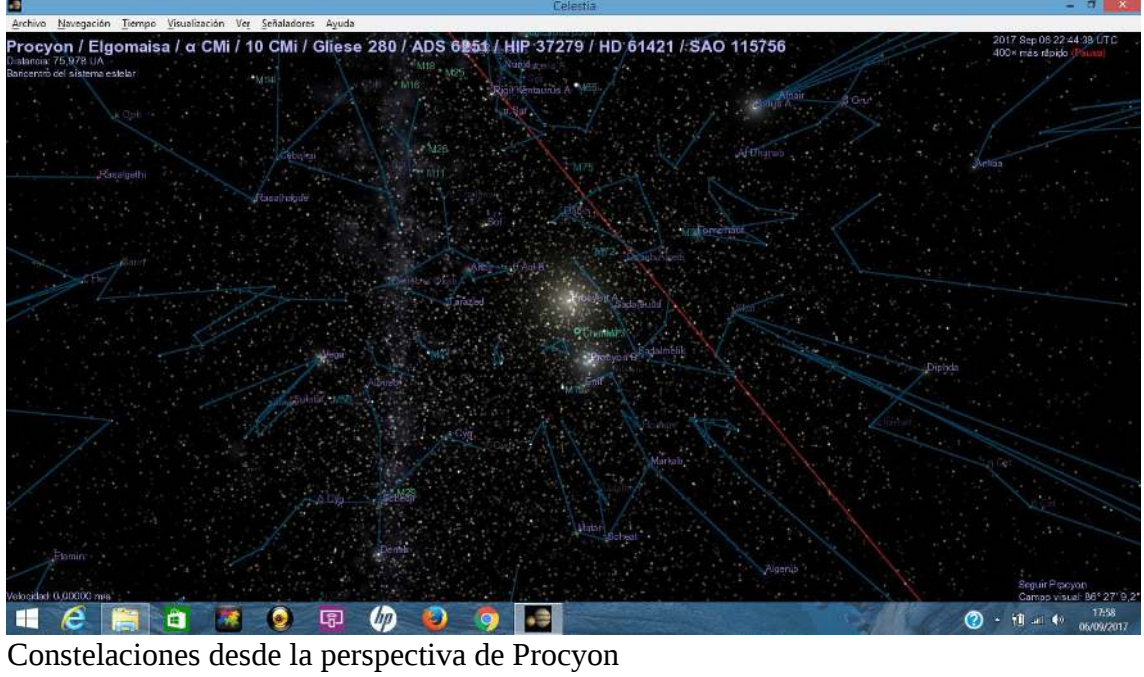

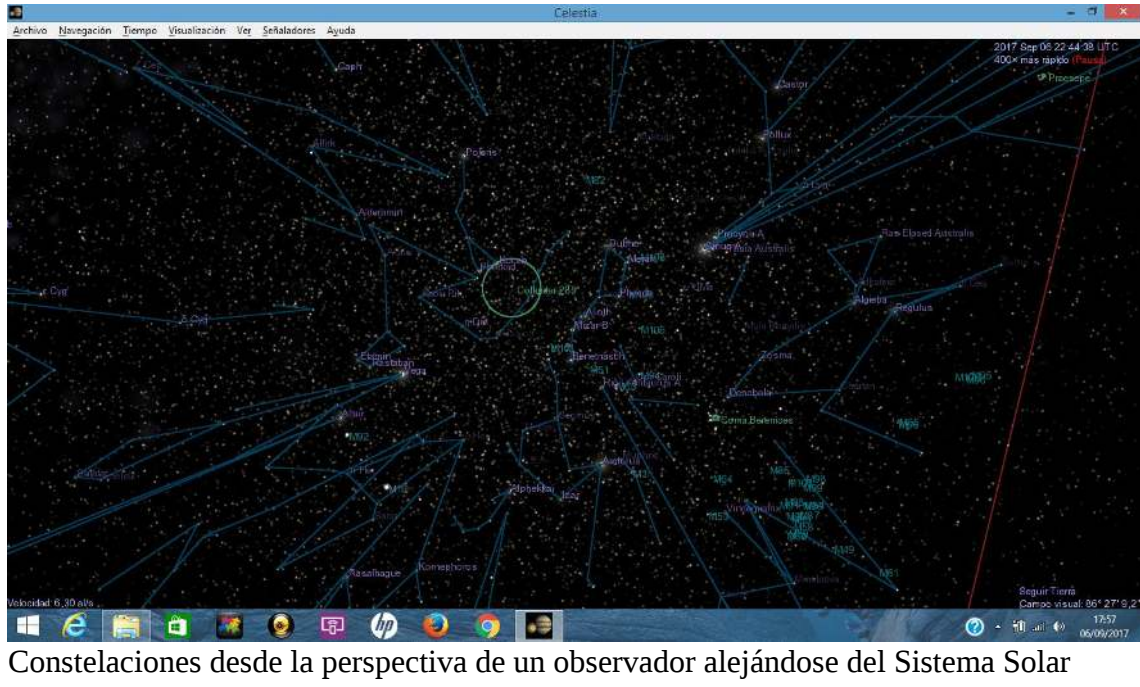

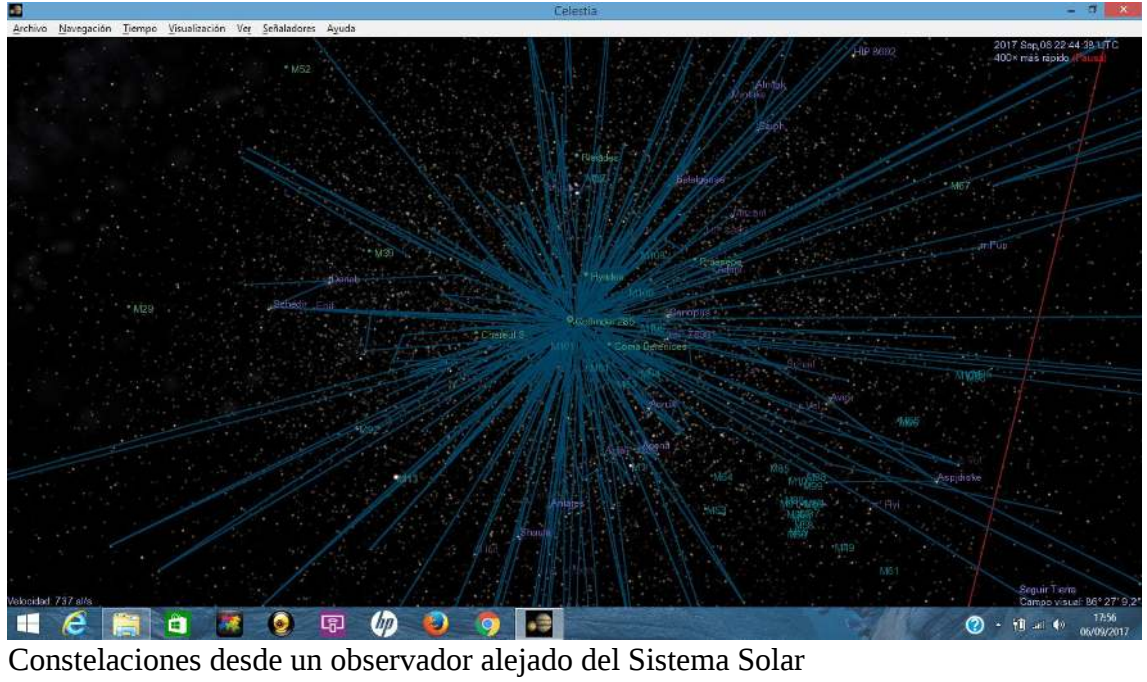

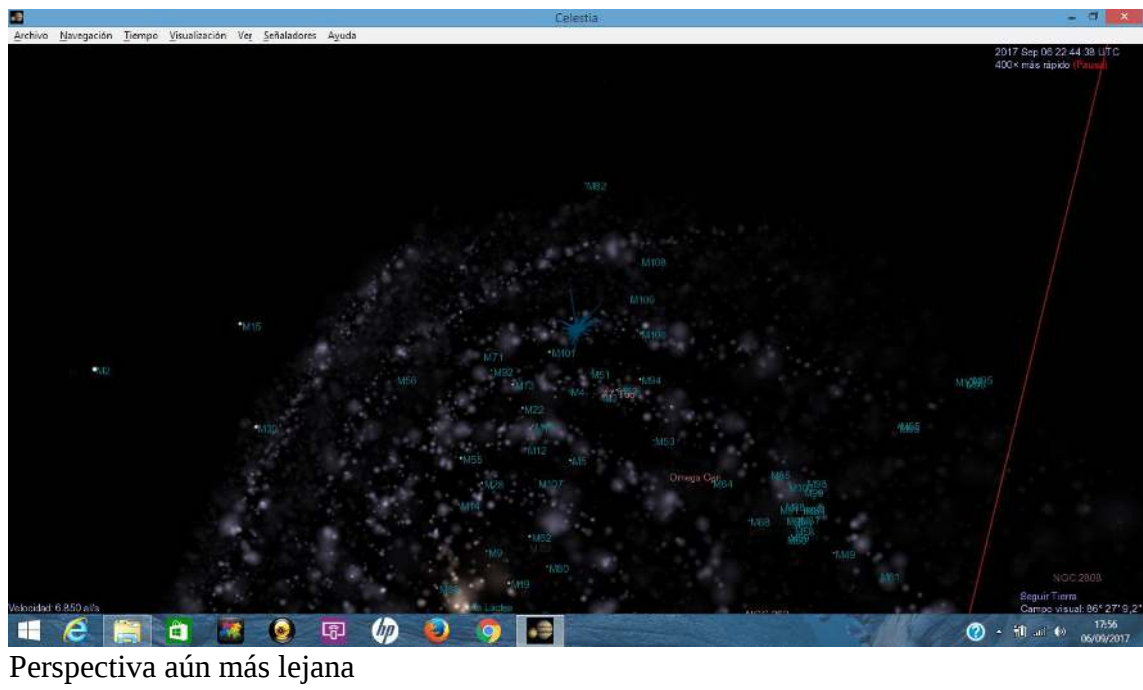

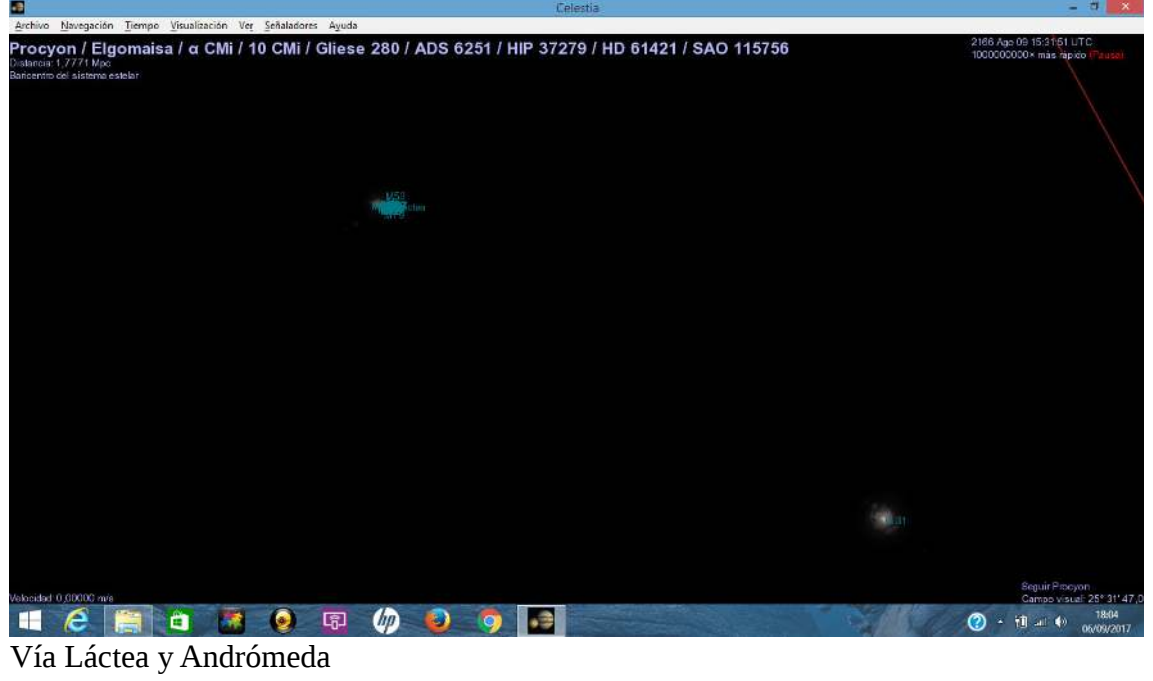

#### **E Tratamiento de una astrofotografía**

*En este apéndice realizo capturas de pantalla de los programas DeepSkyStacker, Regim y Gimp para ilustrar la actividad de retoque de una astrofotografía de cielo profundo sugerida en la sección 4.3.* 

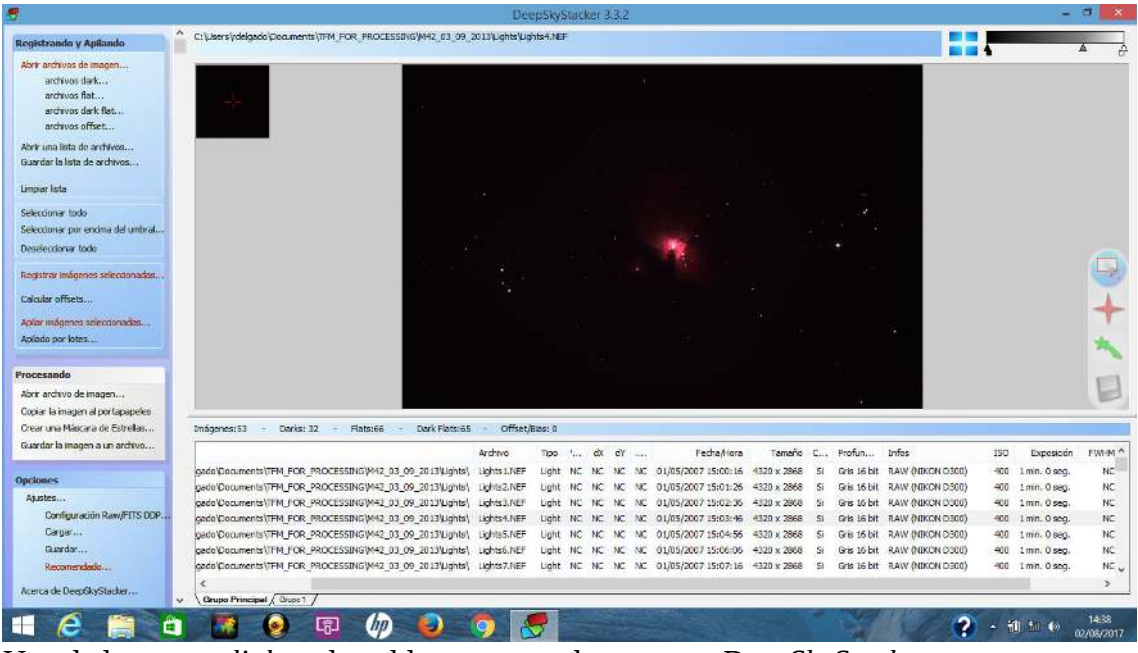

Una de las tomas *light*, tal cual las muestra el programa *DeepSkyStacker*.

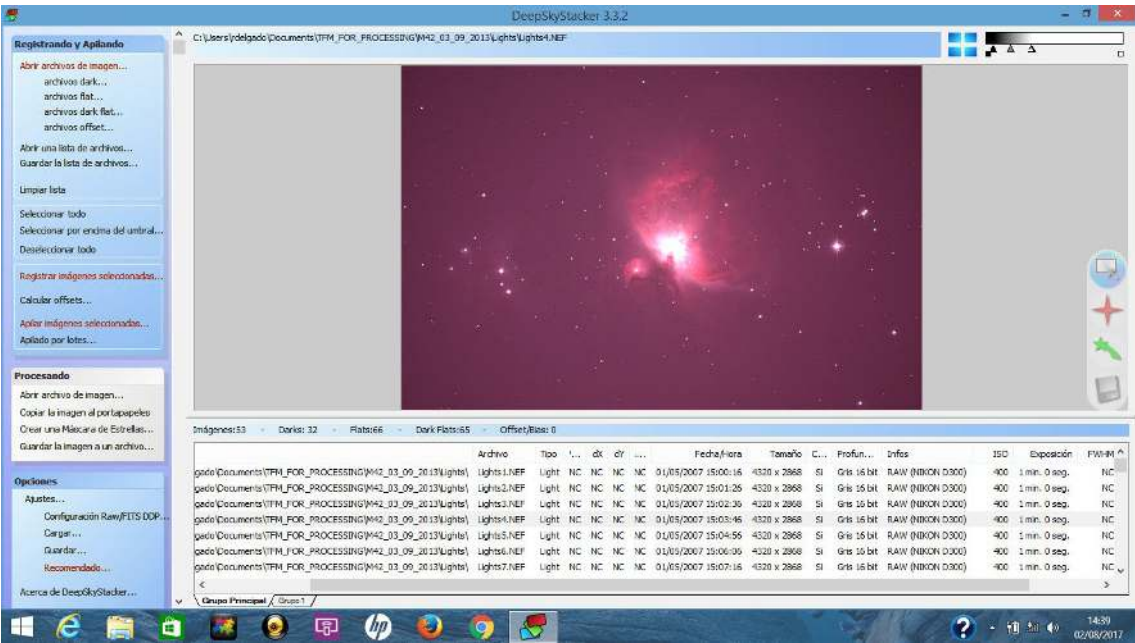

La misma toma *light*, con las curvas de brillo ajustadas (controles arriba a la derecha) para mostrar la dominante roja (contaminación lumínica), así como un viñeteo negro y el ruido de fondo de cielo.

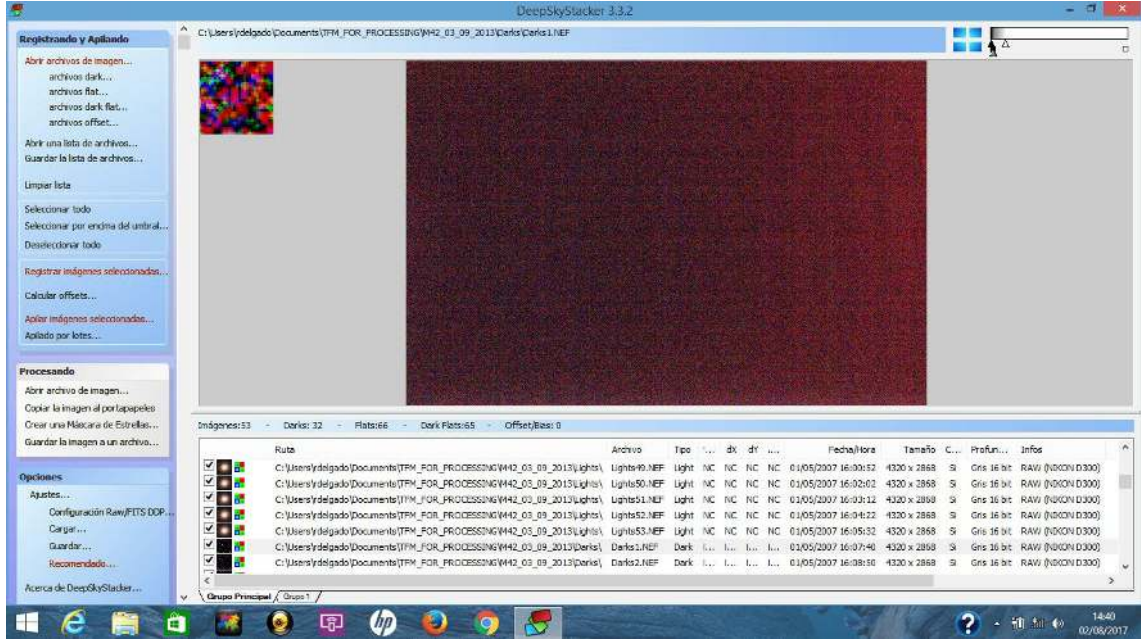

Toma *dark*. Curvas de brillo ajustadas a sus valores extremos para apreciar el ruido térmico de la cámara.

| 鹰                                                                                                    | DeepSkyStacker 3.3.2                                                                                                    |                             | $\mathbf{\mathbf{x}}$<br>- 71 |
|----------------------------------------------------------------------------------------------------|----------------------------------------------------------------------------------------------------|-----------------------------|-------------------------------|
| Registrando y Apilando                                                                                                    | C:\Lisers\rdelgado\Documents\TFM_FOR_PROCESSD\G\M42_03_09_2013\Flats\Plats2.NEF                                                                                              | <b>THE</b>                  |                               |
| Abrir archivos de imagen<br>archivos dark<br>archivos flat<br>archivos dark flat<br>archivos offset<br>Abrir una lista de archivos |                                                                                                    |                             |                               |
| Guardar la lista de archivos                                                                                                    |                                                                                                    |                             |                               |
| Limour lista                                                                                                    |                                                                                                    |                             |                               |
| Seleccionar todo                                                                                                    |                                                                                                    |                             |                               |
| Seleccionar por encima del umbral                                                                                                  |                                                                                                    |                             |                               |
| Deseleccionar todo                                                                                                    |                                                                                                    |                             |                               |
| Registrar Inágenes seleccionadas                                                                                                   |                                                                                                    |                             |                               |
| Calcular officets                                                                                                    |                                                                                                    |                             |                               |
| Aplar inágenes seleccionadas                                                                                                    |                                                                                                    |                             |                               |
| Anilado por lotes                                                                                                    |                                                                                                    |                             |                               |
| Procesando                                                                                                    |                                                                                                    |                             |                               |
| Abrir archivo de imagen                                                                                                    |                                                                                                    |                             |                               |
| Copiar la imagen al portapapeles                                                                                                   |                                                                                                    |                             |                               |
| Crear una Máscara de Estrellas                                                                                                    | Imágenes: 53<br>Dayk Flats:65<br>Offset/Blas: 0<br>Darks: 32<br>Flats:66                                                                                                    |                             |                               |
| Guardar la imagen a un archivo                                                                                                    | Archivo<br>$$ dx<br>dr<br>Fecha/Hora<br>Tamaño<br>Ruta<br>Tipo                                                                                                    | C., Profun., Infos          |                               |
| <b>Opciones</b>                                                                                                    | $\overline{v}$<br>15<br>C:\Users\rdelgado\Documents\TFM_FOR_PROCESSING\M42_03_09_2013\Dar<br>01/05/2007 14:30:42 4320 x 2868<br>Dark Flats<br>Dark Flat L., L., L.,<br>liù.  | ಾ                           | Gris 16 bit RAW (NEKON D300)  |
| Atustes                                                                                                    | $\sqrt{2}$<br>C:\Users\rdelgado\Documents\TFM_FOR_PROCESSING\M42_03_09_2013\Flats\<br>Flats1.NEF<br>Flet<br>01/05/2007 14:21:11 4320 x 2868<br>hai.<br>the c<br>1.11<br>1.1. | $\mathbf{S}$<br>Gris 16 bit | RAW (NEKON D3D3)              |
|                                                                                                    | <b>VIII</b><br>C:\Users\rdelgado\Documents\TFM_FOR_PROCESSING\M42_03_09_2013\Fats\<br><b>Flat</b><br>b., b., b., b., 01/05/2007 14:21:15 4320 x 2868<br>Flats2.NEF           | - 51                        | Gris 16 bit RAW (NEKON D300)  |
| Configuración Raw/FITS DDP.                                                                                                    | ⊽<br>h.<br>C:\Users\rdelgado\Documents\TFM_FOR_PROCESSING\M42_03_09_2013\Flats\<br>Flots3.NEF<br>01/05/2007 14:21:18 4320 x 2868<br>Flat:<br>The Tax Tax Tax                 | $\sim$                      | Gris 16 bit RAW (NEKON D300)  |
| Cargan                                                                                                    | $\sqrt{1-x^2}$<br>C: Wiens's delgado 'Documents (TFM_FOR_PROCESSING W42_03_09_2013)Flats');<br>Flate4.NEF<br>L., L., L., L., 01/05/2007 14:21:21 4320 x 2868<br>Flat         | - 51                        | Gris 16 bit RAW (NEKON D300)  |
| Guardan                                                                                                    | $\sqrt{2}$<br>C:\Users\rdelgado\Documents\TFM_FOR_PROCESSING\V442_03_09_2013\/\lats\<br>01/05/2007 14:21:24 4320 x 2868<br>Flats5.NET<br>Flat:<br>line has has been          | S.                          | Gris 16 bit RAW (NEKON D300)  |
| Recomendado                                                                                                    | ⊽Г<br>C:\Users\rdelgado\Documents\TFM_FOR_PROCESSING\M42_03_09_2013\Flats\<br>Flats6.NEF<br>L., L., L., L., 01/05/2007 14:21:27 4320 x 2868<br>Fine                          | - 51                        | Gris 16 bit RAW (NEKON D300). |
| Acerca de DeepSkyStadier                                                                                                    | ×                                                                                                    |                             | s                             |
|                                                                                                    | <b>Cirupo Principal</b> / Grupo 1                                                                                                    |                             |                               |
|                                                                                                    | ιя<br>m<br>a                                                                                                    |                             | 14:41<br><b>新加 40</b>         |
|                                                                                                    |                                                                                                    |                             | 02/08/2017                    |

Toma *flat*. Obsérvese el fenómeno del *viñeteo* en los bordes del campo visual.

|                                                                                                    |                                                                                                    |                    |               |             |               |                                                                                          |               |                           |                              |         |            |      |            | $\sigma$<br>$\mathbf{x}$                   |
|----------------------------------------------------------------------------------------------------|----------------------------------------------------------------------------------------------------|--------------------|---------------|-------------|---------------|------------------------------------------------------------------------------------------|---------------|---------------------------|------------------------------|---------|------------|------|------------|--------------------------------------------|
| Registrando y Apliando                                                                                                    | C: Users (rdelgado (Documents (TFM_FOR_PROCESSING)M42_03_09_2013 (Dark Flats (Dark Flats 56_NEF)                                      |                    |               |             |               |                                                                                          |               |                           |                              |         | <b>H</b>   |      |            |                                            |
| Abrir archivos de imagen<br>archivas dark<br>archivos flat<br>serious dark flat<br>archivos offset                                                                                       |                                                                                                    |                    |               |             |               |                                                                                          |               |                           |                              |         |            |      |            |                                            |
| Abrir una lista de archivos<br>Guardar la lista de archivos                                                                                                    |                                                                                                    |                    |               |             |               |                                                                                          |               |                           |                              |         |            |      |            |                                            |
| Limpian lista                                                                                                    |                                                                                                    |                    |               |             |               |                                                                                          |               |                           |                              |         |            |      |            |                                            |
| Seleccionar todo:                                                                                                    |                                                                                                    |                    |               |             |               |                                                                                          |               |                           |                              |         |            |      |            |                                            |
| Seleccionar por encima del umbral                                                                                                    |                                                                                                    |                    |               |             |               |                                                                                          |               |                           |                              |         |            |      |            |                                            |
| Deselectionar todo                                                                                                    |                                                                                                    |                    |               |             |               |                                                                                          |               |                           |                              |         |            |      |            |                                            |
| Registrar Inágenes seleccionadas                                                                                                    |                                                                                                    |                    |               |             |               |                                                                                          |               |                           |                              |         |            |      |            |                                            |
| Calcular offsets                                                                                                    |                                                                                                    |                    |               |             |               |                                                                                          |               |                           |                              |         |            |      |            |                                            |
| Aplar inágenes seleccionadas                                                                                                    |                                                                                                    |                    |               |             |               |                                                                                          |               |                           |                              |         |            |      |            |                                            |
| Apilado por lotes                                                                                                    |                                                                                                    |                    |               |             |               |                                                                                          |               |                           |                              |         |            |      |            |                                            |
| Procesando                                                                                                    |                                                                                                    |                    |               |             |               |                                                                                          |               |                           |                              |         |            |      |            |                                            |
|                                                                                                    |                                                                                                    |                    |               |             |               |                                                                                          |               |                           |                              |         |            |      |            |                                            |
|                                                                                                    |                                                                                                    |                    |               |             |               |                                                                                          |               |                           |                              |         |            |      |            |                                            |
|                                                                                                    |                                                                                                    |                    |               |             |               |                                                                                          |               |                           |                              |         |            |      |            |                                            |
|                                                                                                    | Imágenes:53 -<br>Darks: 32<br>$-1$                                                                                                    | Flats:66<br>$\sim$ | Dark Flats:65 |             | Offset/Bas: 0 |                                                                                          |               |                           |                              |         |            |      |            |                                            |
|                                                                                                    |                                                                                                    | Archiva            | Tipo          | in dx dy au |               | Fecha/Hora                                                                               |               | Tamaño C., Profun., Infos |                              | (SO)    | Exposición | FORM | Fond       |                                            |
|                                                                                                    | R PROCESSING W42 03 08 2013 Dav., Dark Flats Dark Flat L., L., L., L., 01/05/2007 14:30:12 4320 x 2868 S. Gris 16 bt RAW (NIKON D300) |                    |               |             |               |                                                                                          |               |                           |                              | 400     | 1/2s       | N/A  | N/A        | $=$ Est<br>N/A                             |
|                                                                                                    | R_PROCESSING W42_03_09_2013\Dar Dark Flats                                                                                            |                    |               |             |               | Dark Flat I., I., I., I., 01/05/2007 14:30:15 4320 x 2868 S Gris 16 bit RAW (NOKON D300) |               |                           |                              | 400     | 1/2s       | N/A  | N/A        | N/A                                        |
|                                                                                                    | R_PROCESSING\/442_03_09_2013\Der Dark Flats                                                                                           |                    |               |             |               | Dark Flat L., L., L., L., 01/05/2007 14:30:18 4320 x 2868                                | $\mathcal{L}$ |                           | Gns 16 bit RAW (NIKON D300)  | 433     | 1/25       | N/A  | N/A        |                                            |
| Configuración Raw/FITS DDP.                                                                                                    | R PROCESSING W42 03 09 2013 Day  Dark Flats                                                                                           |                    |               |             |               | Dark Flat L., L., L., L., 01/05/2007 14:30:21 4320 x 2868 5                              |               |                           | Gris 16 bit RAW (NEKON D300) | 403     | 3/2s       | N/A  | N/A        |                                            |
| Cargar                                                                                                    | R PROCESSING W42 03 09 2013 Dar Dark Flats                                                                                            |                    |               |             |               | Dark Flat L., L., L., L., 01/05/2007 14:30:24 4320 x 2868 5                              |               |                           | Gris 16 bit RAW (NEKON D300) | $400 -$ | 1/28       | N/A  | N/A        |                                            |
| Guardan                                                                                                    | PROCESSING (442 03 09 2013 Der., Dark Flats                                                                                           |                    |               |             |               | Dark Flat L., L., L., L., 01/05/2007 14:30:27 4320 x 2868 5                              |               |                           | Gns 16 bit RAW (NEKON D300)  | 400     | 1/2s       | NA   | nifa.      |                                            |
| Recomendado                                                                                                    | R_PROCESSING\M42_03_09_2013\Dar Dark Flats Dark Flat L L. L. L. O1/05/2007 14:30:30 4320 x 2868 S Grs 16 bt RAW (VDKON D300)          |                    |               |             |               |                                                                                          |               |                           |                              | $400 -$ | 1/2s       | N/A  | <b>N/A</b> |                                            |
|                                                                                                    |                                                                                                    |                    |               |             |               |                                                                                          |               |                           |                              |         |            |      |            |                                            |
| Abrir archivo de imagen<br>Copiar la imagen al portapapeles<br>Crear una Máscara de Estrellas<br>Guardar la imagen a un archivo<br><b>Opciones</b><br>Austes<br>Acerca de DeepSkyStadier | Grupo Principal / Grupo 1                                                                                                    |                    |               |             |               |                                                                                          |               |                           |                              |         |            |      |            | NA<br>N/A<br>N/A<br>N/A<br>N/A<br>$14 - 2$ |

Toma *dark flat*.

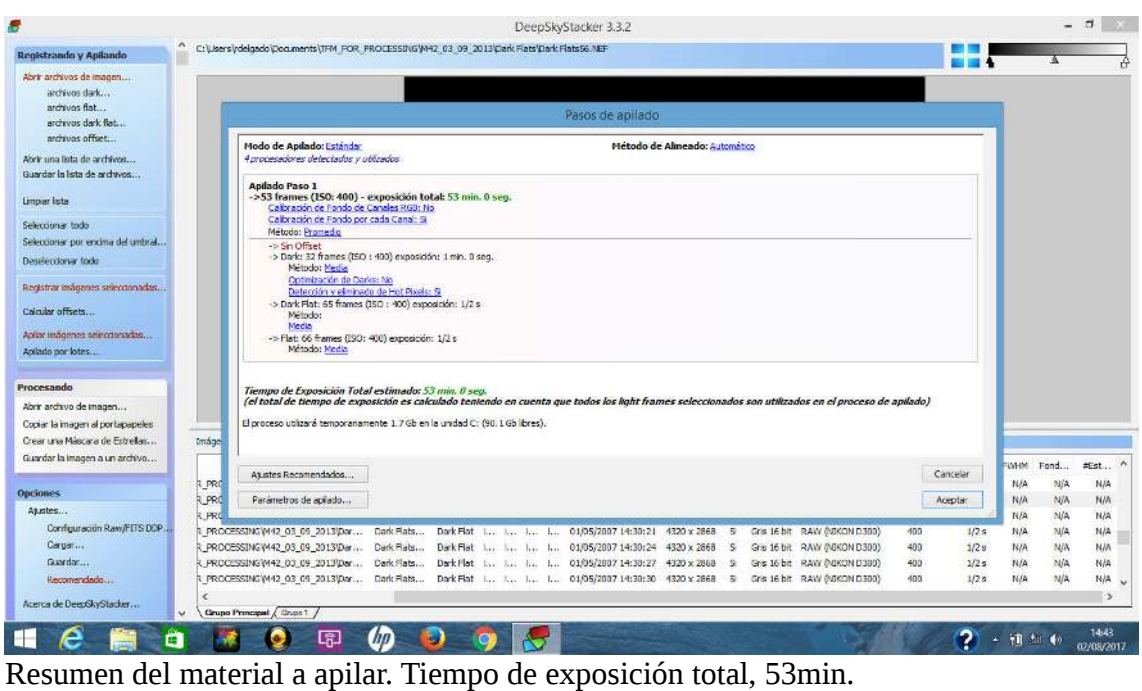

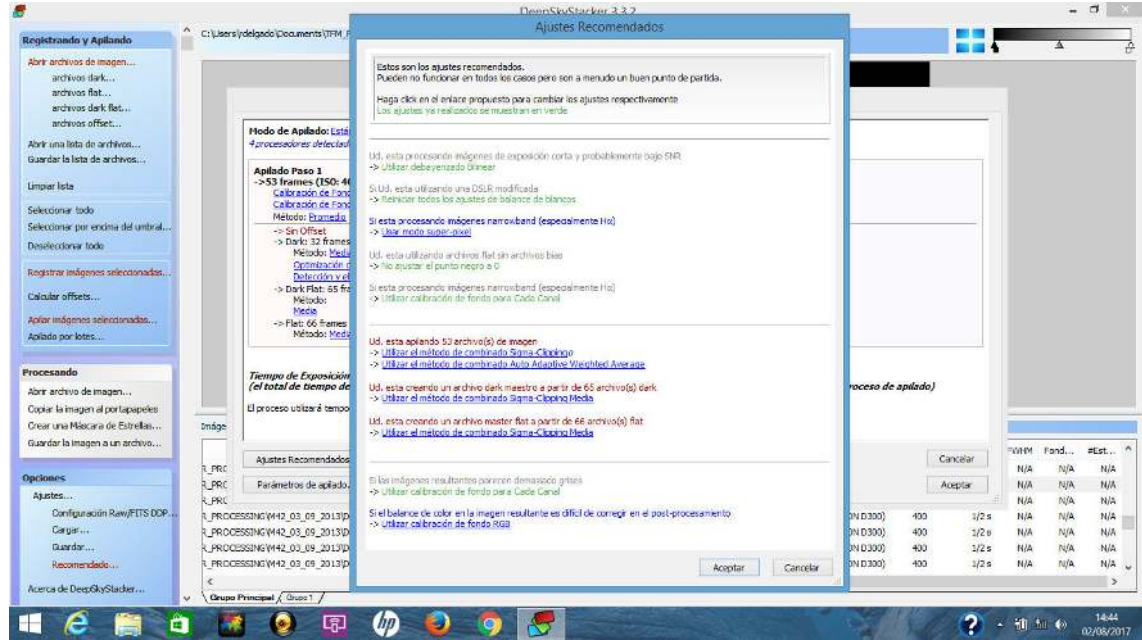

Configuraciones para el proceso de apilado recomendadas por *DeepSkyStacker*.

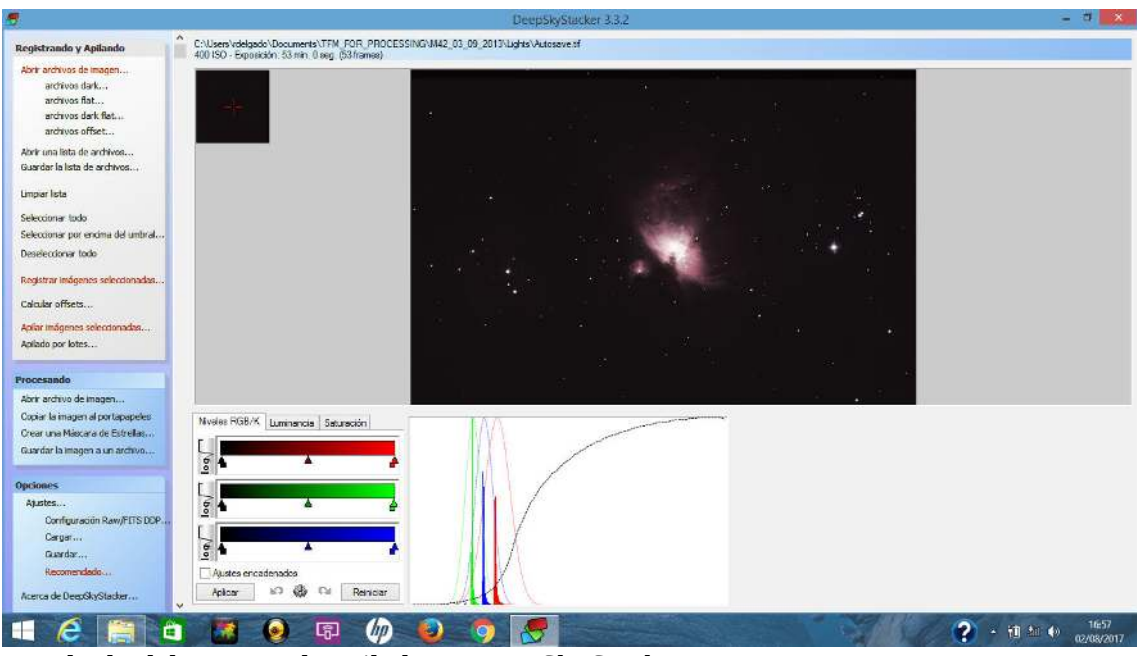

Resultado del proceso de apilado en DeepSkyStacker.

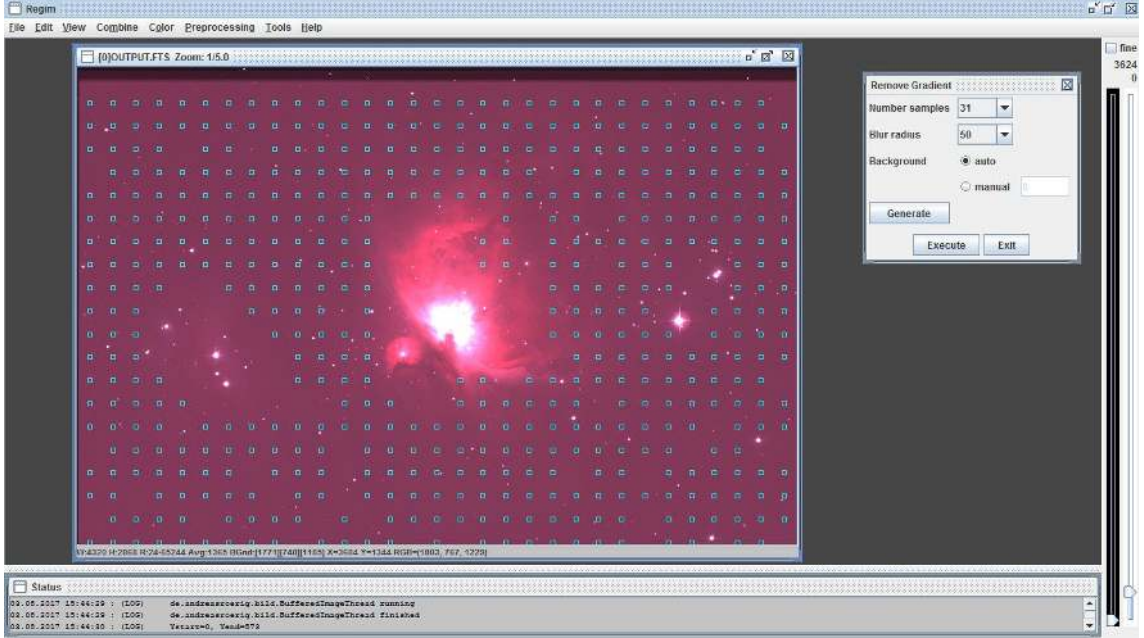

Obtención de una máscara en *Regim* para extraer las dominantes. Se deben retirar los puntos de prueba de aquellas zonas en las que pueda haber nebulosa (click con el botón izquierdo del ratón). Nótense a la derecha unos controles de ajuste de curvas de brillo como ayuda al procesado.

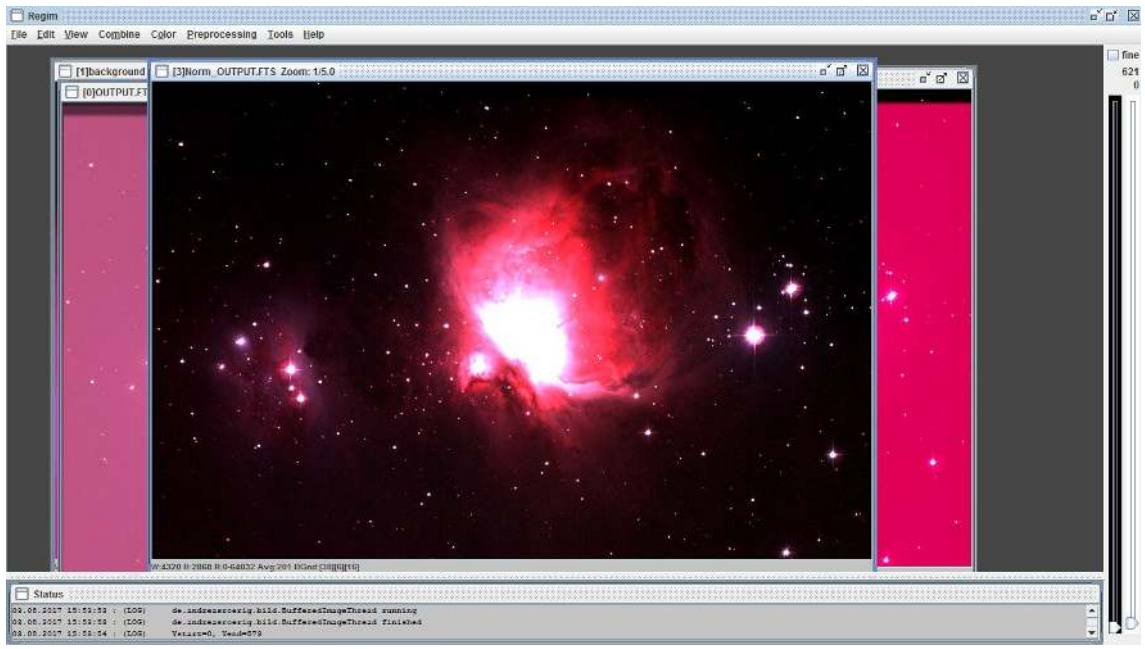

Resultado del proceso, con las curvas de brillo ajustadas a un valor límite.

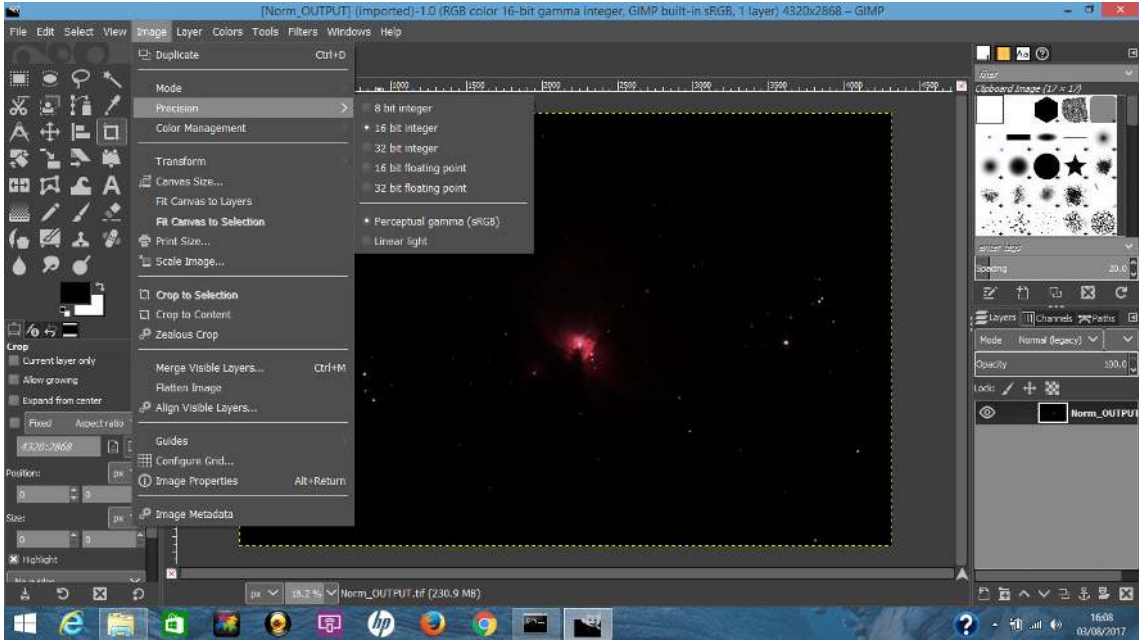

Versión 2.9.5 (beta de la futura versión definitiva 2.10) del programa Gimp. Nótese que es capaz de abrir ficheros con 16bit de profundidad de color, característica esencial para los ajustes finales de imágenes astrofotográficas. Nótese que este tipo de imágenes son extraordinariamente contrastadas, por lo que un programa de 8bit de profundidad de color perdería muchos detalles en las zonas más tenues de las nebulosas.

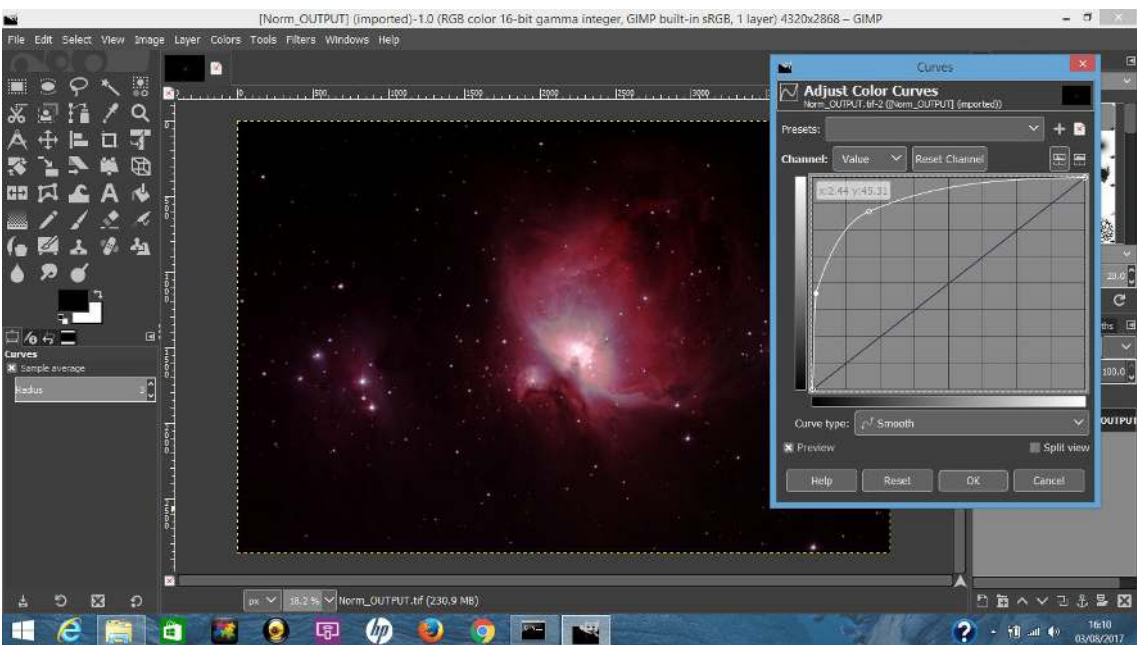

Uno de los posibles ajustes de las curvas de brillo. Se recomienda al alumnado experimentar con estos controles para maximizar el detalle obtenido en diferentes partes de la imagen. Por ejemplo, centrarse en los detalles centrales y más brillantes de la nebulosa, o en las regiones más tenues.

#### **F Ejemplo de presentación de divulgación**

En las siguientes páginas adjunto un ejemplo de charla de divulgación en astronomía que el autor de este trabajo utilizó para unas jornadas astronómicas en Atienza, en el marco de una colaboración con la asociación *Sibilas de Atienza*<sup>32</sup>. Los detalles de esta actividad pueden encontrarse en las direcciones:

- http://sibilasdeatienza.blogspot.com.es/search/label/Cr%C3%B3nica%20del%202013
- https://drive.google.com/file/d/0BzxY\_-b6LMryQVlRU3p6cGZBOEk/view

Así pues, el público de esta charla fue no especializado e incluía asistentes que no habían cursado estudios de enseñanzas medias, en el contexto de un entorno rural deprimido como la Sierra Norte de Guadalajara. Comarca también conocida como la *Laponia Española* o *Siberia Castellana*<sup>33</sup> por concentrar una de las menores densidades de población de la Unión Europea, junto con un envejecimiento extremo.

La experiencia de impartir esta charla fue muy positiva, y el público mostró gran interés e implicación. Esta actividad sólo se vio empañada por el hecho de que la observación nocturna programada para esa noche murió de éxito, debido a la publicidad por los pueblos de la comarca, a la ausencia de un límite de inscritos y a una desafortunada elección, en el último minuto, del lugar de observación. Nos juntamos cerca de 100 personas, con sus correspondientes coches, en un arenal de obra. Y sólo contábamos con un telescopio computerizado reflector (el mío), cuyo espejo primario no tiene ningún tipo de protección frente al polvo. Lo que obligó a finalizar la actividad prematuramente.

En cualquier caso, esta experiencia demuestra que varias de las actividades propuestas en este Trabajo Fin de Máster (al menos la charla divulgativa y la observación astronómica) son capaces de captar la atención de un público nada especializado en el tema.

<sup>32</sup> http://sibilasdeatienza.blogspot.com.es/

<sup>33</sup> http://www.abc.es/sociedad/abci-monde-dedica-laponia-espanola-reportaje-toda-pagina-201705092152\_noticia.html http://www.abc.es/espana/castilla-la-mancha/abci-guadalajara-queda-sin-gente-201601252011\_noticia.html

### ¿Qué puede observar un aficionado?

- Dentro del Sistema solar
	- El Sol (con protección)
	- La Luna
	- Planetas
	- Meteoros ("*estrellas fugaces*")
	- Cometas, asteroides y satélites artificiales
- **Nuestra Galaxia** 
	- Estrellas (variables, binarias,...)
	- Cúmulos abiertos y globulares
	- Nebulosas (cielo profundo)
- Más allá
	- Galaxias (cielo profundo)

#### Nuestro satélite

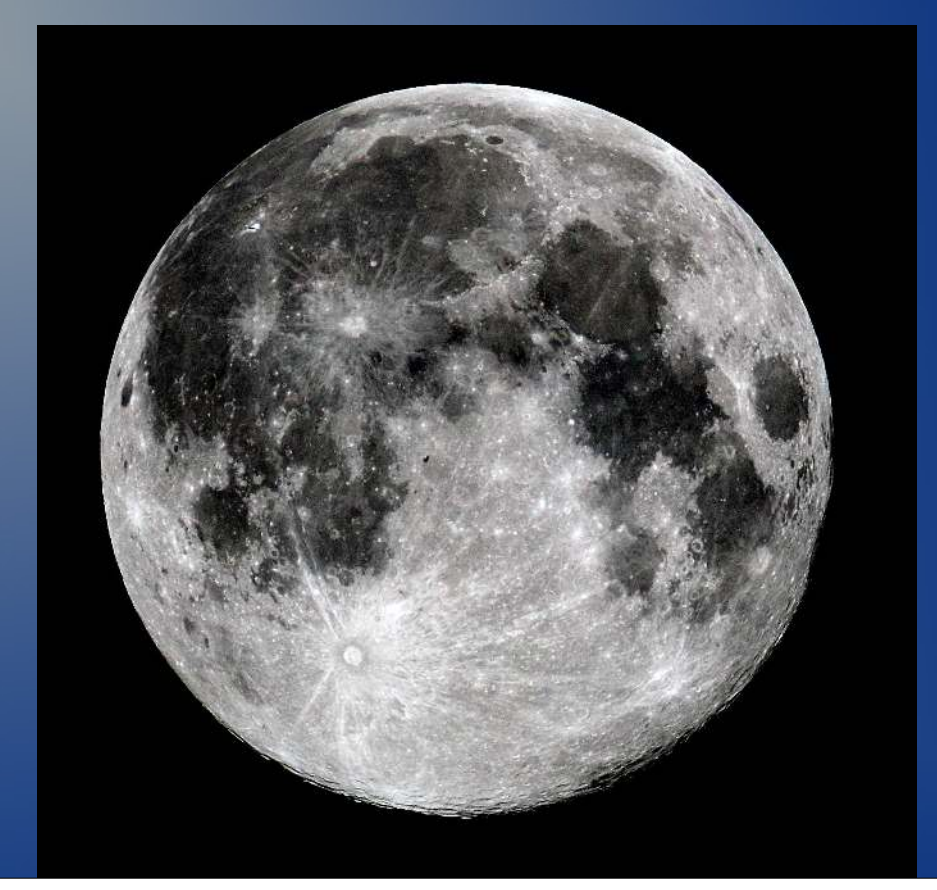

# M5, cúm. globular

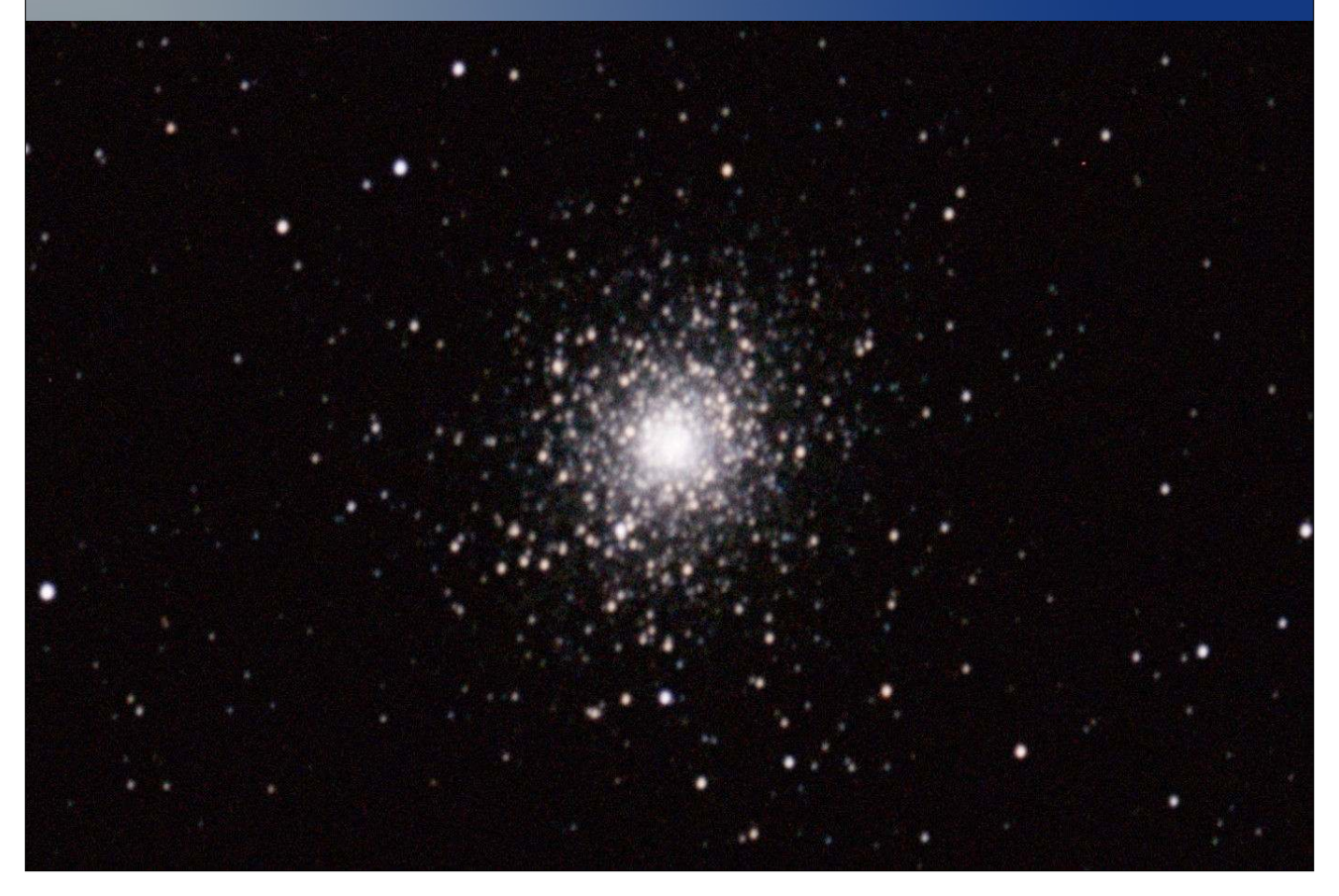

## M8, Neb. de la Laguna

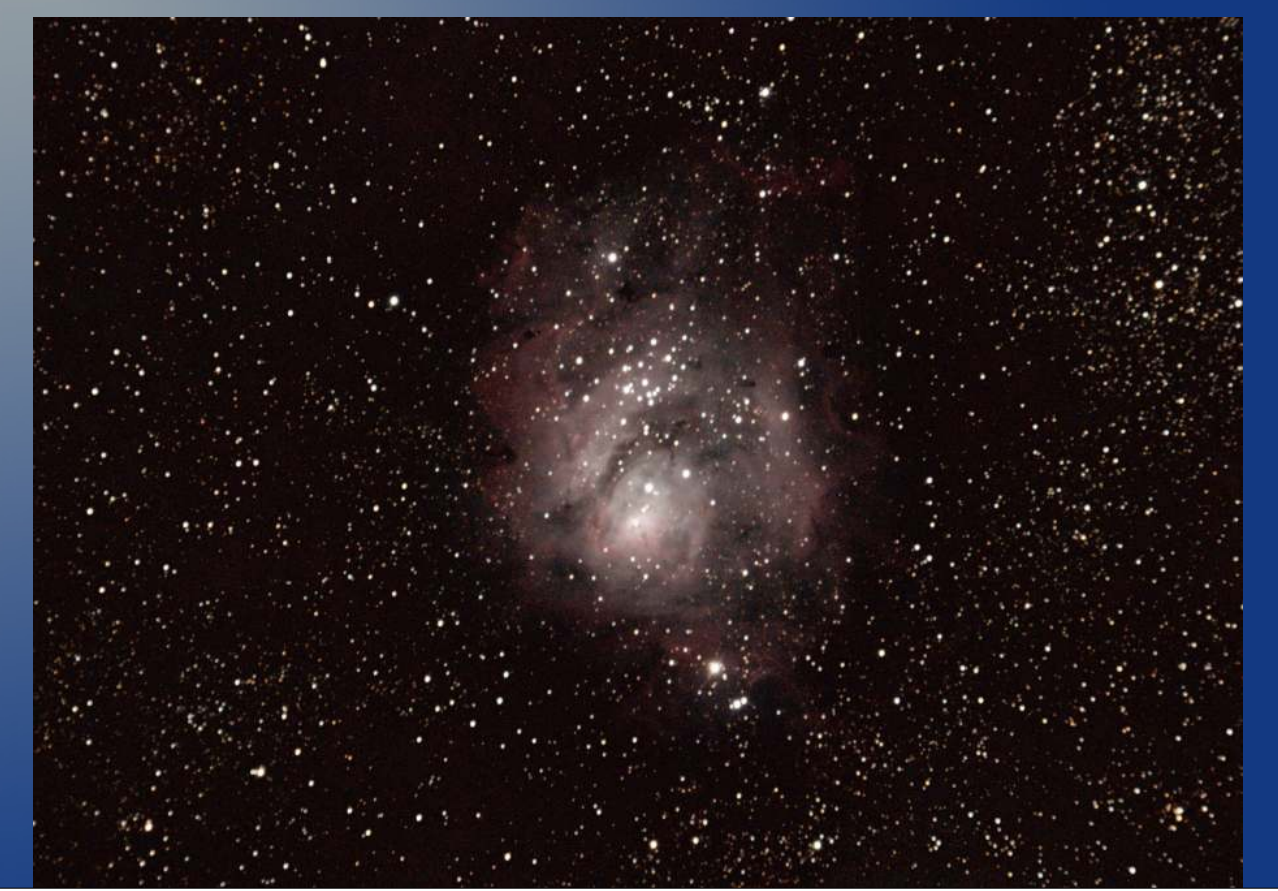

# M13, cúm. Hércules (globular)

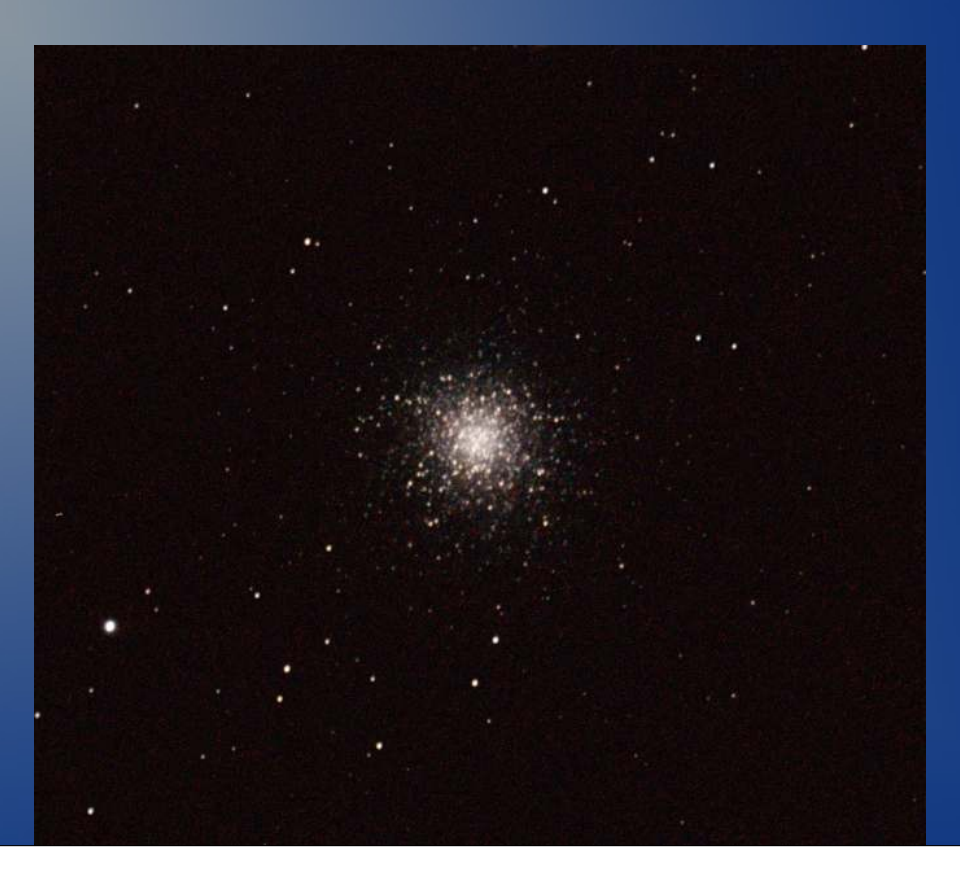

# M16, Neb. del Águila

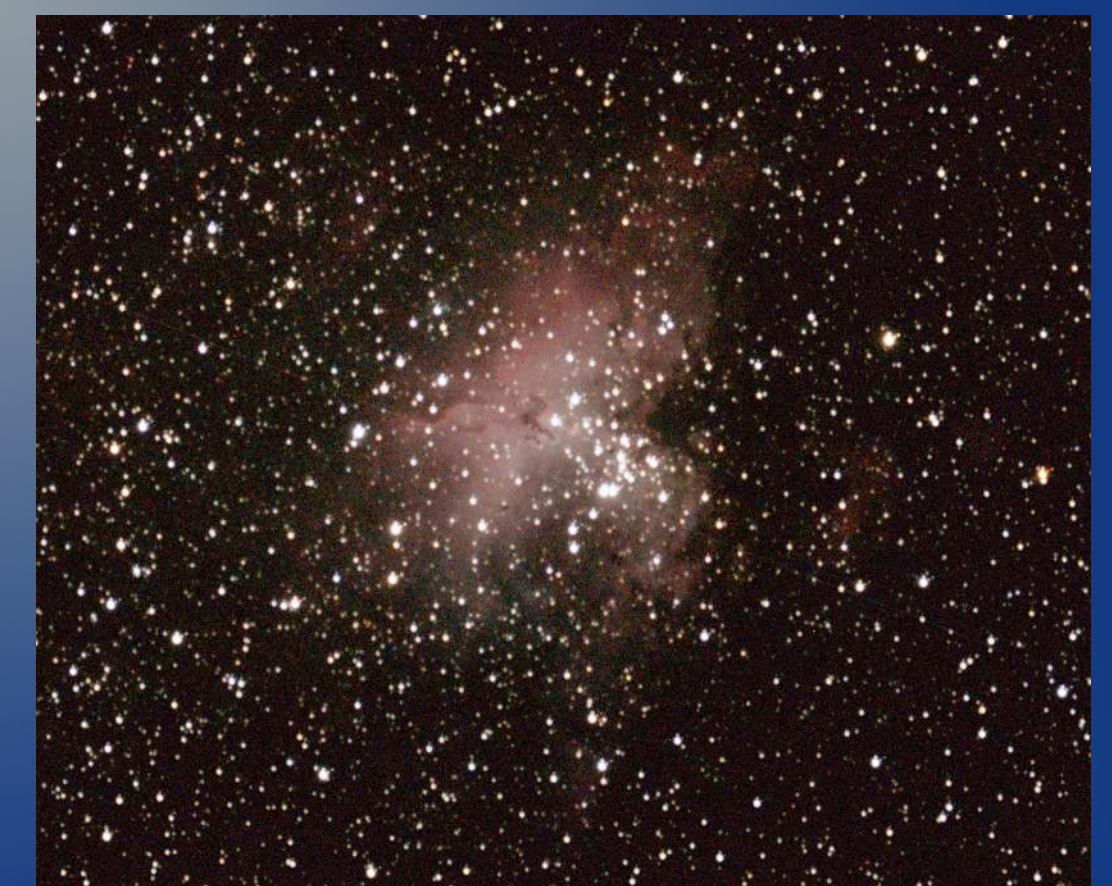

### Gran campo centrado en M16

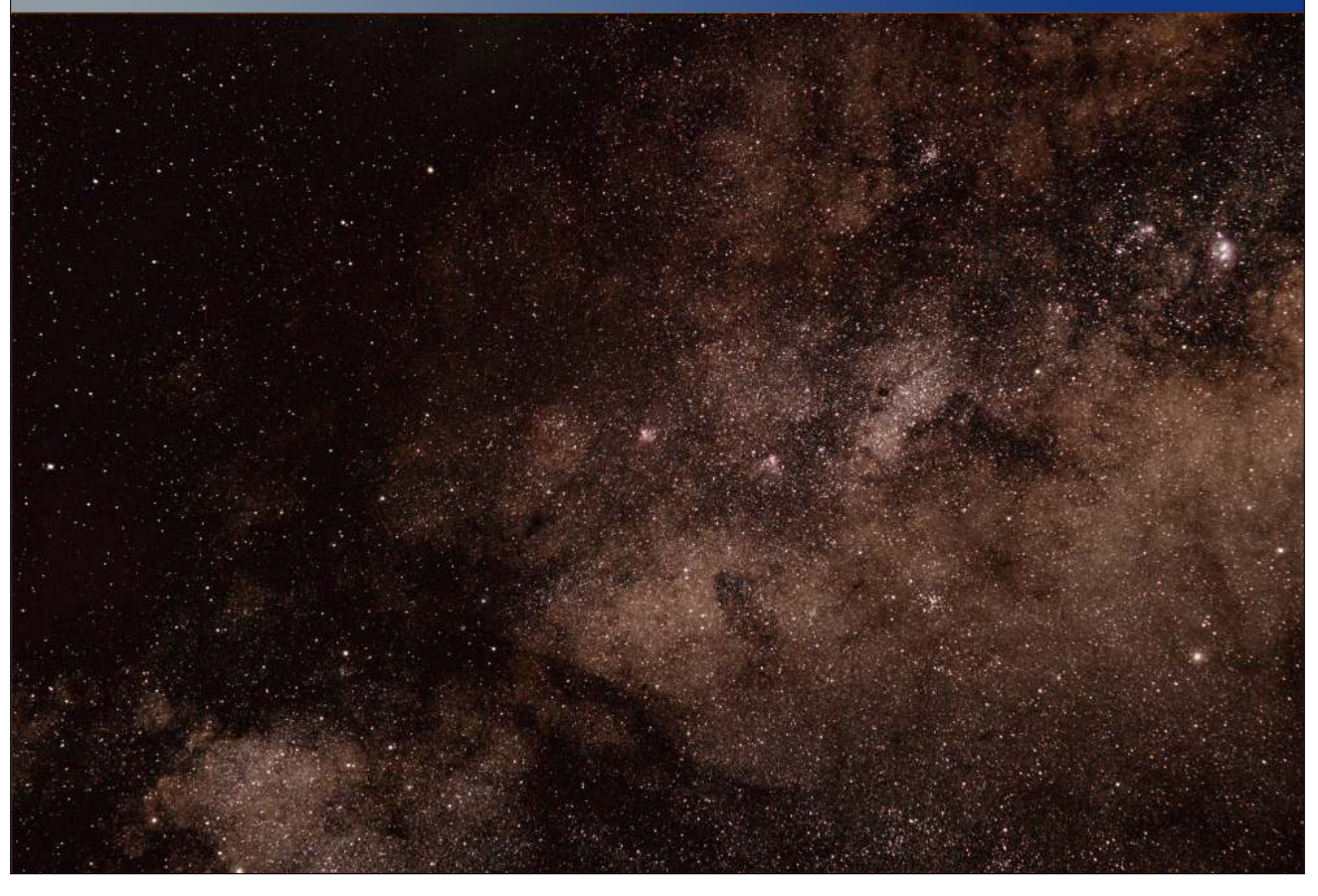

## M17, Neb. Omega / del Cisne

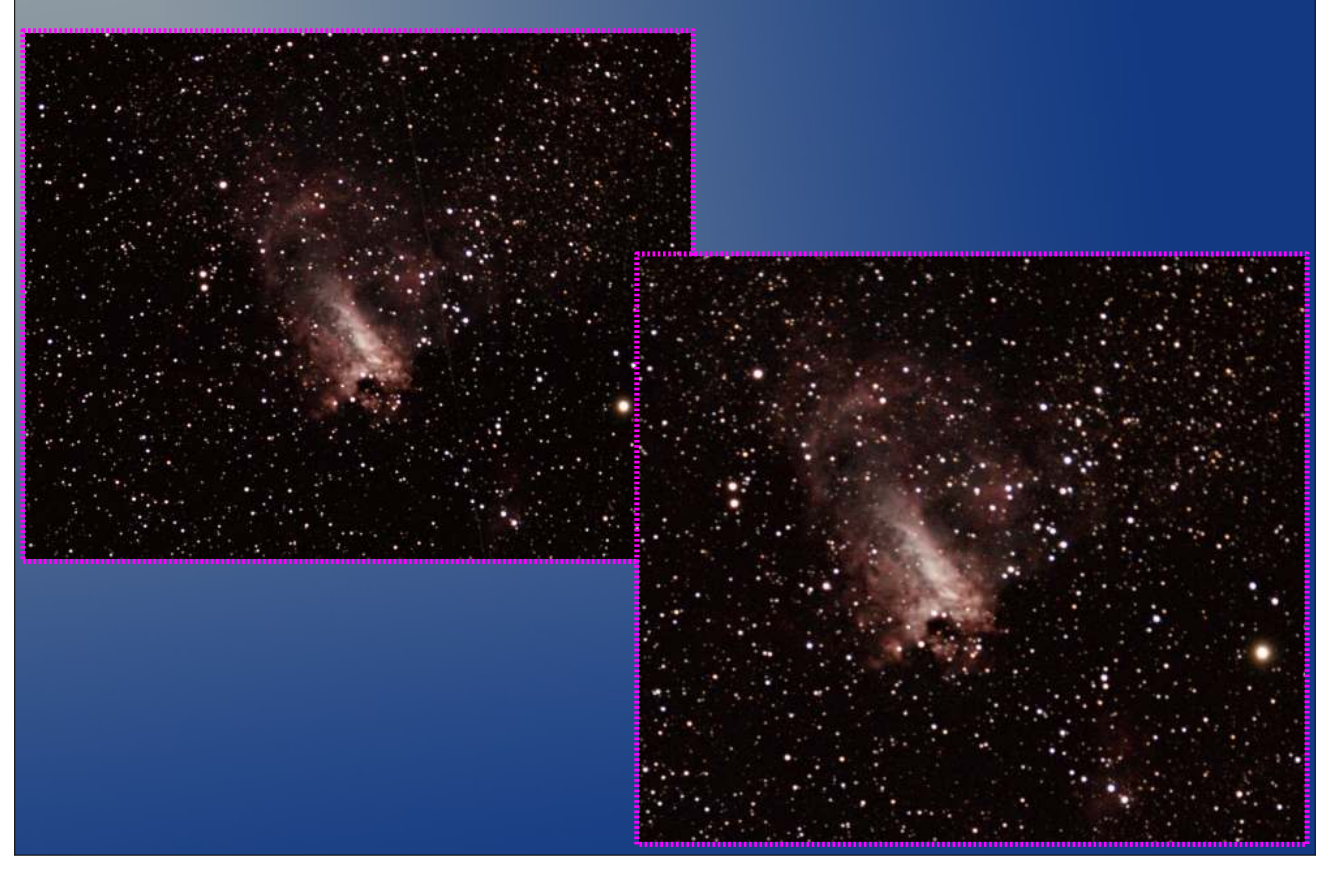

### M20, Neb. Trífida

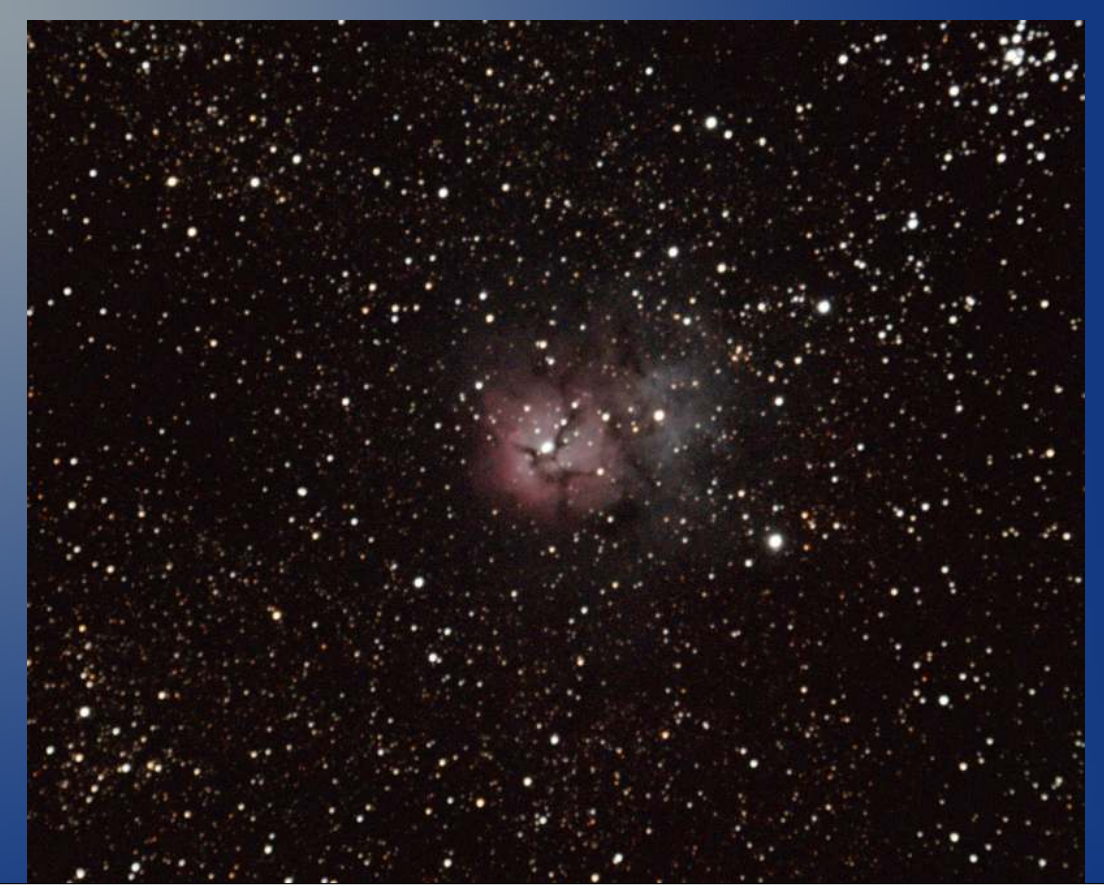

## M22, cúm. Globular (de Sagitario)

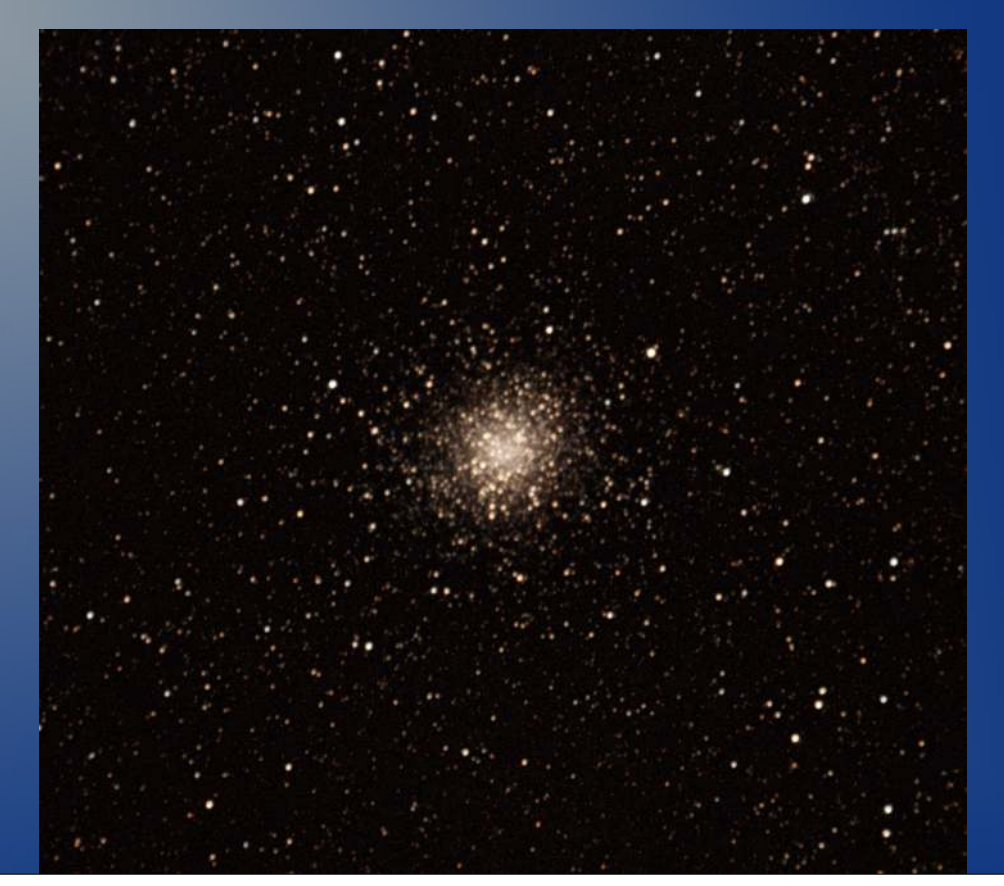

## M27, Neb. de la Haltera (n. planet.)

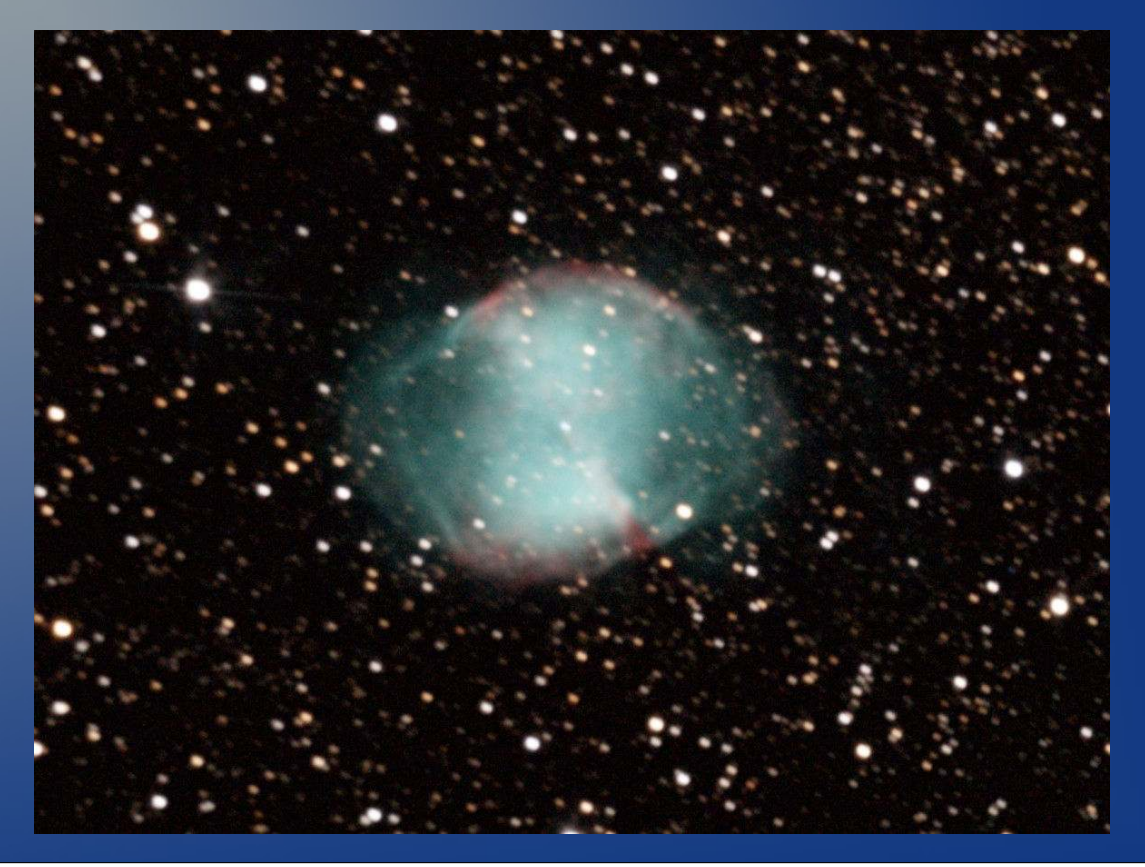

### M31, Galaxia de Andrómeda

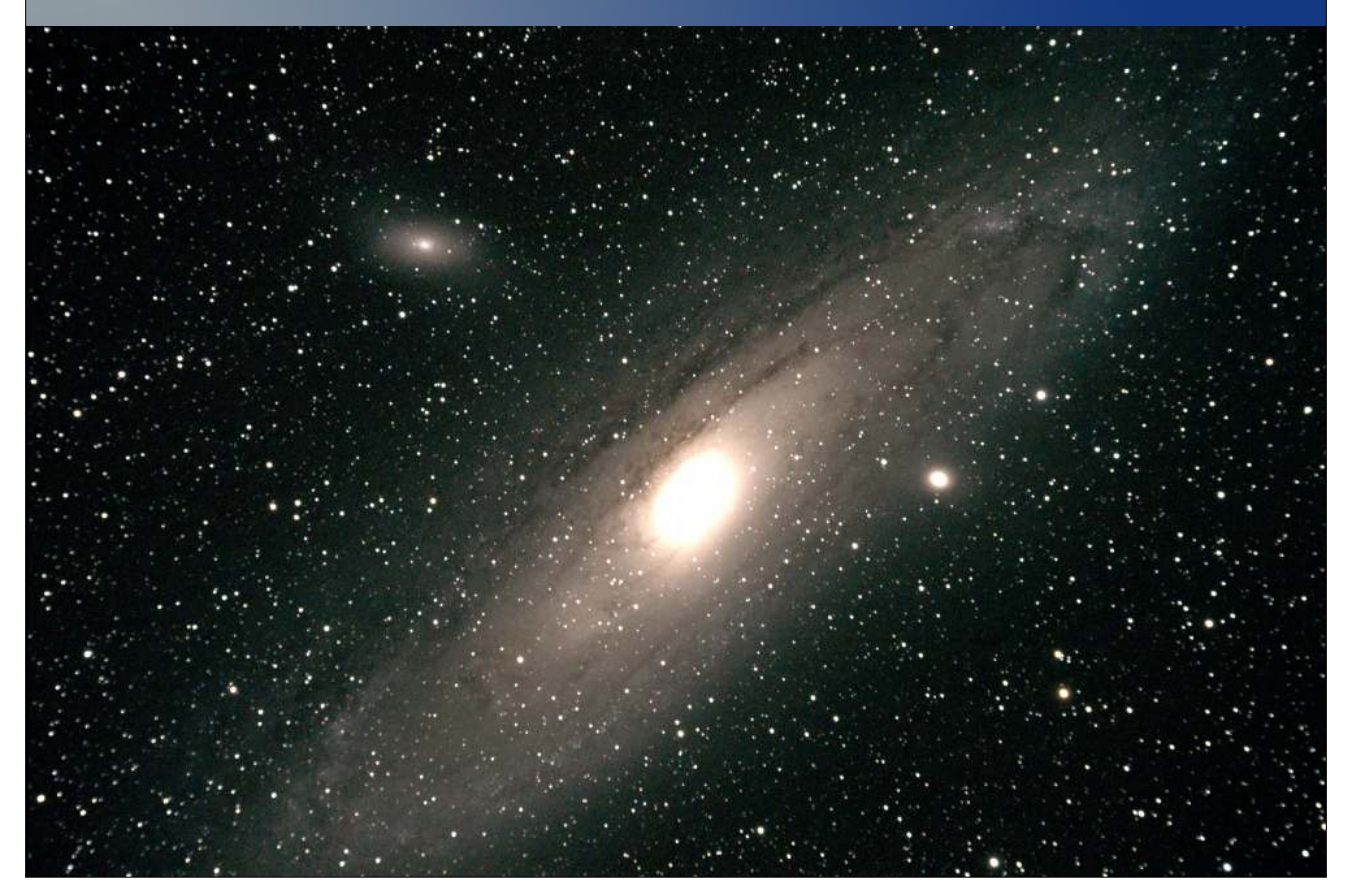

## M33, Galaxia Girándula o del Triángulo

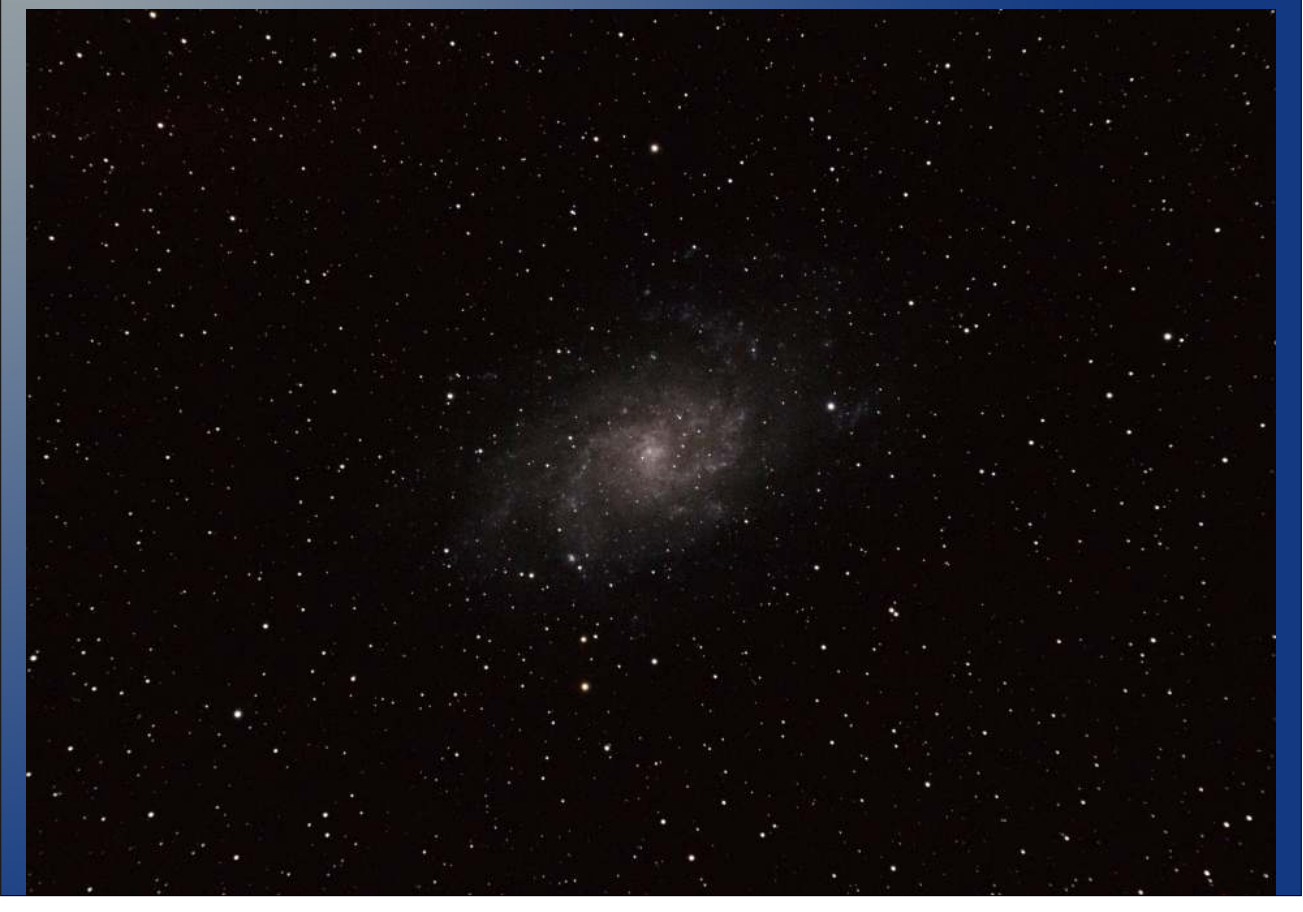

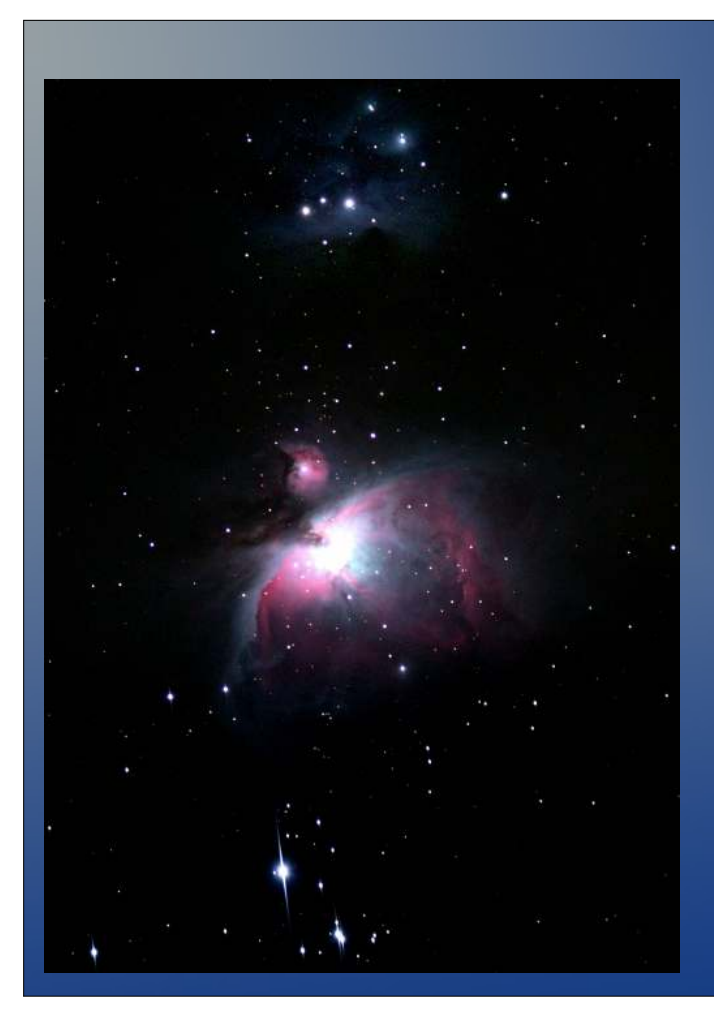

### M42 (Gran Neb. Orión)

1er premio Astrofotografía en las II JORNADAS ASTRONÓMICAS EN ALAMEDA DEL VALLE

## M45, Las Pléyades

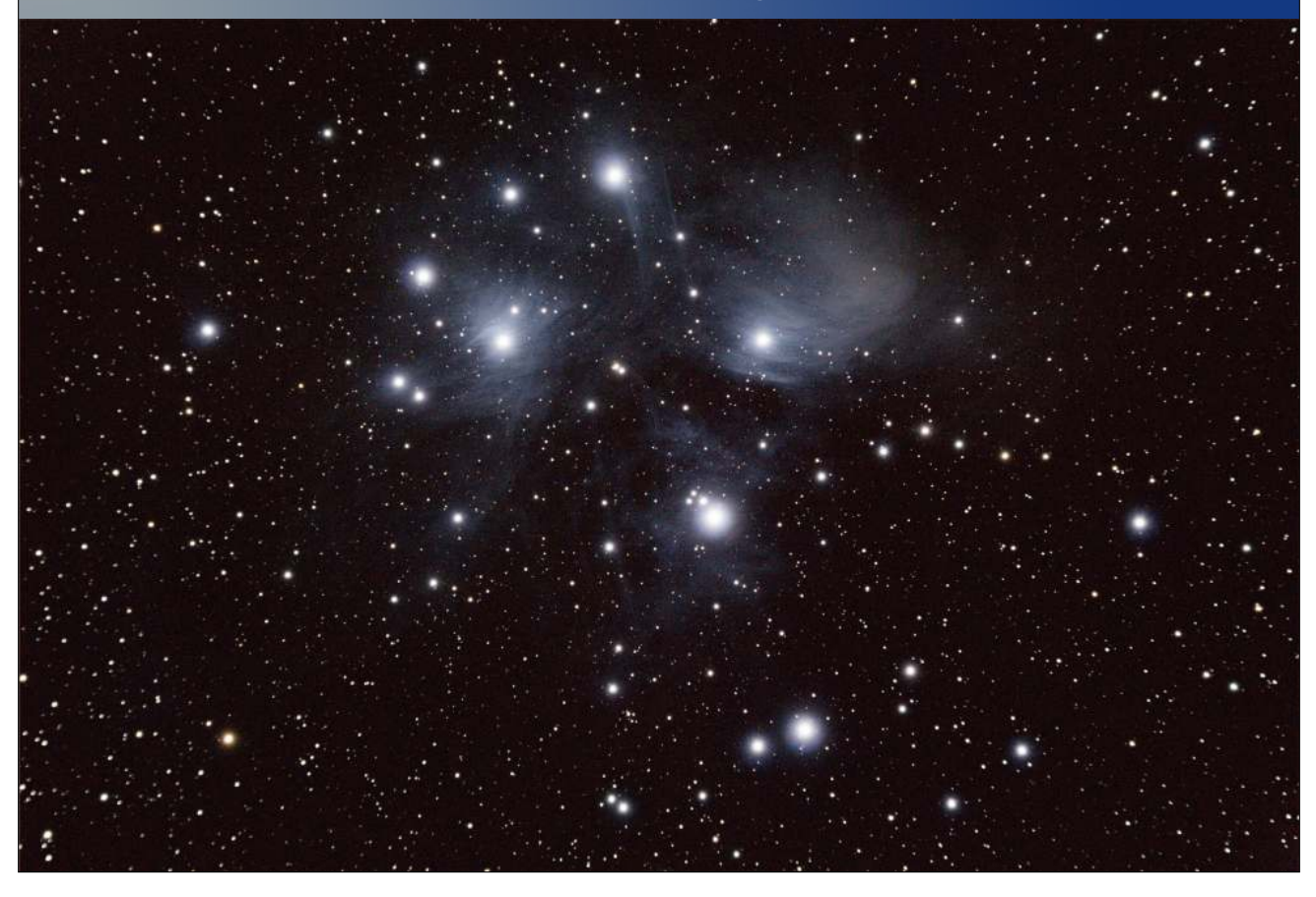

# M51, Galaxia Remolino

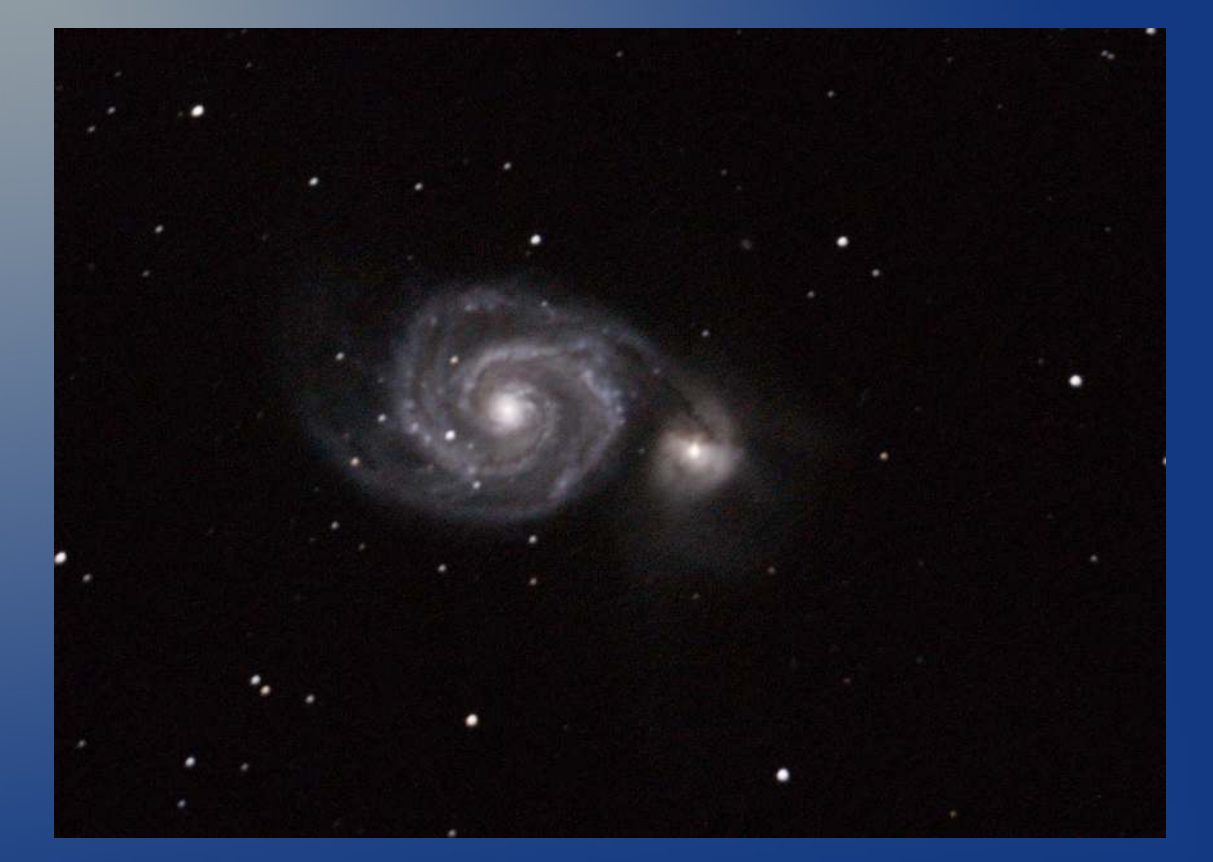

## M57, Neb. del Anillo

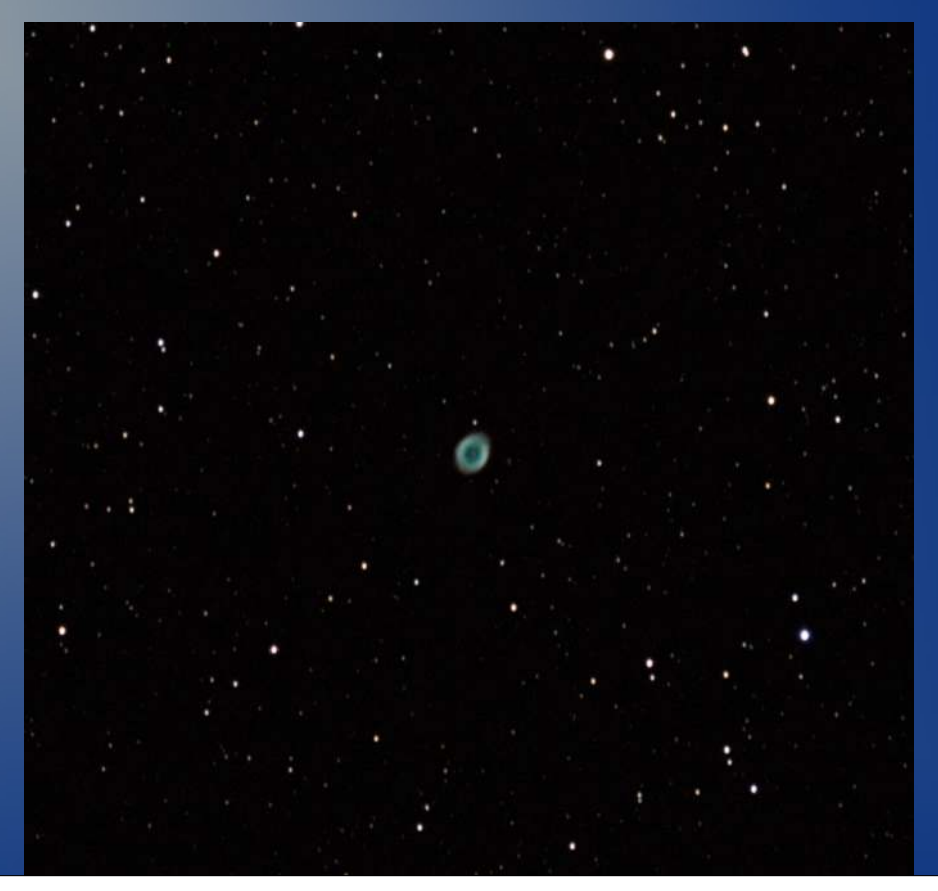

### NGC7000, Neb. Norteamérica

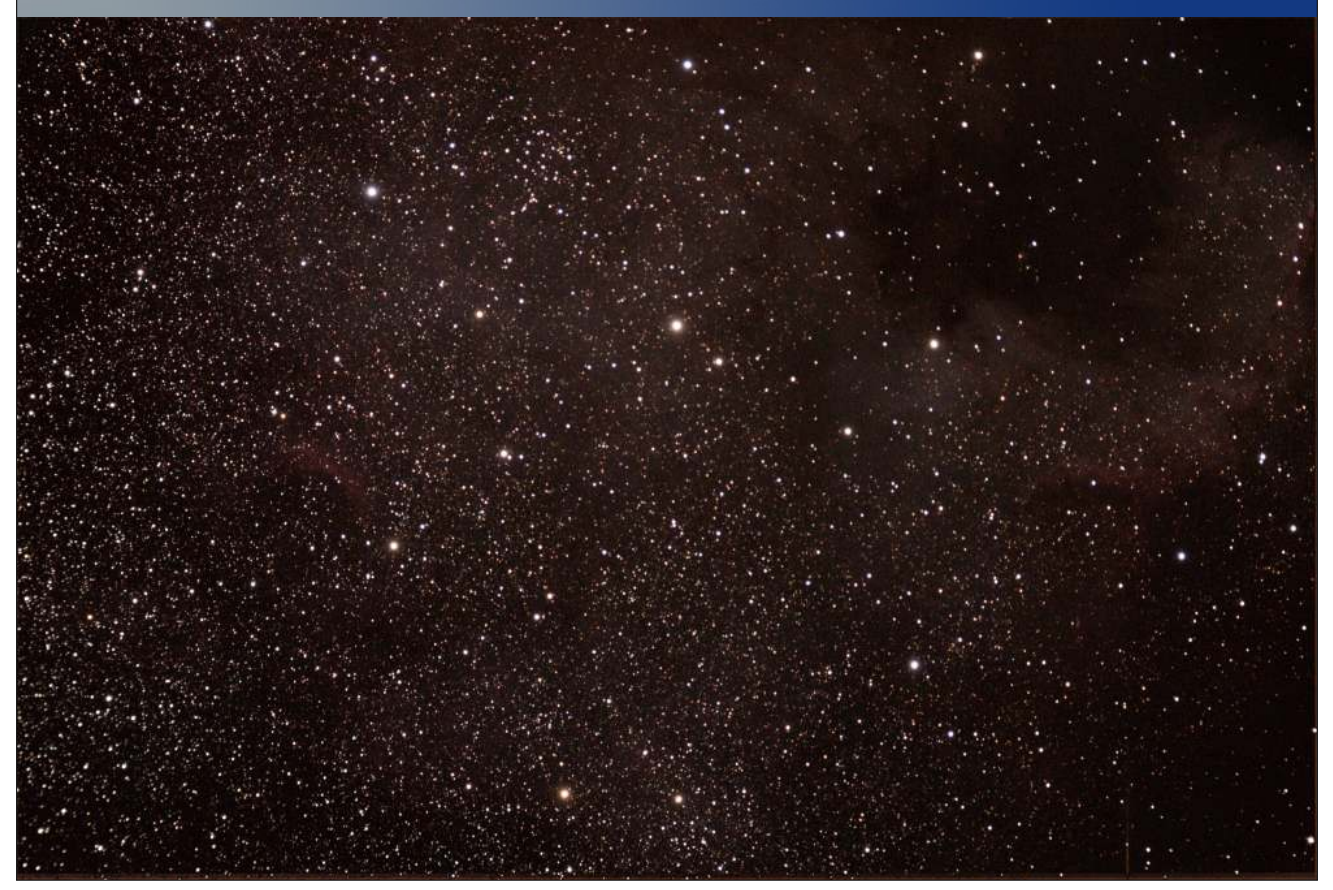

## Gran campo centrado en NGC7000

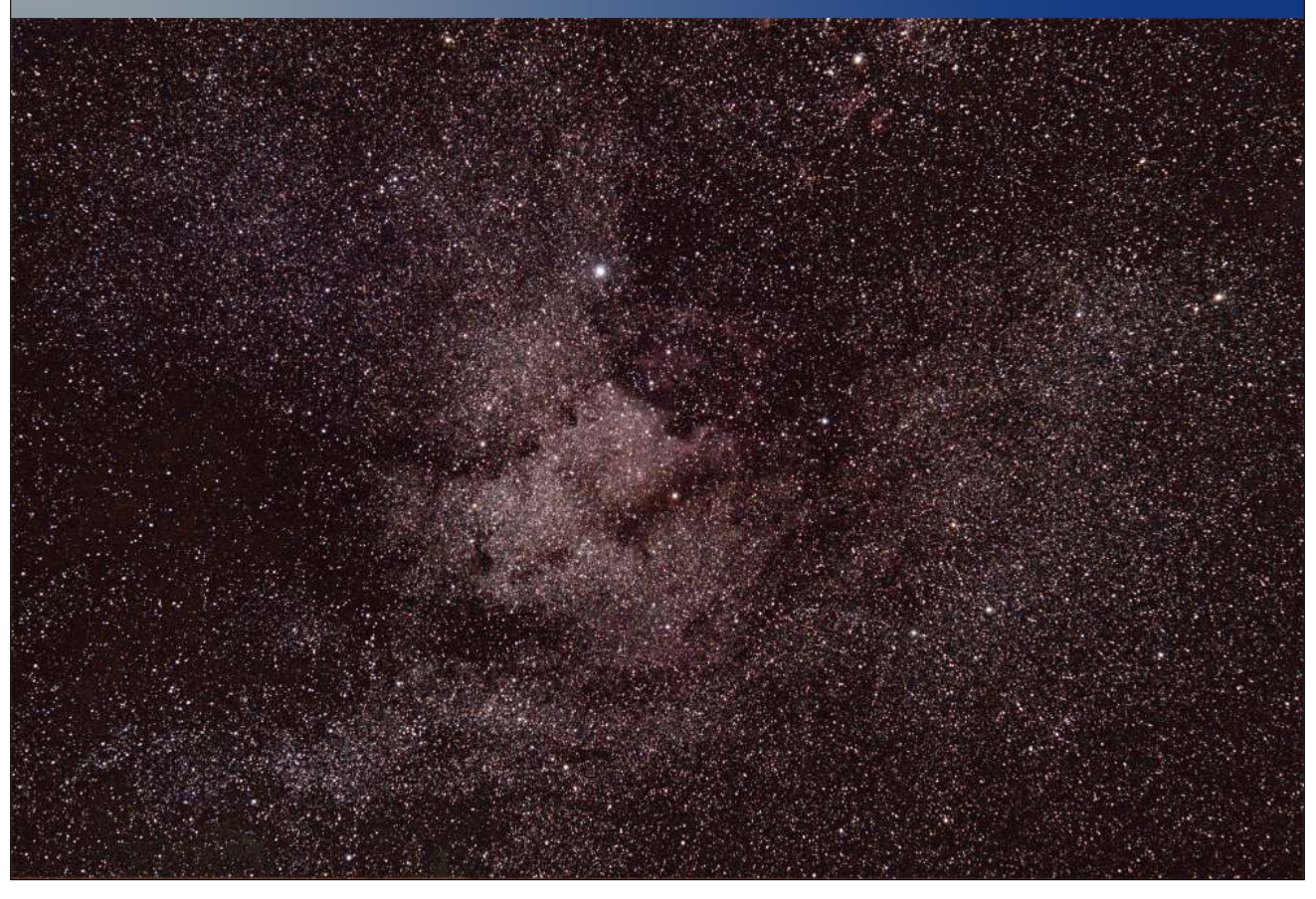

# NGC7293, neb. planetaria

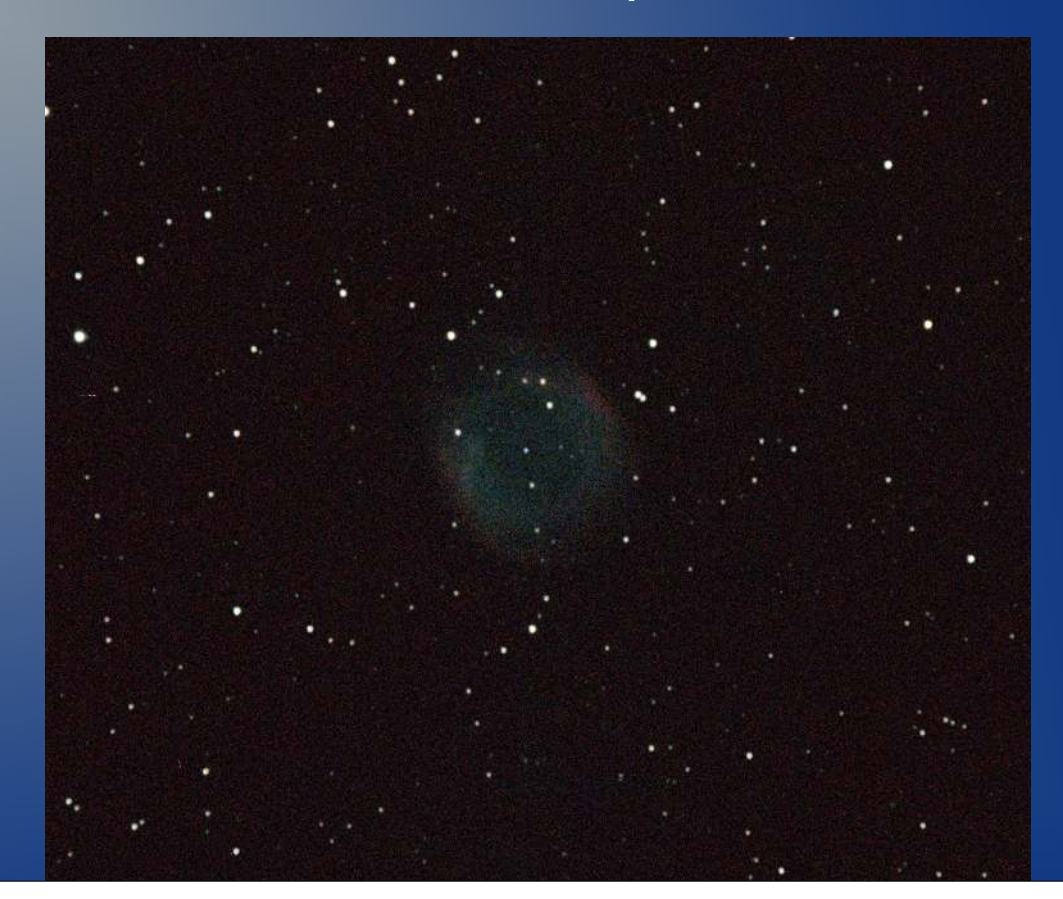

# Astrónomos de "campo"

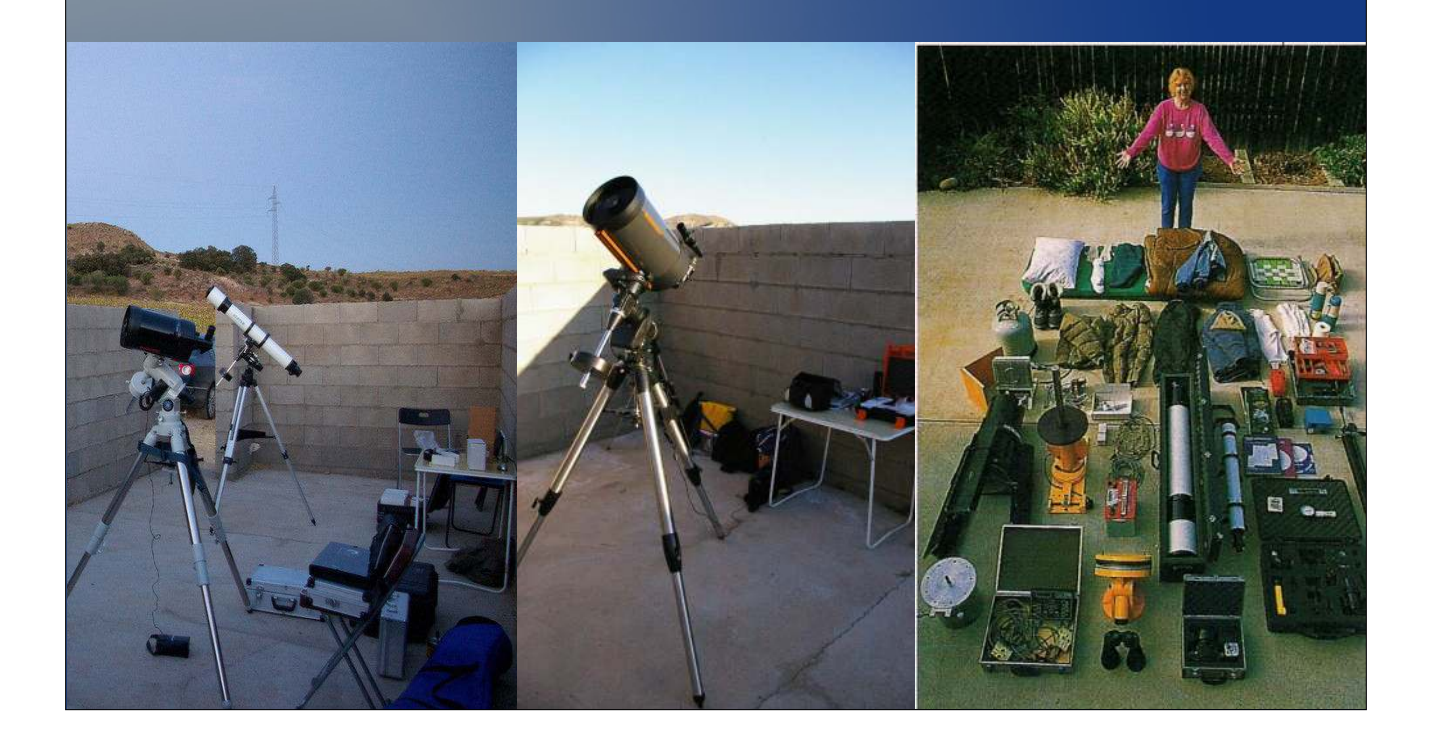

# Cosas imprescindibles

- Nuestros ojos (afortunadamente gratis)
- Ropa de Abrigo
	- Gorros
	- Ropa térmica
	- Abrigos
	- Botas
- Luz ROJA

# Prismáticos

● Distinguimos entre los de porro o los de techo.

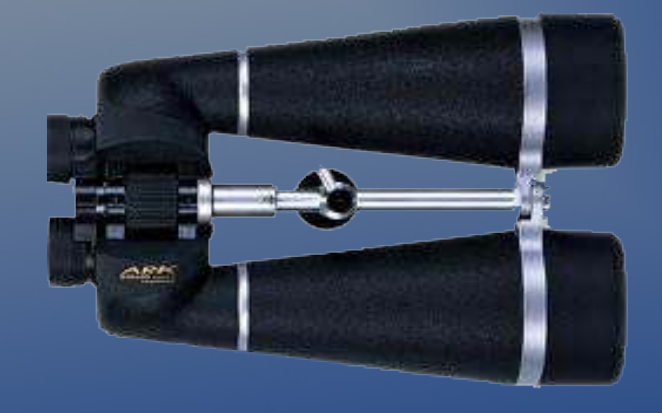

- Más baratos
- Menos dispersión (prisma BaK4)

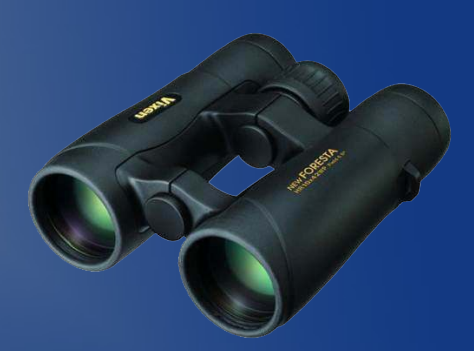

- **Caros**
- Perdida de luminosidad

.<br>Prizmas

- Ventaja:
	- Compactos
- ligeros

#### Cosas que hay que saber:

- Partes
- Aspectos importantes en astronomía:
- Aumento x Diámetro
- Pupila de salida (6-7mm)(D/A)
- Buena transmisión lumínica
- Usar trípode

# Cartas celestes y planisferio

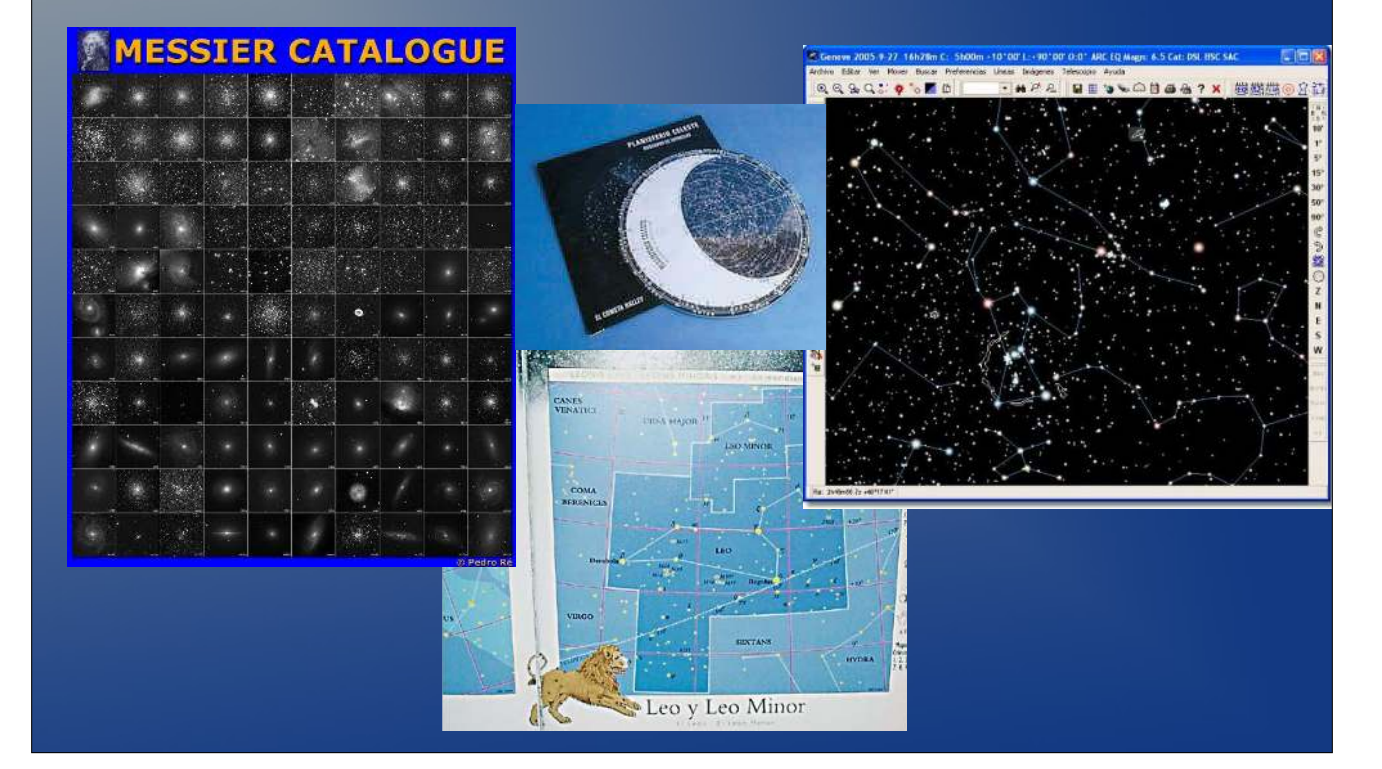

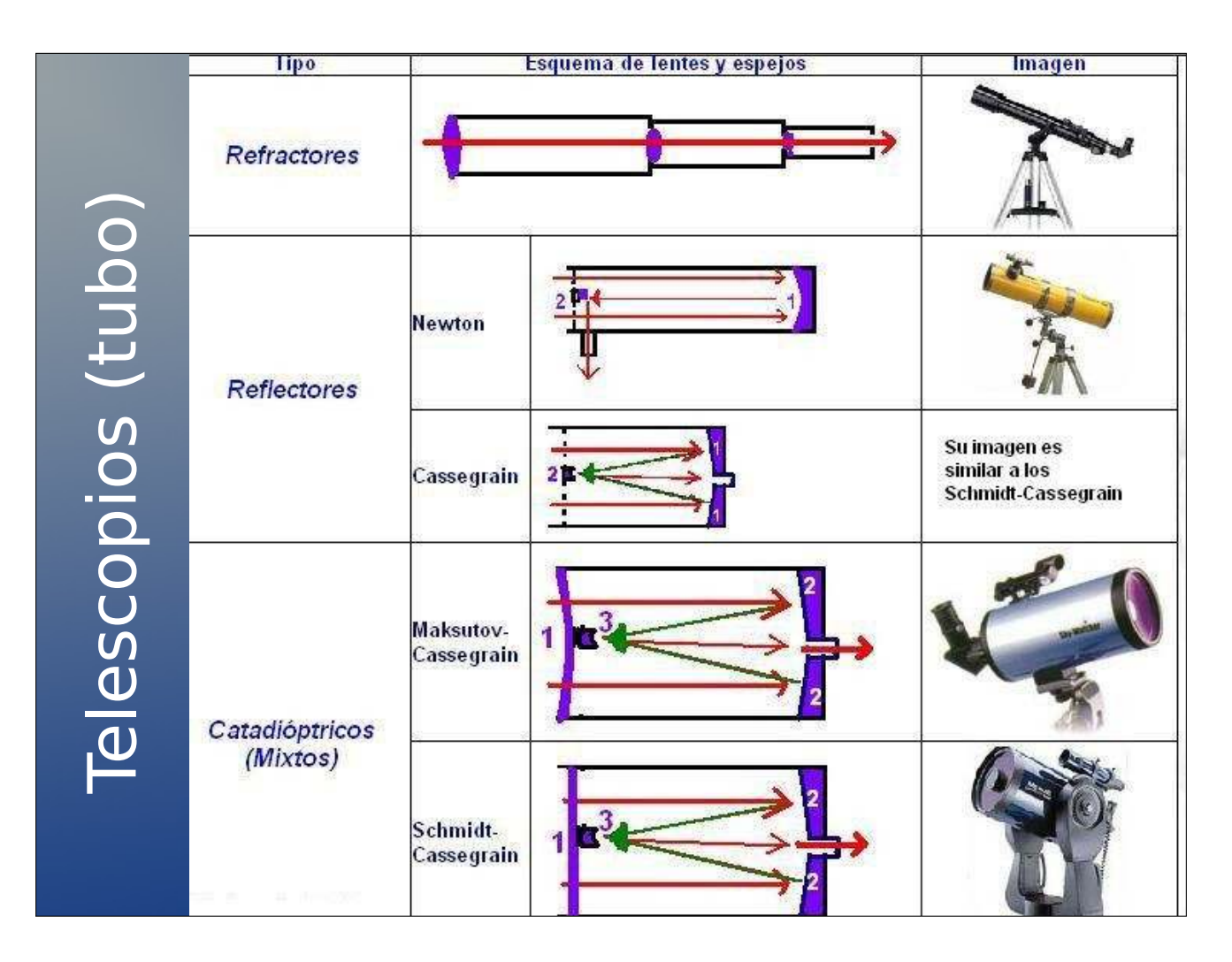

#### La elección de uno u otro depende de que cosas quieras hacer y ver.

#### • Aspectos básicos:

- Apertura y longitud focal
- Aumentos
- Colimación
- Enfriamiento
- Tratamientos

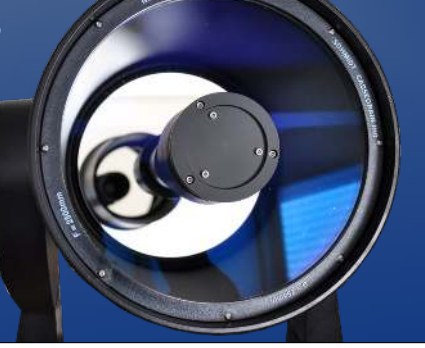

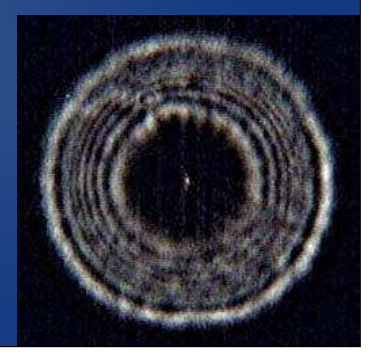

### Características Imprescindibles

- Montura
	- Estable
	- Equilibrable
	- Suficientemente precisa
- Buscador
	- Alineable
	- Funcional

#### Modelos a evitar

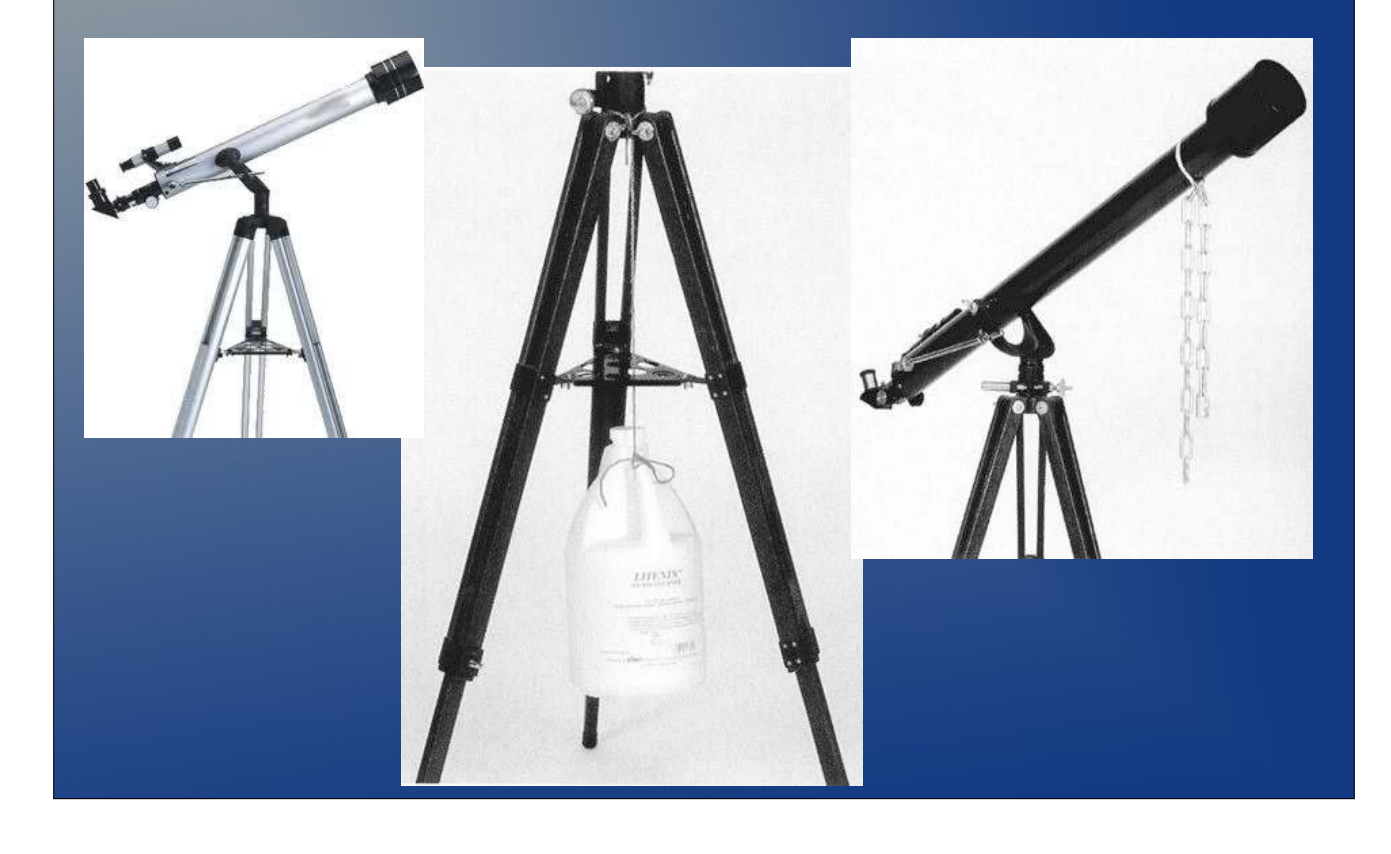

## Refractores (Acromáticos, ED y APO)

- Usos mas frecuentes:
	- Objetos de gran tamaño en el cielo Nebulosas, galaxias…
	- Resolución de dobles
- **Ventajas:** 
	- Relación focal baja, lo que implica mas luminosidad
	- Pequeños y ligeros
	- El tiempo de aclimatación es pequeño
	- No hay que colimarlos ni mantenerlos
	- El campo es plano (con aplanador)
- Desventajas:
	- Su precio crece exponencialmente con la calidad
	- Objetos de pequeño tamaño no son indicados para estos telescopios.
	- Aberración cromática en modelos baratos

# Reflectores

- Usos mas frecuentes:
	- Objetos de cielo profundo, desde galaxias hasta cúmulos globulares.

#### • Ventajas:

- No tienen aberración cromática
- No necesitan mucho tiempo para enfriarse
- En general no son caros, y permiten grandes aberturas
- Amplio rango de focales (f.4-f.11)

#### • Desventajas:

- Poseen otras aberraciones como son la esférica o el coma
- Hay que colimarlos bien y requieren cierto mantenimiento
- Ocupan mucho espacio, y por tanto son difíciles de transportar.

# **Catadióptricos**

- Usos mas frecuentes
	- Todo, especialmente en planetaria, cúmulos cerrados.

#### • Ventajas:

- Pequeños por su estructura, y fáciles de transportar.
- La relación focal es idónea para observar planetas
- La lente correctora elimina aberraciones ópticas
- Accesorios de astrofotografía (50% más que el resto)

#### • Desventajas:

- Focales largas o muy largas impiden ver objetos grandes (M45)
- Tardan en enfriarse (2h aprox)
- Colimación
- Precio (resp. reflectores)

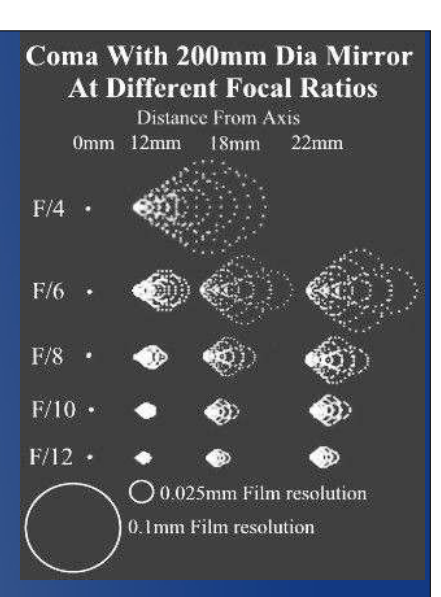

# Telescopios solares

- Usan filtros muy potentes, H-α
- Permiten ver detalles de la cromosfera,
	- y de la dinámica solar

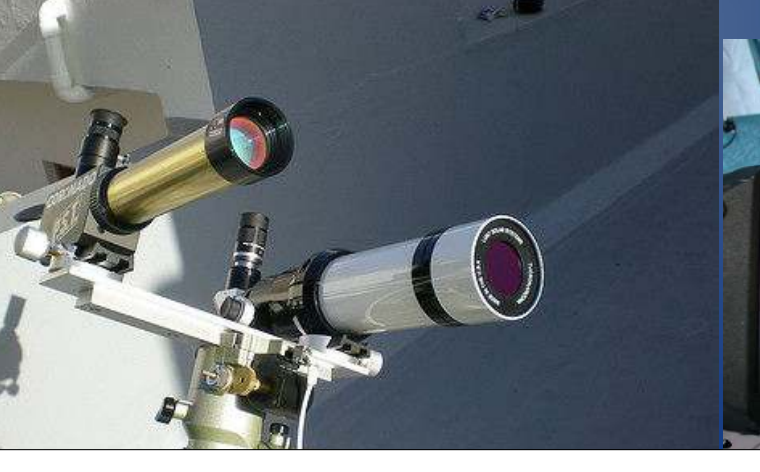

# Telescopio (partes)

- **Buscador**
- **Ocular**
- Pletinas (vixen o losmandy)
- Enfocador  $x1 x2$
- Tornillo de bloqueo
- Parasol
- Rosca  $2" 0<sup>1</sup>/<sub>4</sub>"$
- Tornillos de colimación
- **Filtros**
- Prismas
- Extendedores de focal

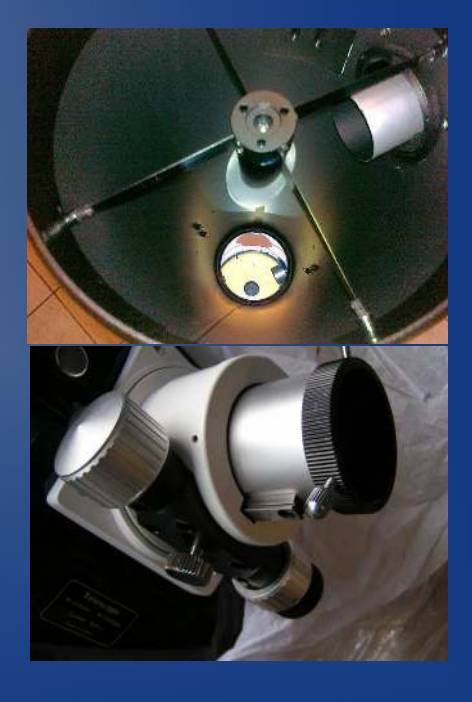

#### CÓMO ELEGIR TU TELESCOPIO

- ¿Qué tipo de astrónomo aficionado soy?
- Noches que observemos al año
- Calidad del cielo y lugar de observación

Diferenciamos 3 tipos de astrónomos:

- Astrónomo urbano (refractores)
- Astrónomo pudiente y paciente (reflector)
- Astrónomo pudiente pero vago. (Cassegrain)

# Tipos de monturas

- Principales características:
	- Su movimiento o seguimiento del cielo
	- Motorizados o no motorizados
	- Máxima carga permitida
	- Robustez y estabilidad
- Piezas:
	- Trípode
	- Cabezal
	- Bandeja de accesorios
	- Barras y contrapesos

# Altazimutales

- Movimiento en azimut y altitud
- Usos
	- Uso para prismáticos
	- Primeros telescopios
- Ventajas
	- El precio
- Desventajas
	- No tienen seguimiento
	- Son endebles
	- No soportan mucho peso

# Ecuatoriales (sin motorizar)

• Partes:

- Escala de latitud
- Eje polar
- Aros graduados de AR y DEC
- Características:
	- Fácil localización y seguimiento de objetos
	- Montaje de telescopios modestos

#### Ecuatoriales (motorizadas con GOTO)

- Poseen:
	- Cuadro de puertos
	- Mando de control
- Características:
	- Seguimiento automático
	- Telescopios de mucho peso
	- Localización automática

### Ecuatoriales (motorizadas con GOTO)

- Poseen:
	- Cuadro de puertos
	- Mando de control
- Características:
	- Seguimiento automático
	- Telescopios de mucho peso
	- Localización automática

### De horquilla

- Características:
	- Seguimiento y localización automáticos
	- Se usan con S/C
	- Aguantan mucho peso

# Dobson

- Características
	- Son baratas
	- Desmontables
	- Hay que colimarlos bien

– Ya hay modelos con GOTO

· Sky-Watcher

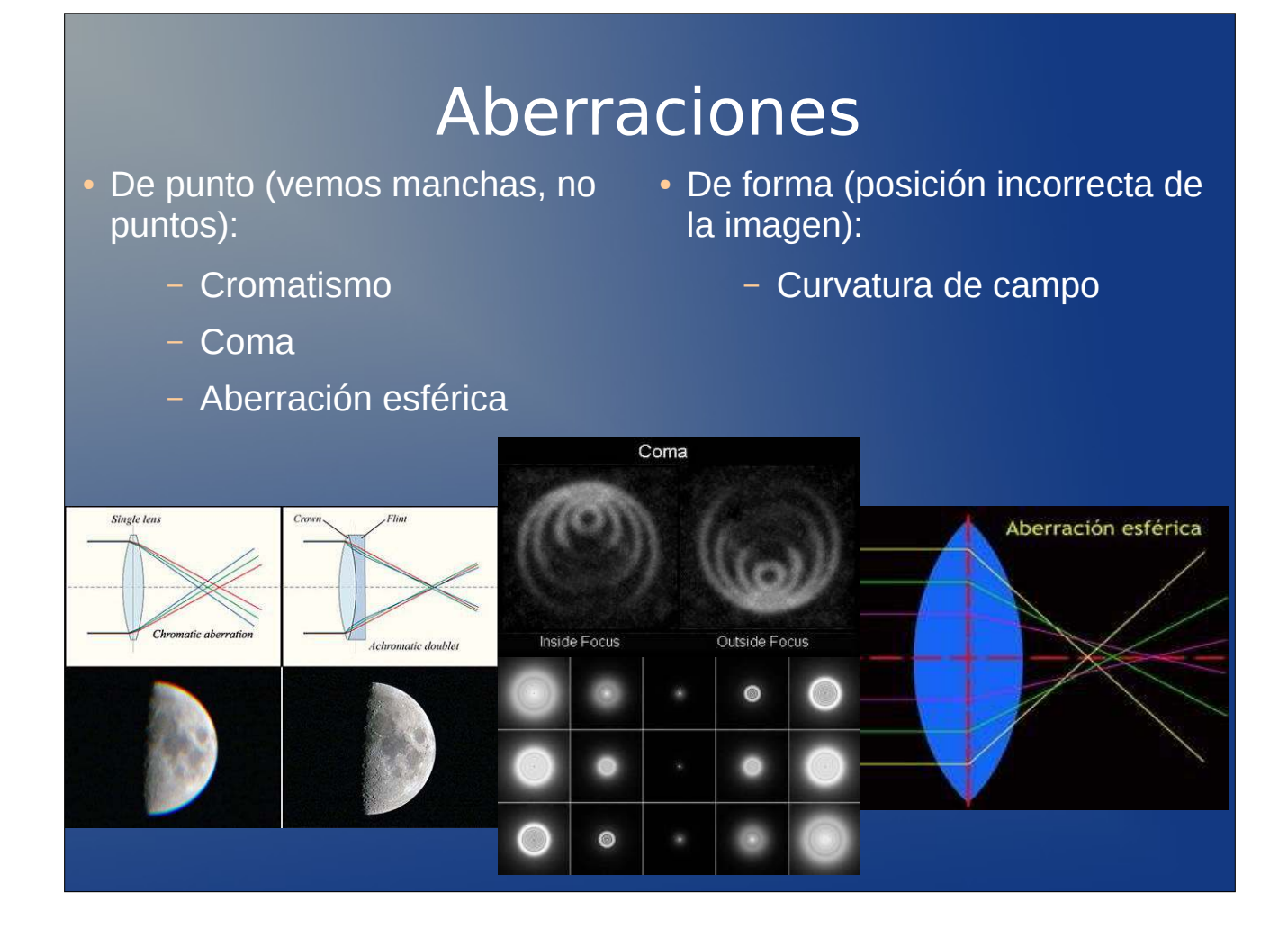

# **Oculares**

- Se diferencian por su distancia focal
- La potencia la da f (telescopio) / f(ocular)
- Conviene tener dos o tres de distintas longitudes focales
- $1,25$ " o 2"
- Variedad enorme:
	- Nagler, Panoptic, Kellner ,Ortoscópicos, Plössl, Erfle…
	- Difieren en el número de lentes y en la calidad de las mismas

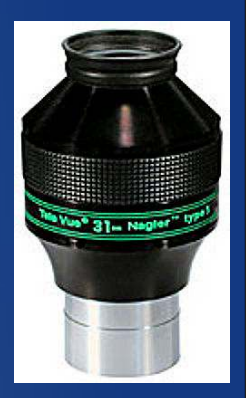

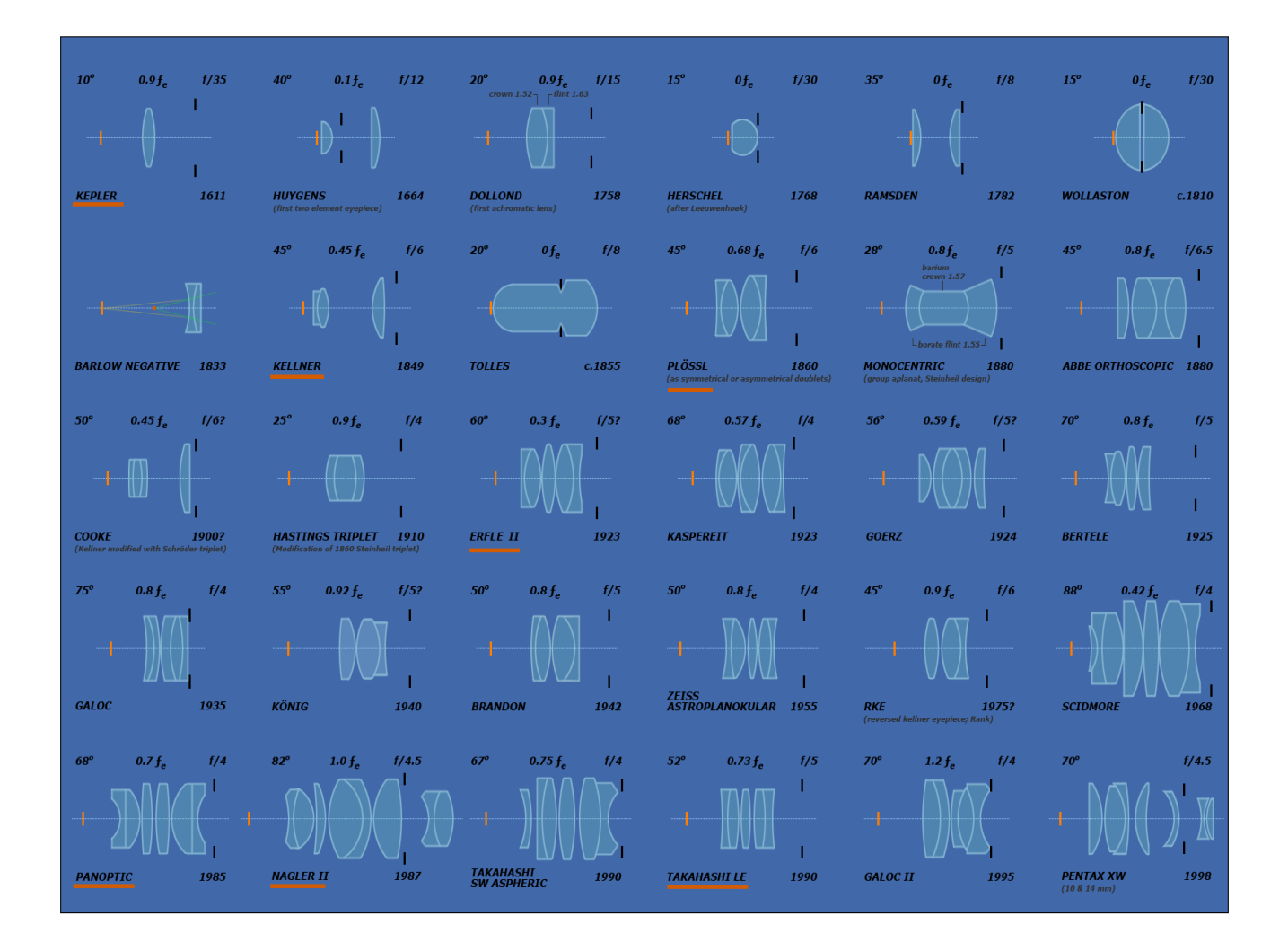

# Filtros

- Mejoran enormemente nuestras observaciones
- Aumentan el contraste de nebulosas o planetas
- Permiten ver lo que nuestros ojos no ven
- Se colocan detrás de los oculares

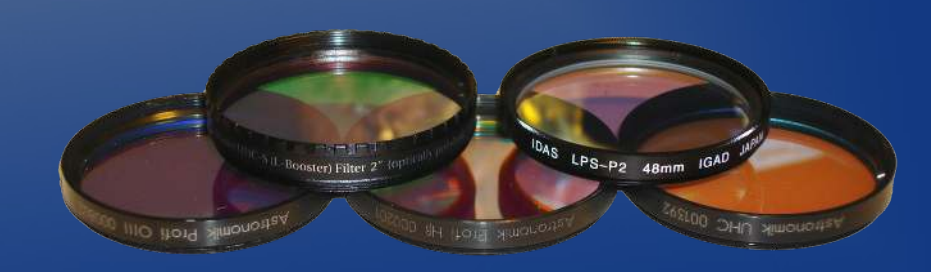

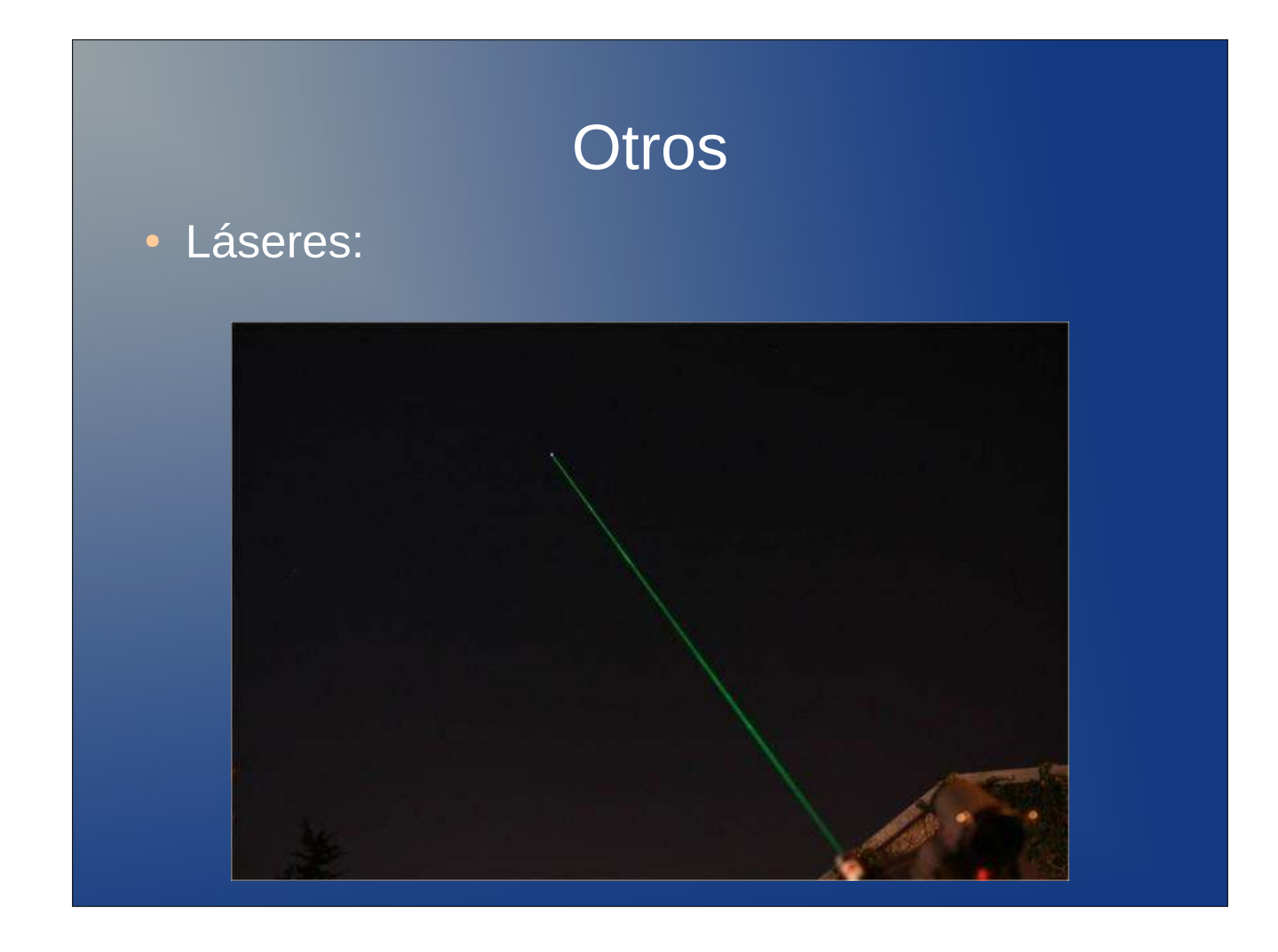

#### • Mascaras de enfoque:

– Bahtinov

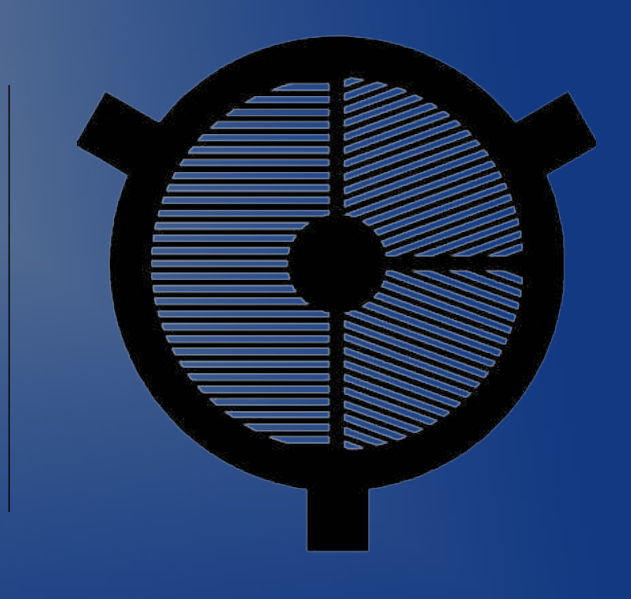

# Cosas….de campo

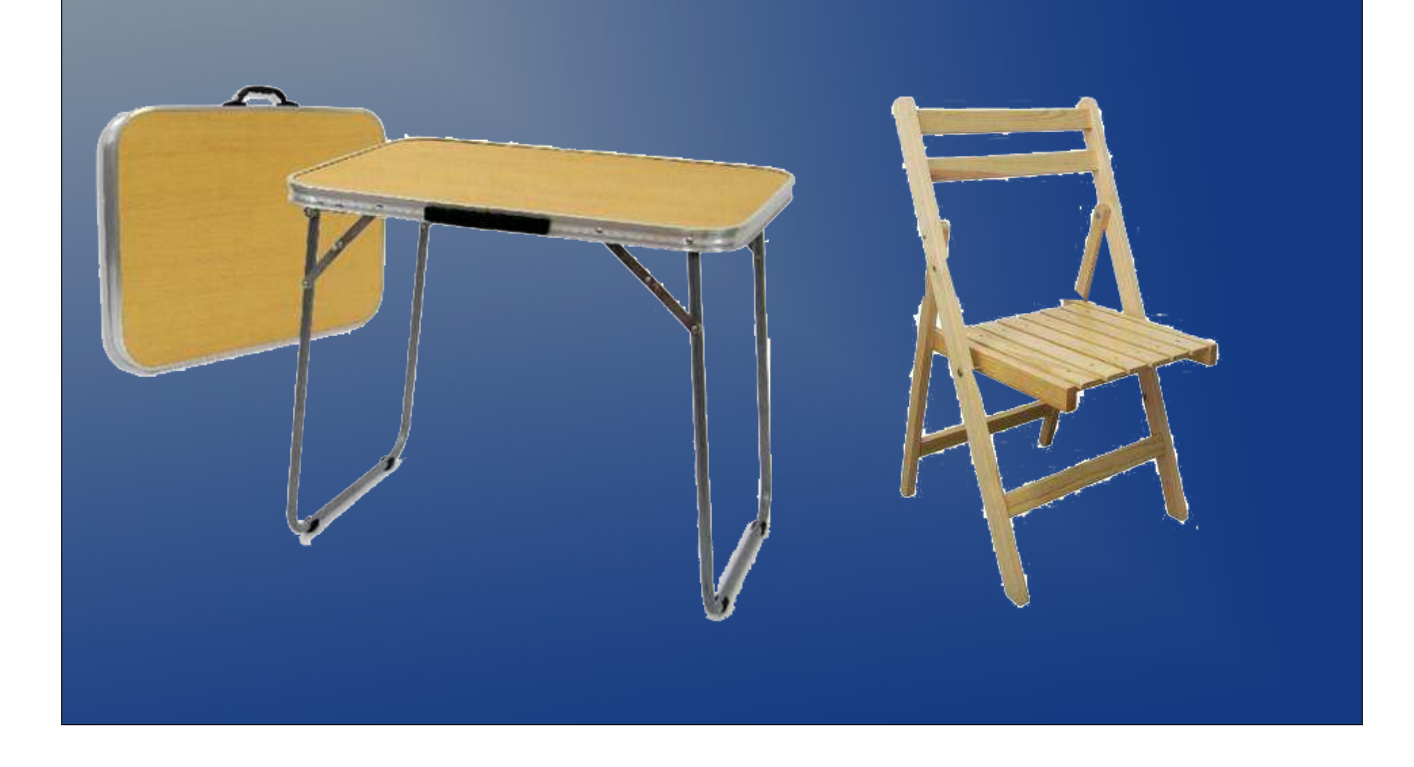

# Tiendas/webs

- www.opticaroma.net
- http://www.amaina.com/
- http://www.astrocity.es/
- http://astroeduca.com/shop/
- https://www.valkanik.com/
- http://www.tecnospica.es/tienda/
- http://tienda.squimo.es/
- http://www.optical-systems.com/
- http://www.baader-planetarium.com/